# **APLIKASI PEMBELAJARAN UNTUK SMK JURUSAN TKJ MENGGUNAKAN** *AUGMENTED REALITY* **DENGAN METODE** *MARKER BASED TRACKING* **BERBASIS MOBILE ANDROID (Studi Kasus : SMK NU Entrepreneur 01 Lebaksiu)**

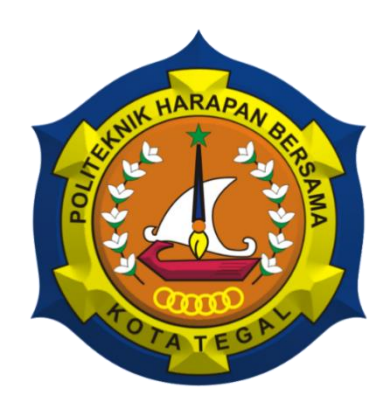

# **TUGAS AKHIR**

Diajukan Sebagai Salah Satu Syarat Untuk Menyelesaikan Studi Pada Program Studi Sarjana Terapan Teknik Informatika

**Oleh:**

**Nama : Kukuh Aji Santoso NIM : 17090059**

# **POLITEKNIK HARAPAN BERSAMA**

**TEGAL**

**2021**

#### **HALAMAN PERNYATAAN**

Yang bertanda tangan dibawah ini:

Nama: Kukuh Aji Santoso

 $:17090059$ Nim

Adalah mahasiswa Program Studi Sarjana Terapan Teknik Informatika Politeknik Harapan Bersama, dengan ini saya menyatakan bahwa laporan Tugas Akhir yang berjudul:

#### **TKJ JURUSAN** "APLIKASI **PEMBELAJARAN SMK UNTUK** MENGGUNAKAN AUGMENTED REALITY DENGAN METODE MARKER **BASED TRACKING BERBASIS MOBILE ANDROID (STUDI KASUS: SMK** NU ENTREPRENEUR 01 LEBAKSIU"

Merupakan hasil pemikiran sendiri secara orisinal dan saya susun secara mandiri dengan tidak melanggar kode etik hak karya cipta. Pada laporan tugas akhir ini juga bukan merupakan karya yang pernah diajukan untuk memperoleh gelar akademik tertentu di suatu perguruan tinggi dan sepanjang pengetahuan saya juga tidak terdapat karya atau pendapat yang pernah ditulis atau diterbitkan oleh orang lain, kecuali yang secara tertulis diacu kedalam naskah ini dan disebutkan dalam daftar pustaka.

Apabila dikemudian hari ternyata Laporan Tugas Akhir ini terbukti melanggar kode etik karya cipta atau merupakan karya yang dikategorikan mengandung unsur plagiarism, maka saya bersedia untuk melakukan penelitian baru dan menyusun laporan sebagai laporan Tugas Akhir, sesuai dengan ketentuan yang berlaku.

Demikian pernyataan ini saya buat dengan sebenarnya dan sesungguhnya.

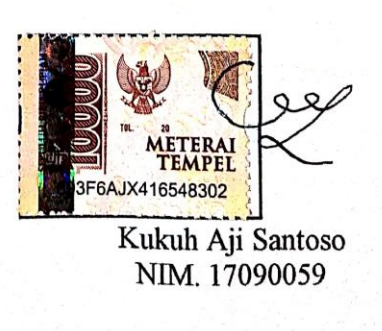

Tegal, Oktober 2021 Yang membuat pernyataan

# **HALAMAN REKOMENDASI**

Pembimbing Tugas Akhir memberikan rekomendasi kepada:

: 17090059

: Kukuh Aji Santoso Nama

**NIM** 

Program Studi

: Sarjana Terapan Teknik Informatika

Judul Tugas Akhir

: Aplikasi Pembelajaran untuk SMK jurusan TKJ menggunakan Augmented Reality dengan Metode Marker Based Tracking Berbasis Mobile Android (Studi Kasus: SMK NU Entrepreneur 01 Lebaksiu)

Mahasiswa tersebut telah dinyatakan selesai melaksanakan bimbingan dan dapat mengikuti Ujian Tugas Akhir pada tahun akademik 2020/2021.

Tegal, 19 Juli 2021

Pembimbing I

Taufig Ábrdin, S.Pd., M.Kom.<br>NIPY. 06.014.184

Pembimbing II

Dwi Intan Af'idah, S.T., M.Kom NIPY. 11.020.470

#### **HALAMAN PENGESAHAN**

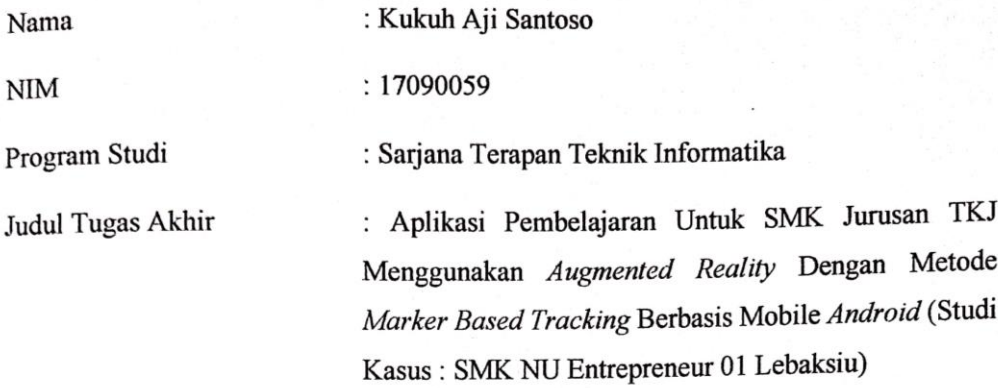

Dinyatakan THDAK LULUS / LULUS setelah dipertahankan di hadapan Dewan Penguji Tugas Akhir Program Studi Sarjana Terapan Teknik Informatika Politeknik Harapan Bersama

# Tegal, 01 Oktober 2021 Dewan Penguji:

Nama

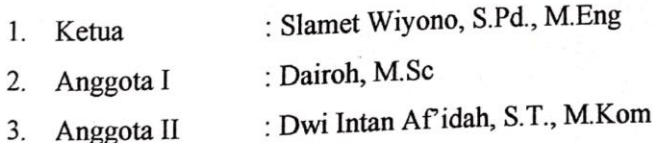

Tanda Tangan 1 2.  $\overline{3}$ .

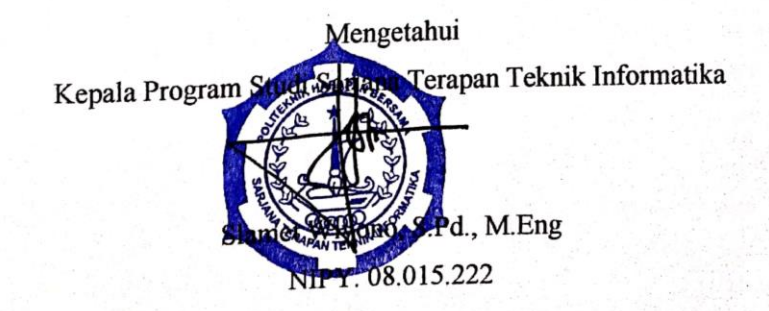

#### **ABSTRAK**

Pembelajaran di SMK NU Entrpreneur 01 Lebaksiu memiliki suatu kendala yaitu kurangnya saran dan prasaran didalam penyampain materi. Contohnya memiliki keterbatasan alat atau perangkat di sebuah lab. Sehingga mengakibatkan pembelajaran kurang efektif. Maka dari itu peneliti membangun media pembelajaran secara visual untuk menyampaikan informasi alat atau perangkat di jurusan TKJ menggunakan *Augmented Reality*. Salah satu metode yang digunakan *marker Based Tracking*. Metode ini memiliki ciri khas yaitu menggunakan fitur kamera pada *device* untuk menganalisa *marker* yang tertangkap untuk menampilkan objek *virtual* sistem. Dalam AR ini, *marker* pada gambar dapat membentuk seperti nyata dan *real time*. Penelitian ini menghasilkan pengujian *alpa test* yang tidak terdapat eror dan *beta test* mendapatkan hasil indeks 92% responden Sangat Setuju. Aplikasi Pembelajaran untuk SMK Jurusan TKJ ini layak digunakan.

# **Kata Kunci : Pembelajaran SMK Jurusan TKJ,** *Augmented Reality***,** *Marker Based Tracking*

#### **KATA PENGANTAR**

Dengan memanjatkan puji syukur kehadiran Allah SWT, Tuhan Yang Maha Pengasih dan Maha Penyayang yang telah melimpahkan segala rahmat, hidayah dan inayah-Nya hingga terselesaikannya laporan Tugas Akhir dengan judul **" Aplikasi Pembelajaran Untuk Smk Jurusan Tkj Menggunakan Augmented Reality Dengan Metode Marker Based Tracking Berbasis Mobile Android (Studi Kasus : Smk NU Entrepreneur 01 Lebaksiu)".**

Tugas Akhir merupakan suatu kewajiban yang harus dilaksanakan untuk memenuhi salah satu syarat kelulusan dalam mencapai derajat Sarjana Sain Terapan pada program Studi Sarjana Terapan Teknik Informatika Politeknik Harapan Bersama. Selama melaksanakan penelitian dan kemudian tersusun dalam laporan Tugas Akhir ini, banyak pihak yang telah memberikan bantuan, dukungan dan bimbingan.

Pada kesempatan ini, tak lupa penulis mengucapkan terima kasih yang sebesarbesarnya kepada :

- 1. Nizar Suhendra, SE., MPP Selaku Direktur Politeknik Harapan Bersama Tegal.
- 2. Slamet Wiyono, S.Pd., M.Eng Selaku Ketua Program Studi D IV Teknik Informatika Politeknik Harapan Bersama Tegal.
- 3. Taufiq Abidin, S.Pd., M.Kom Selaku dosen pembimbing I
- 4. Dwi Intan Af'idah, S.T., M.Kom Selaku dosen pembimbing II
- 5. Semua pihak yang telah mendukung, membantu serta mendoakan penyelesaian laporan Tugas Akhir ini.

Semoga laporan Tugas Akhir ini dapat memberikan sumbangan untuk pengembangkan ilmu pengetahuan dan teknologi.

> Tegal, Oktober 2021 Penulis

#### **Kukuh Aji Santoso**

# **DAFTAR ISI**

#### **HALAMAN**

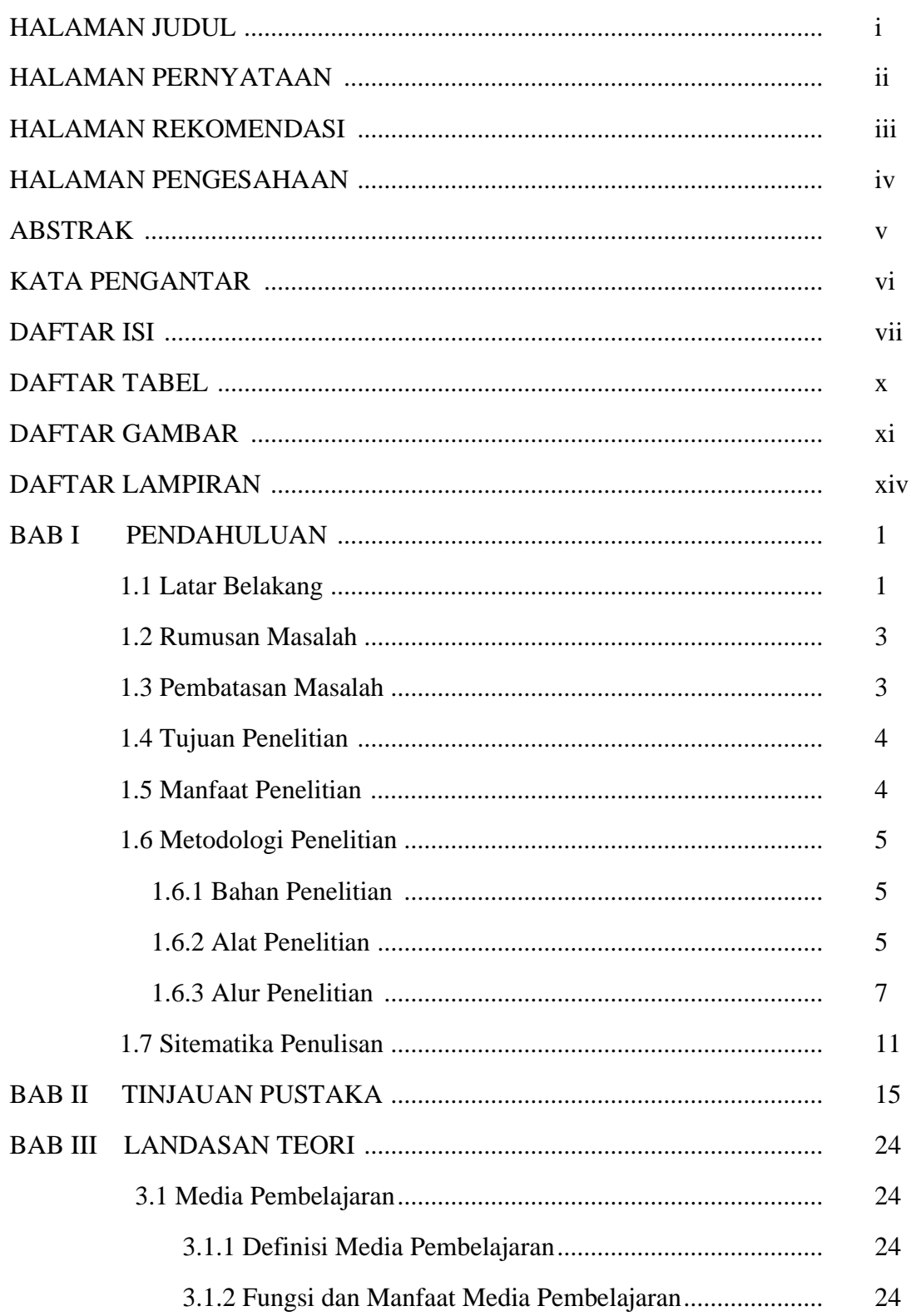

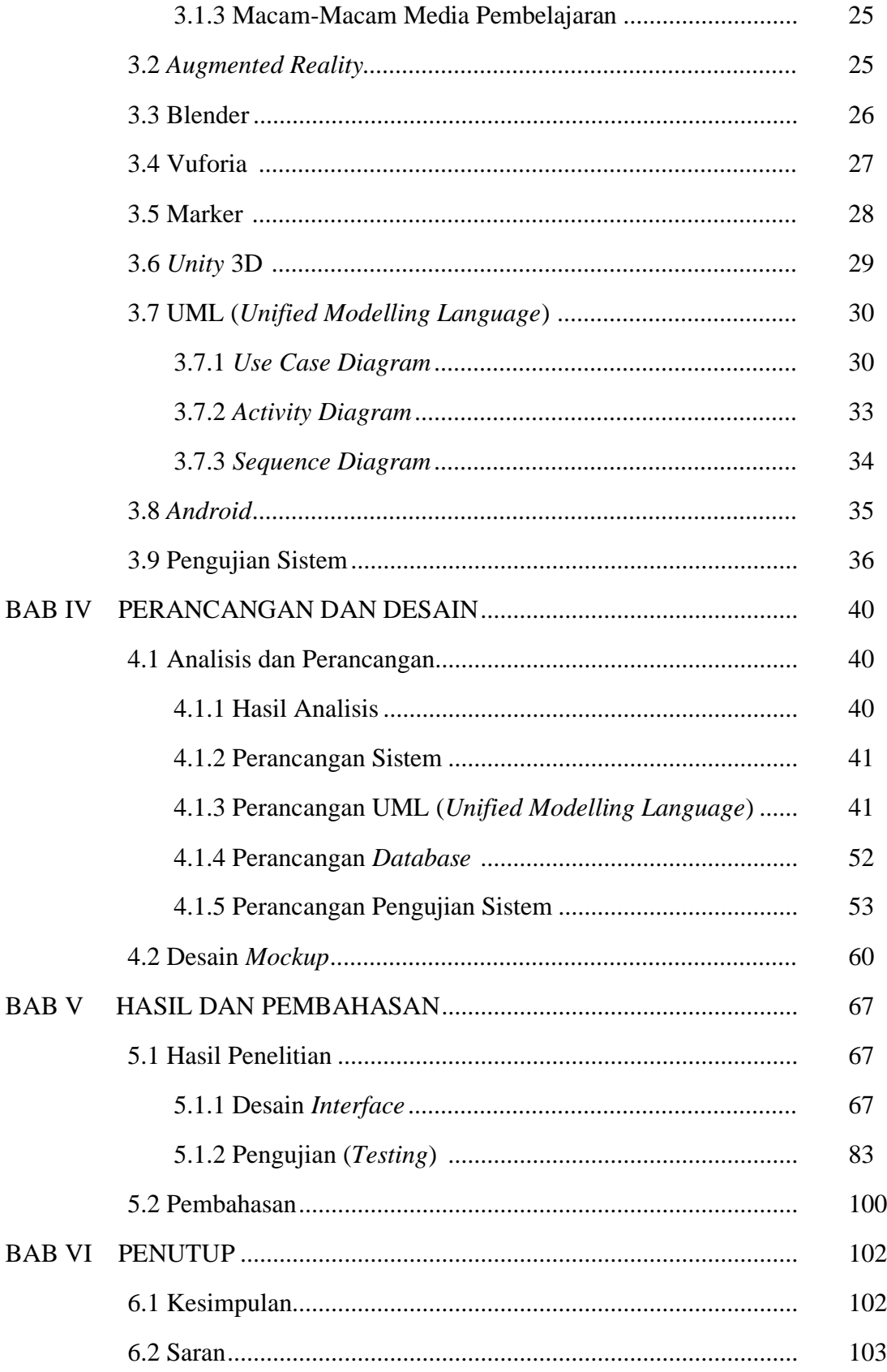

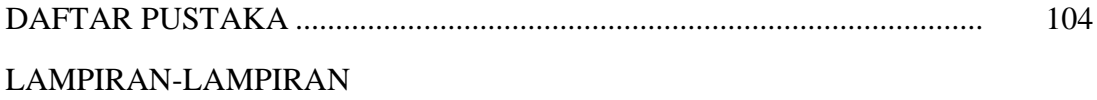

# **DAFTAR TABEL**

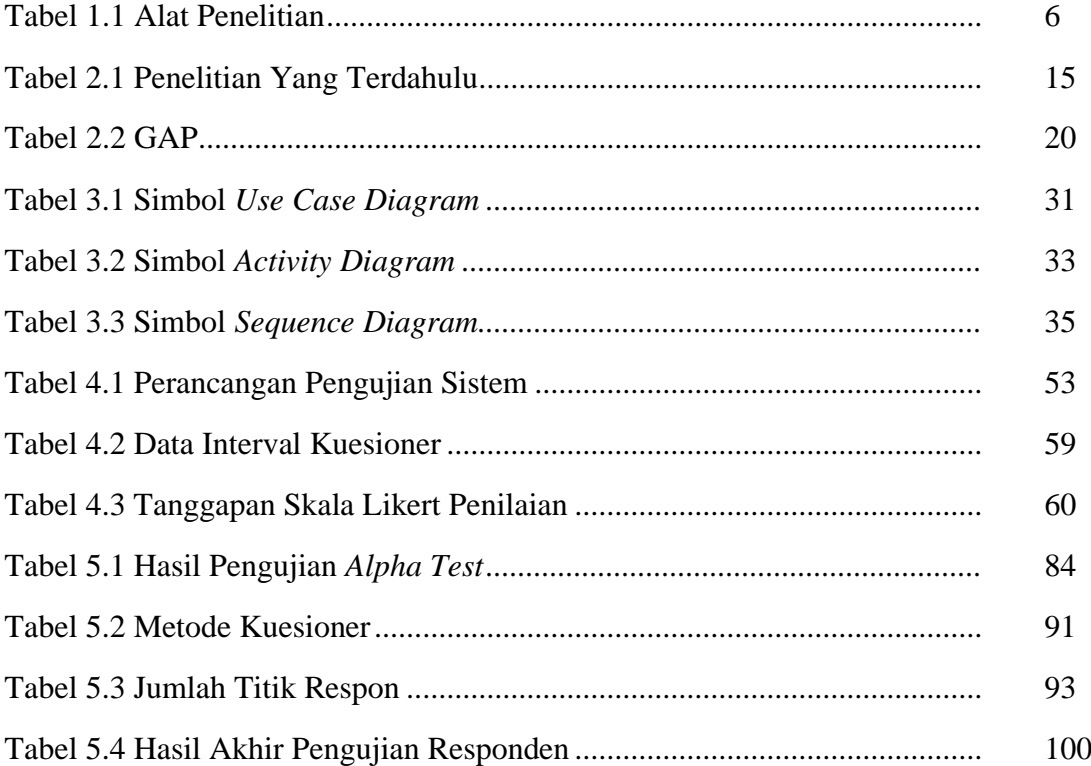

# **DAFTAR GAMBAR**

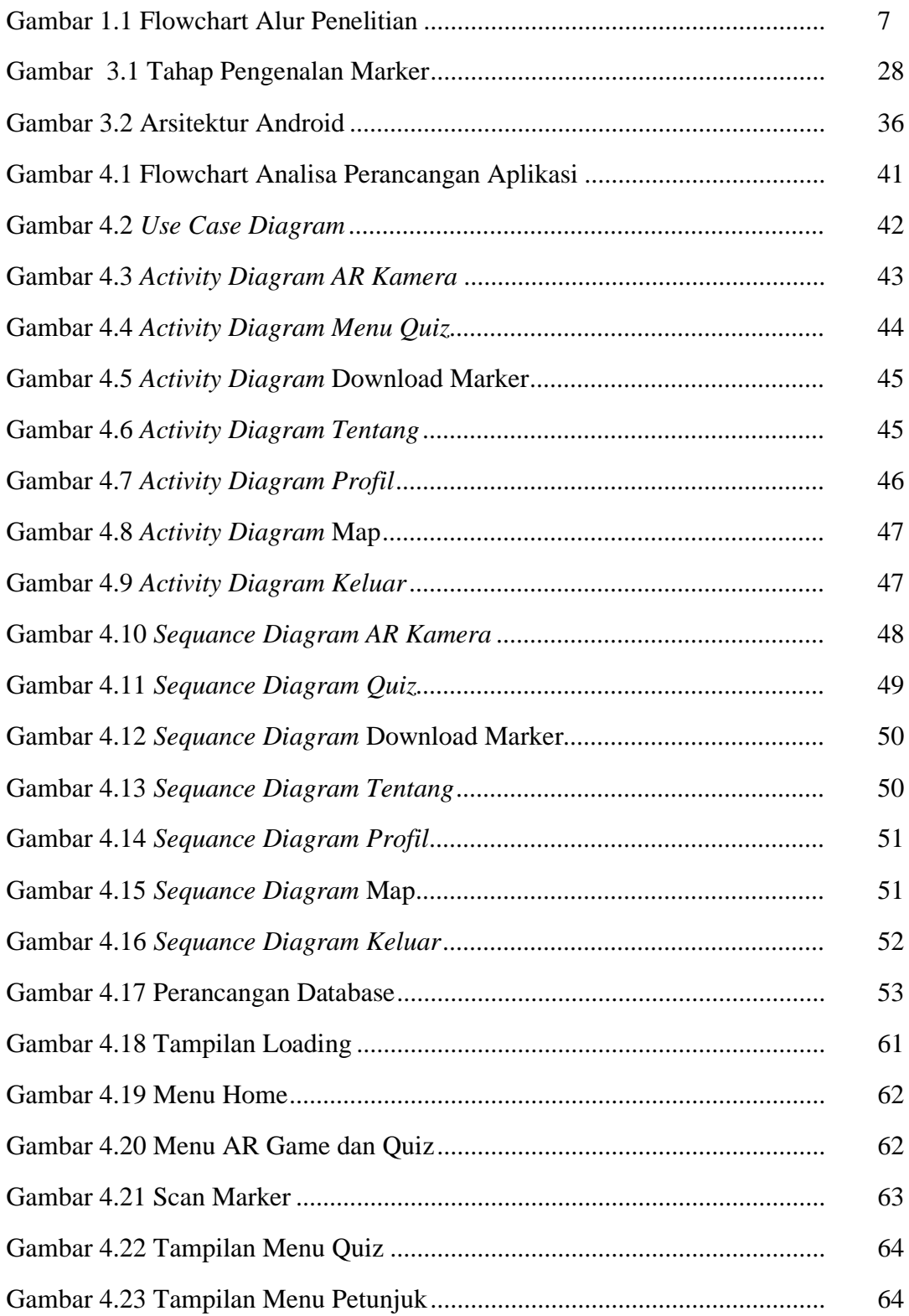

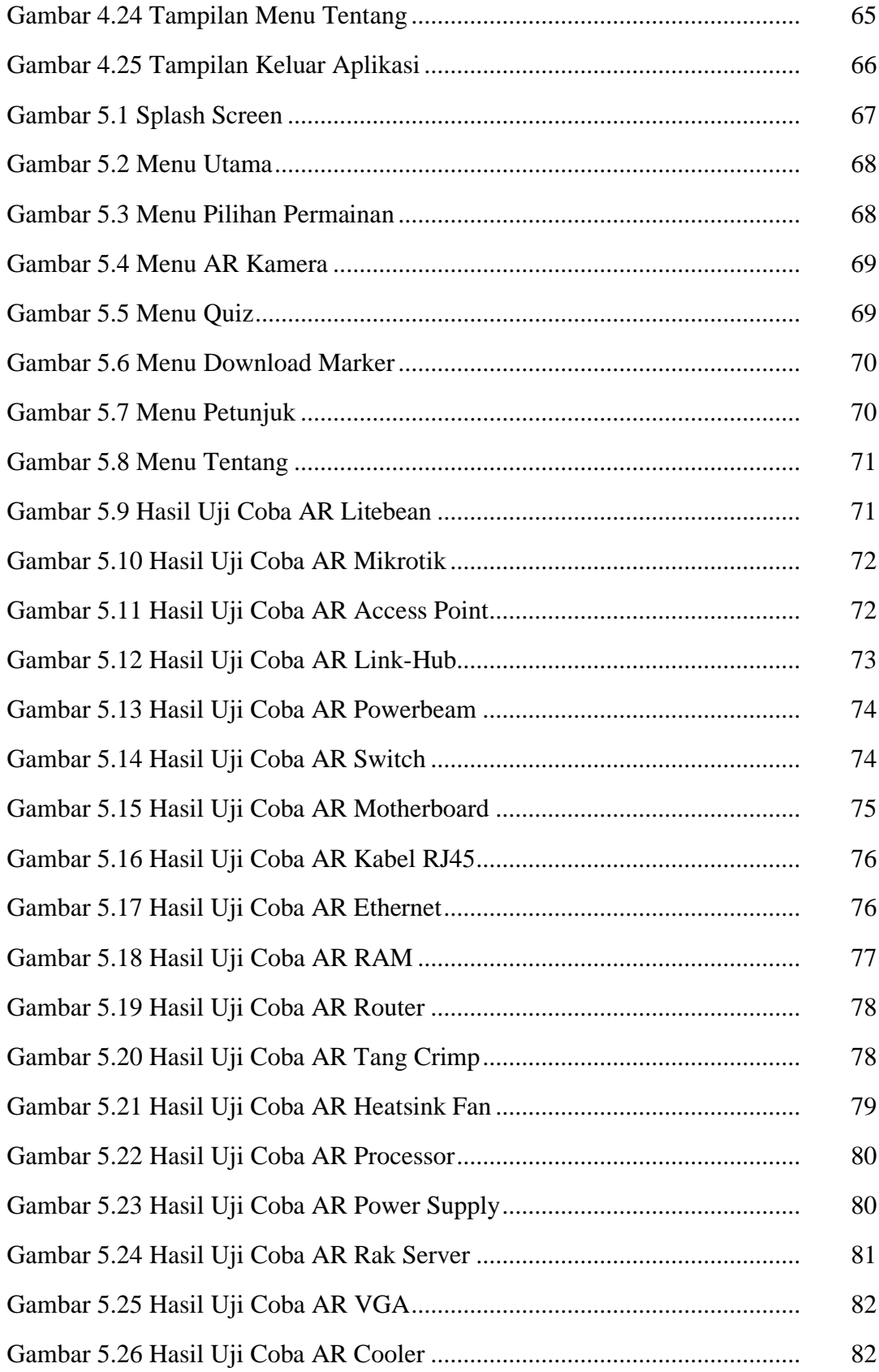

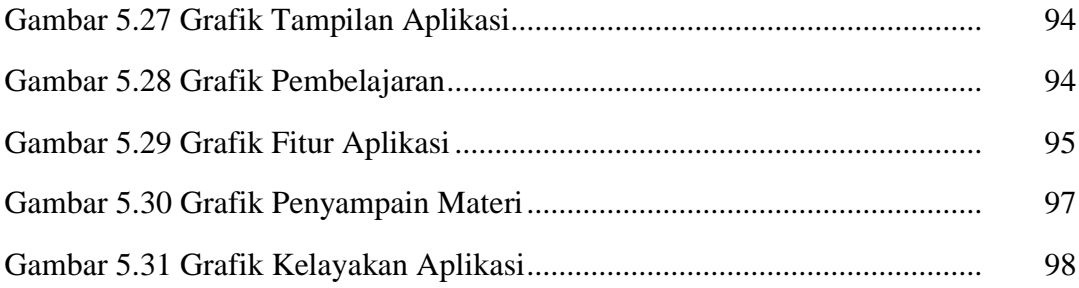

# **LAMPIRAN**

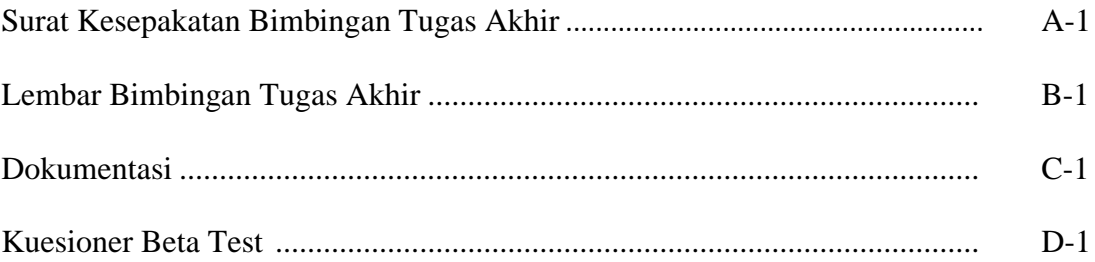

#### **BAB I**

#### **PENDAHULUAN**

#### 1.1. **Latar belakang**

Sarana dan prasarana merupakan hal yang penting untuk menunjang kelancaran dan kemudahan dalam proses pembelajaran. Adapun keterbatasan sarana dan prasarana pembelajaran menjadikan siswa cenderung bosan dan tidak bersemangat, sehingga pelajaran tidak dapat diterima dengan baik. Sarana dan prasarana di SMK NU Entrepreneur 01 Lebaksiu jurusan TKJ tergolong masih kurang, seperti perangkat maupun *toolkit* yang merupakan alat praktikum dalam pembelajaran di jurusan TKJ sangat terbatas. Diperlukan sarana dan prasarana pembelajaran yang memadai agar proses pembelajaran SMK NU Entrepreneur 01 Lebaksiu jurusan TKJ menjadi terarah, efektif dan efisien.

Media pembelajaran berbasis teknologi merupakan media efektif karena mudah digunakan dan mempermudah untuk proses pembelajaran. Media pembelajaran di SMK NU Entrepreneur 01 Lebaksiu jurusan TKJ masih menggunakan buku modul dan alat peraga praktikum tanpa berbasis teknologi. Tidak adanya media pembelajaran berbasis teknologi di SMK NU Entrepreneur 01 Lebaksiu jurusan TKJ menjadikan berkurangnya minat belajar siswa. Oleh karena itu, jurusan TKJ di SMK NU

Entrepreneur 01 Lebaksiu membutuhkan media pembelajaran berbasis teknologi agar dapat meningkatkan minat belajar siswa.

Objek tiga dimensi (3D) merupakan media pembelajaran yang berbasis teknologi yang dapat menjadikan siswa lebih aktif dan imajinatif karena objek 3D terlihat seperti nyata. AR (Augmented Reality) bisa menjadi sebagai pengganti alat praktikum yang mahal, siswa bisa mendapatkan pengalaman praktikum yang sama melalui Augmented Reality. Siswa juga dapat menggunakan AR secara mandiri, tidak selalu mengandalkan pembelajaran tatap muka dikelas.

Terdapat beberapa Metode AR antara lain *Marker Based Tracking,* dan *Markerless Based Tracking*. *Marker Based Tracking* merupakan metode AR yang sering digunakan memiliki beberapa keunggulan yaitu lebih mudah untuk diaplikasikan pada modul, perangkat dengan spesifikasi rendah, pembuatan pola *marker* untuk modul AR lebih mudah. Sedangkan pengolahan data pada *Markerless Based Tracking* cukup rumit karena perlu menyesuaikan pola.

Berdasarkan permasalahan yang sedang terjadi, maka diperlukan pengembangan "Aplikasi media pembelajaran SMK jurusan TKJ menggunakan media *Augmented Reality* dengan metode *Marker Based Tracking* berbasis mobile Android". Aplikasi media pembelajaran AR dapat menjadi solusi keterbatasan sarana dan prasarana selain itu, aplikasi AR ini dapat dijadikan media pembelajaran yang sangat menarik bagi

siswa, sehingga mempermudah dalam proses belajar di sekolah. Pengguna AR cukup mudah hanya dengan menunjukan ponsel ke objek dengan fasilitas kamera, maka objek akan menampilkan bentuk tiga dimensi (3D) dari suatu objek melalui ponsel. Aplikasi ini bisa digunakan oleh semua pengajar dan siswa pada jurusan TKJ di SMK NU Entrepreneur 01 Lebaksiu.

#### **1.2. Perumusan Masalah**

Masalah yang terjadi yaitu pembelajaran yang kurang efektif karena keterbatasan saran dan prasarana yang hanya mengandalkan perangkat maupun alat seadanya. adapun gambar pada buku, tanpa mengetahui bentuk benda secara real. Maka dari itu perlu adanya pembelajaran menggunakan sebuah teknologi AR (*Augmented Reality*) sehingga dapat mengetahui objek atau bentuk ke segala arah dalam sebuah gambar.

#### **1.3. Pembatasan Masalah**

Berdasarkan latar belakang dan rumusan masalah yang diatas, maka perlu dilakukan pembatasan masalah untuk membatasi pembahasan dan pemecahan masalah agar lebih terarah.

- 1. Aplikasi media pembelajaran ini hanya dapat berjalan pada Android versi minimal *Marshmallow*.
- 2. Aplikasi ini berisi tentang gambar alat-alat yang digunakan di jurusan TKJ.
- 3. *Marker* terdapat pada buku paduan khusus untuk SMK NU Entrepreneur 01 Lebaksiu dan tidak disebarluaskan.
- 4. Penggabungan sebuah objek 3D berupa alat-alat yang digunakan di jurusan TKJ, dibuat dengan program *Unity* sebagai pemodelan 3D dengan metode *marker*.

#### **1.4.Tujuan Penelitian**

Tujuan penelitian ini yaitu :

- 1. Mengembangkan media pembelajaran baru berbasis teknologi kepada siswa siswi SMK NU Entrepreneur 01 Lebaksiu.
- 2. Mengembangkan teknologi AR dalam pembelajaran pengenalan alat-alat yang digunakan di jurusan TKJ melalui smartphone.

#### **1.5. Manfaat Penelitian**

Manfaat yang bisa diperoleh dari penelitian ini yaitu :

- 1) Pada Pengguna aplikasi
- a. Memberikan kemudahan bagi pengguna untuk mengenal alat-alat yang digunakan di jurusan TKJ secara jelas.
- b. Membantu siswa/siswi mengetahui teknologi AR (*Augmented Reality*) dengan metode gambar secara 3D.
- c. Membantu pengajar dalam proses kegiatan belajar mengajar agar lebih menarik.
- 2) Bagi Peneliti
- a. Agar bisa menerapkan ilmu yang sudah di pelajari selama berada di perkuliahan.
- b. Dapat menambah pengetahuan dan memperluas wawasan tentang AR (*Augmented Reality*).
- c. Menambah wawasan dan pengalaman dalam pembuatan aplikasi atau sistem berbasis *Mobile Android*.
- 3) Bagi Politeknik Harapan Bersama
- a. Sebagai literatur bagi mahasiswa lain dalam membuat tugas akhir.
- b. Sebagai sarana pengabdian kepada masyarakat dan tolak ukur materi perkuliahan dan referensi yang nantinya akan dipakai di dunia kerja.

#### **1.6. METODOLOGI PENELITIAN**

#### **1.6.1. Bahan Penelitian**

Bahan penelitian yang dibutuhkan dalam pembuatan Aplikasi ini yaitu daftar objek alat**-**alat yang digunakan di jurusan TKJ beserta keterangannya.

#### **1.6.2. Alat Penelitian**

Alat yang digunakan dalam penelitian terdiri dari perangkat keras (*hardware*) dan perangkat lunak (*software*):

- 1. Perangkat Keras (Hardware):
	- a. Laptop HP Processor Core i3
	- b. RAM 8 GB
	- c. Hardisk 500 GB
	- d. Android
- 2. Perangkat Lunak (*Software*):

Perangkat lunak yang digunakan pada penelitian ini yaitu :

Tabel 1.1 Alat Penelitian

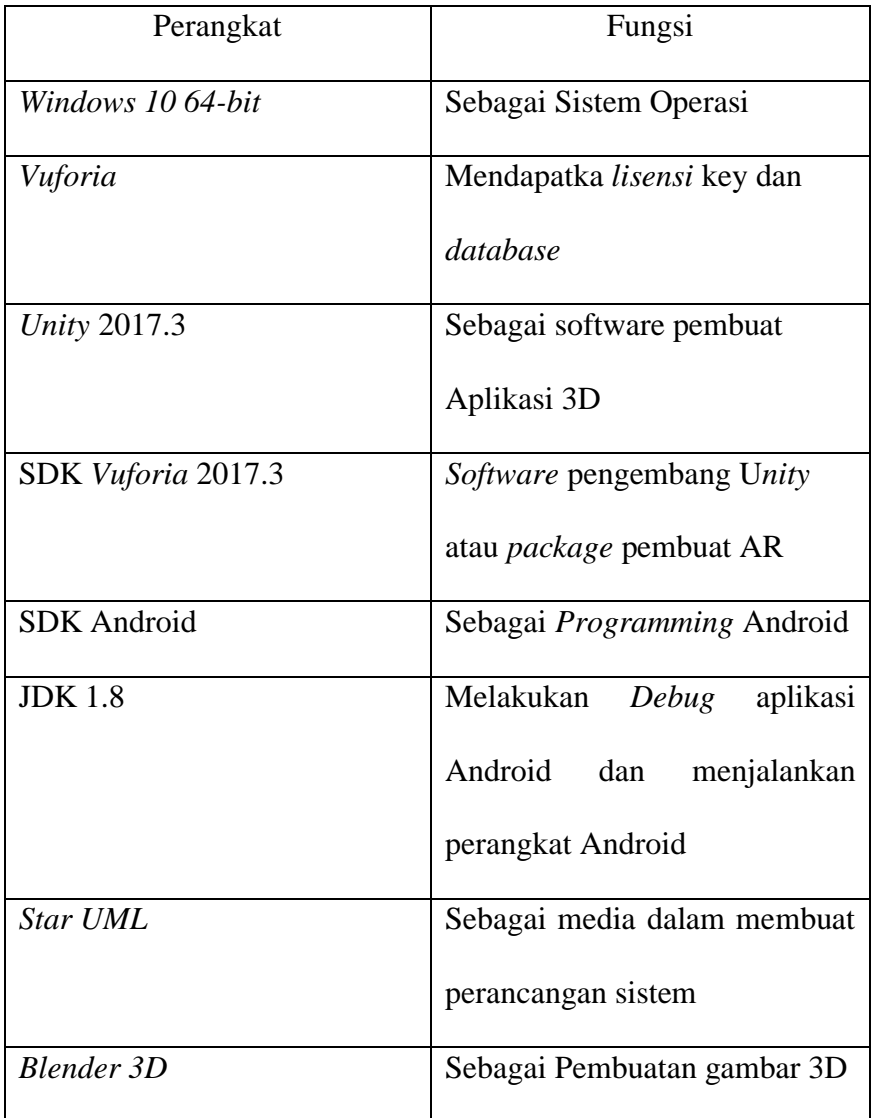

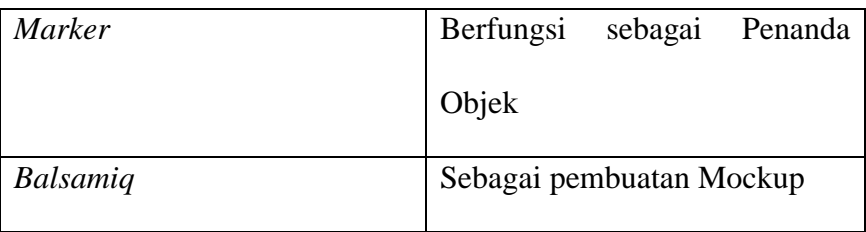

# **1.6.3. Alur Penelitian**

Menganalisa hasil penelitian tersebut metode yang digunakana antara lain:

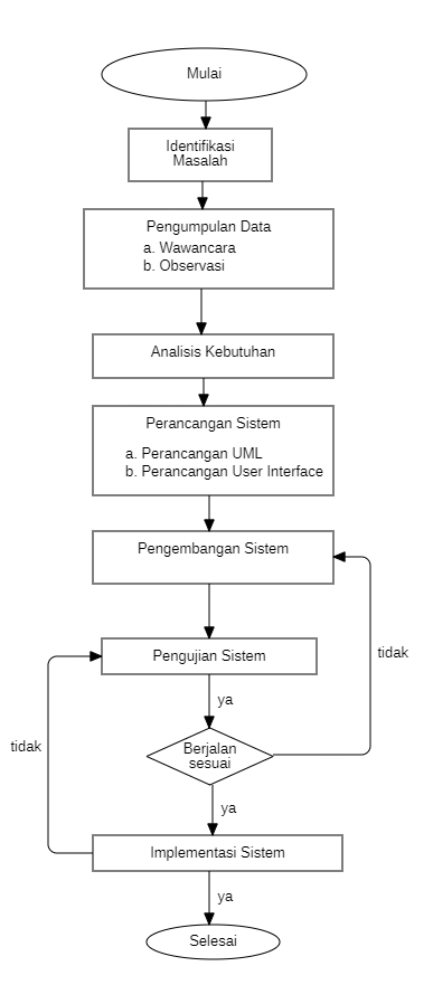

Gambar 1.1 Flowchart Alur Penelitian

1. Identifikasi Masalah

Tahap ini dapat dilakukan agar mengetahui masalah-masalah yang terdapat di SMK NU Entrepreneur 01 Lebaksiu seperti kurangnya sarana dan prasarana, serta keterbatasan dana untuk pembelian alat maupun perangkat.

#### 2. Pengumpulan Data

Tahap ini untuk mengumpulkan data yang berguna untuk mengetahui informasi-informasi yang dibutuhkan semisal mensurvei tempat yang akan dilakukan sebagai penelitian, melihat dari segi bahan yang diperlukan untuk membuat sebuah penelitian. yaitu dengan metode:

a. Wawancara

Wawancara dilakukan di sivitas akademik SMK NU Entrepreneur 01 Lebaksiu untuk mengetahui proses pembelajaran. Wawancara dilakukan Bersama guru didik SMK NU Entrepreneur 01 Lebaksiu kabupaten Tegal dan perwakilan peserta didik.

b. Observasi

Metode yang dilakukan agar dapat meneliti sistem pembelajaran yang sudah ada guna mengetahui dan mempelajari kekurangan pada sistem yang sudah ada untuk bisa dikembangkan dan diperbaiki lagi. Dalam penelitian ini

observasi di lakukan di SMK NU Entrepreneur 01 Lebaksiu. Dengan mengamati dan memantau lingkungan lab jurusan TKJ dan melihat kelengkapan perangkat dan *toolkit* pada SMK NU Entrepreneur 01 Lebaksiu.

#### 3. Analisa Kebutuhan

Analisis data dilakukan melalui hasil dari pengumpulan data agar dapat dijadikan persentase dari masalah Ketika sistem tersebut akan dibuat, hal ini dalam pembuatan sistem dapat dilakukan secara tepat jika mengetahui input dan output yang akan dihasilkan. Kebutuhan lain adalah AR Books, karena di dalam pembuatan aplikasi diperlukan buku untuk scan *marker*.

4. Perancangan sistem

Pada proses yang digunakan sebagai kebutuhan kedalam bentuk diagram atau alur dari cara kerja aplikasi, yang digambarkan tentang bagaimana sebuah program atau prosedur dalam satu urutan pada saat pembuatan aplikasi. Pembuatan aplikasi ini menggunakan *tools unity* dan *blender* sebagai *editor* dan menggunakam program C#, serta *tools-tools* yang lain.

a. Perancang UML

Perancangan UML dapat dijadikan untuk penjelasan alur berjalannya sebuah aplikasi pembelajaran alat dan perangkat untuk SMK jurusan TKJ dengan *Augmented Reality*. Sehingga dapat mempermudah penjelasan interaksi antara *user* dengan sistem serta untuk menetapkan desain kedalam program. Sebelum program dibuat lebih baik membuat sebuah perancangan sistem berupa UML, sehingga lebih terarah.

b. Perancangan *User Interface* 

Perancangan *User Interface* merupakan prose pembuatan apikasi secara *Prototype* yang mencangkup semua kebutuhan user dalam aplikasi ini. Perancangan *interface* ini berupa perancangan tampilan dan menu yang ditampilkan. Proses tampilan objek AR dapat diihat pada menu objek, klik mulai scan maka akan masuk kedalam halaman scan *marker*, yang menampilkan beberapa objek di scan *marker*, didalamnya terdapat suara tentang penjelasan objek tersebut.

5. Pengembangan Sistem

Pada tahap ini merupakan mengembangkan sebuah *software* lama di update ke baru, sehingga kebutuhan informasi menjadi luas, memudahkan dalam pengolahan data. Sehingga dengan adanya sisem baru memudahkan pengguna.

6. Pengujian Sistem

Pada proses ini pengujian sistem terhadap kegiatan terencana bertujuan untuk memeriksa *software* yang sudah benar dan menilai berjalanya *software*. Dengan adanya pengujian ini, dapat menghasilkan perbanding melalui tolak ukur *software* untuk memperoleh hasil mengenai kinerja sebuah *software* yang sudah di buat. Pengujian sistem ini menggunakan *alpha* dan *Beta*

7. Implementasi Sistem

Pada tahap ini proses melakukan sebuah penggabungan modul yang sudah di buat dan melakukan implementasi sistem untuk mengetahui segi *software* yang telah dibuat. Menyesuaikan dari sisi desain dan masih terdapat sebuah kesalahan atau tidak.

#### **1.7. Sistematika Penulisan**

Adapun sistematika penulisan yang digunakan pada penyusunan laporan tugas akhir yaitu sebagai berikut:

#### **1. Bagian Awal Laporan**

Adapun Langkah awal laporan terdiri dari Halaman Judul, Halaman Pernyataan, Halaman Rekomendasi, Halaman Pengesahan, Abstrak, Kata Pengantar, Daftar Isi, Daftar Gambar, Daftar Tabel, dan Daftar Lampiran.

#### **2. Bagian Isi Laporan**

#### **BAB I : PENDAHULUAN**

Pada bab ini dijelaskan alasan diambilnya judul "Aplikasi media pembelajaran untuk SMK jurusan TKJ menggunakan *Augmented Reality* dengan metode *marker based tracking* berbasis mobile android (Studi Kasus : SMK NU Entrepreneur 01 Lebaksiu)",

perumusan masalah, pembatasan masalah, tujuan, ,manfaat, metodologi penelitian dan sistematika penulisan yang menjelaskan secara garis besar substansi yang diberikan pada masing-masing bab.

#### **BAB II : TINJAUAN PUSTAKA**

Pada bab ini dijelaskan mengenai penelitian yang sebelumnya sudah dilakukan peneliti lain. Dan pada bab ini menjelaskan inti dari latar belakang, tujuan, metode, dan hasil penelitian.

#### **BAB III : LANDASAN TEORI**

Pada bab ini dijelaskan mengenai landasan teori dari laporan penelitian yang berkaitan dengan pembuatan Aplikasi media pembelajaran untuk SMK jurusan TKJ menggunakan *Augmented Reality* dengan metode *marker based tracking* berbasis mobile android (Studi Kasus : SMK NU Entrepreneur 01 Lebaksiu

#### **BAB IV : PERANCANGAN DAN DESAIN**

Pada bab ini dijelaskan secara rinci mengenai rancangan desain penelitian yang melalui sistem yang disusun dari data dalam perancangan User Interface dan perancangan UML, rancangan ini terdiri dari : Use Case Diagram, Activity Diagram dan Sequence Diagram.

#### **BAB V : HASIL DAN PEMBAHASAN PENELITIAN**

Pada bab ini berupa screenshot dari hasil penelitian yang kemudian dijelaskan sesuai dengan penelitian yang sudah selesai dilakukan. Adapun penjelasan yang berupa keterangan dari setiap screenshoot sesuai pemikiran peneliti agar dapat memberikan suatu penjelasan dan pendapat dari hasil penelitian yang sudah di analisis untuk menjawab pertanyaan penelitiaanya.

### **BAB VI : PENUTUP**

Pada bab ini dijelaskan suatu kesimpulan dari hasil pembahasan penelitian yang merupakan hasil akhir jawaban dari permasalahan yang ada. Dan di sertai saran dan pendapat yang dapat bermanfaat bagi peneliti.

### **DAFTAR PUSTAKA**

Pada bagian ini berisi daftar pustaka yang merupakan acuan dari penulisan laporan tugas akhir.

# **3. Bagian Akhir Laporan**

# **Lampiran**

Dalam lampiran ini berisi Bukti Surat Kesepakatan Bimbingan,

Lembar Bimbingan dan berkas-berkas lainnya.

# **BAB II**

### **TINJAUAN PUSTAKA**

Augmented Reality (AR) yaitu Teknologi yang dapat menyatukan benda maya dua dimensi ataupun tiga dimensi yang diwujudkan benda maya tersebut secara langsung dan nyata. Tabel 2.1 menjelaskan tentang penelitian yang terdahulu :

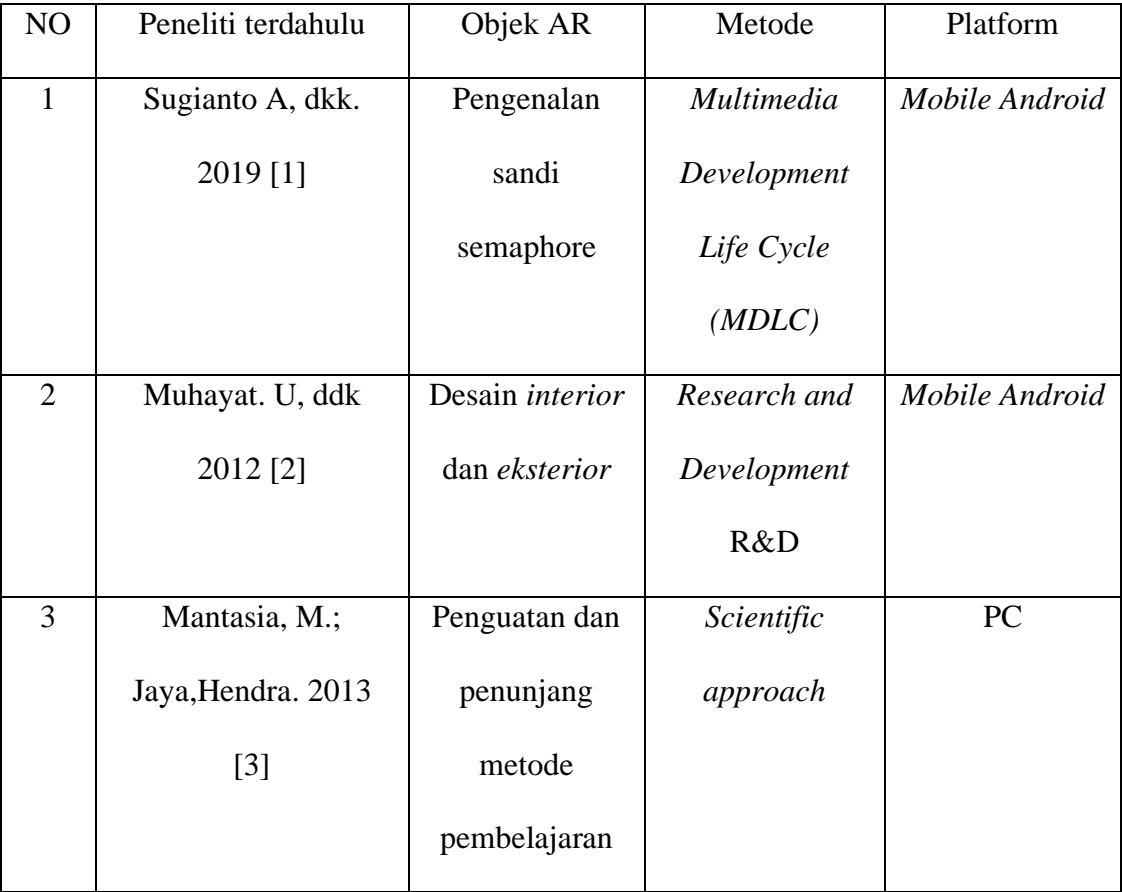

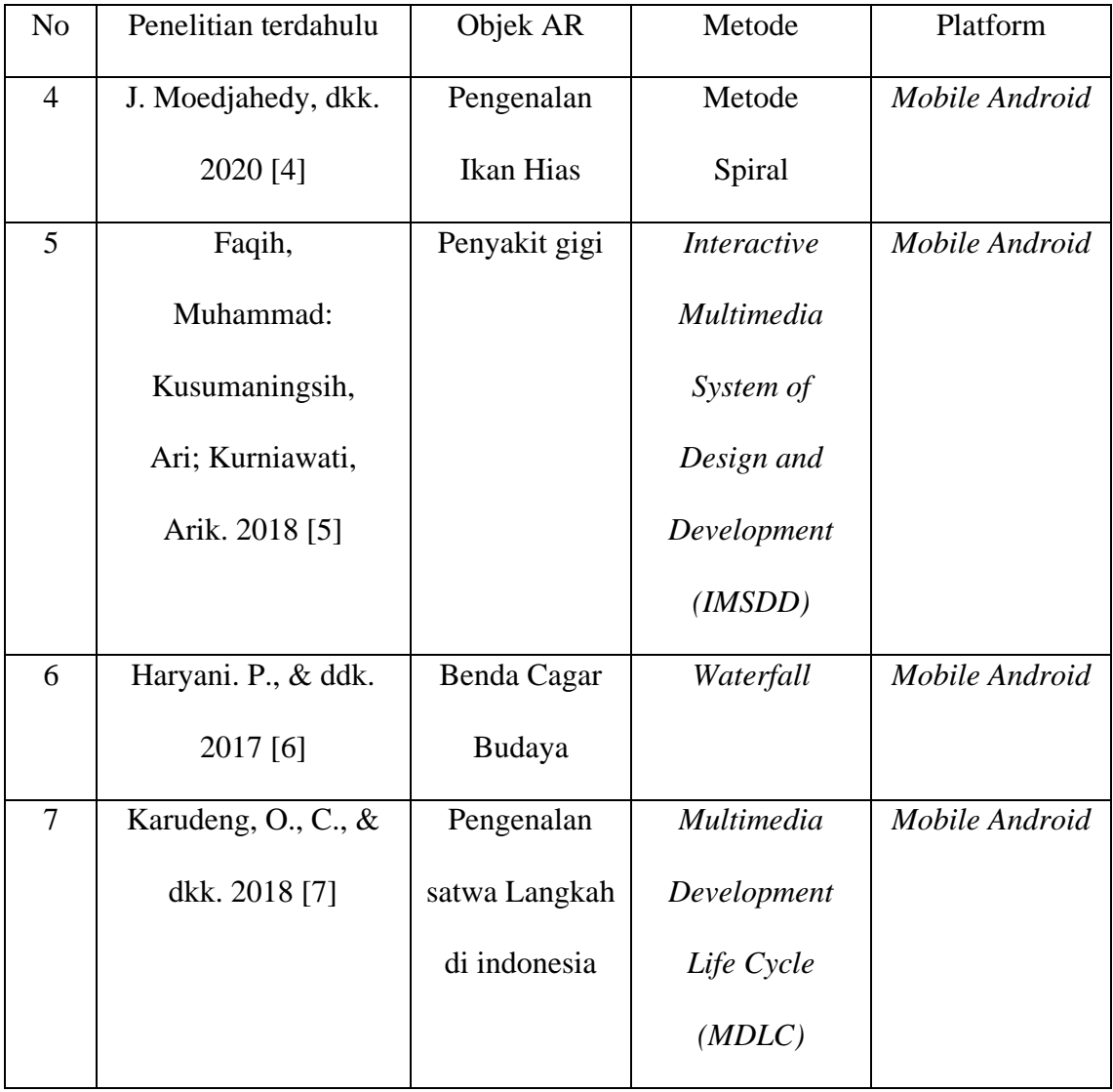

Castaka Agus Sugianto dan Aldi Noer Tjahyo. Dalam penelitianya yang berjudul "Media Pembelajaran Pengenalan Sandi Semaphore menggunakan *Augmented Reality*" Augmented Reality ini menggunakan metode pengembangan MDLC (Multimedia Development Life Cycle). Hasil dari penelitian *Augmented Reality* ini siswa dapat menvisualisasi dari Gerakan sandi semaphore secara realtime. Dibuatnya media pembelajaran ini karena dalam menyampaikan materi pada SMP 5 Mutiara Lembang masih menggunakan buku saku yang hanya berupa 2 dimensi dan pembelajarannya kurang efektif. Maka dengan dibuatnya media pembelajaran pengenalan sandi semaphore menggunakan *Augmented Reality* sehingga pengajar dapat menyampaikan informasi lebih mudah.[1]

U.Muhayat, dkk. Dalam penelitianya yang berjudul "Pengembangan Media Edukatif Berbasis *Augmented Reality* untuk desain *Interior* dan *Eksterior*" Pembelajaran desain *interior* dan *eksterior* SMK 2 kendal dengan menggunakan media edukatif berbasis *augmented reality* (AR) disesuaikan dengan kemampuan siswa yang masih kurang. Dari hasil penelitian ini menunjukan bahwa media AR bisa meningkatkan pola pemikiran siswa untuk mempelajari desain *interior* dan *eksterior*. Adapun manfaat penelitian yaitu untuk menambah pengetahuan untuk memanfaatan teknologi informasi dan komunikasi khususnya dengan media *augmented reality* untuk pembelajaran desain *interior* dan *eksterior* untuk meningkatkan pola pemikiran siswa SMK.[2]

M. Mantasia, dkk. Dalam penelitianya yang berjudul "Pengembangan Teknologi *Augmented Reality* sebagai Penguatan Dan Penunjang" Metode Pembelajaran di SMK untuk Implementasi Kurikulum 2013" dalam penelitian ini akan dikembangkan aplikasi *Augmented Reality* (Azuma, 1997). Penelitian yang dilakukan sebagai cara yang membantu pengajar untuk mempelajari metode pendekatan pembelajaran agar dapat mengimplementasikan Kurikulum 2013 untuk mencangkup metode saintifik, pembelajaran yang berbasis projek, dan pembelajaran berbasis

masalah metode belajar ini menggunakan teknologi *Augmented Reality*, hasil penelitian *Augmented Reality* yang dapat dijadikan acuan untuk belajar di SMK dan untuk implementasikan kurikulum 2013 agar memenuhi kriteria secara valid, praktis, dan efektif. [3]

Jimmy Moedjahedy, dkk. Dalam penelitianya yang berjudul "Aplikasi Pengnalan Ikan Hias Predator Air Tawar Menggunakan Teknologi *Augmented Reality* Berbasis Android". Peneliti membuat aplikasi tersebut untuk pengguna agar dapat memanfaatkan smartphone untuk mengetahui informasi mengenai ikan hias yang ingin dibeli, Metode rekayasa perangkat yang digunakan yaitu metode spiral, adalah suatu pendekatan untuk membuat program secara cepat. Adapun hasilnya yaitu aplikasi android yang dapat menampilkan 9 jenis ikan hias predator yang berbentuk 3 dimensi dan juga 6 jenis ikan lain yang berbentuk gambar dan juga info tentang ikan yang ingin dibeli. [4]

Faqih Muhammad, dkk. Dalam penelitianya yang berjudul "Penerapan *Augmented Reality* pada Serios Game Edukasi Penyakit Gigi" Aplikasi pembelajaran ini menggunakan multimedia interaktif yaitu sarana belajar mandiri yang menarik. Penelitian ini untuk membuat aplikasi belajar multimedia interkatif, yang berupa pengenalan tentang penyakit gigi, Media pembelajaran ini yaitu aplikasi mobile yang ada pada smartphone berbasis android. penjelaskan dalam aplikasi ini adalah Gigi Karies, Gigi berlubang, dan Radang Gusi, dan penggunaan *Augmented Reality* juga disertai penggunaan *marker*. *Marker* pada penelitian ini yaitu *marker based*  *tracking*. Rumusan masalah pada penelitian ini agar bisa mengetahui efektifitas aplikasi *Augmented Reality* dalam pengenalan penyakit gigi menggunakan metode *Uji User Experience Measurement* dengan perhitungan *Skala Likert* yang dapat diklasifikasikan tingkat level kepuasan pengguna dari aplikasi ini. [5]

Prita Haryani dan Joko Triyono, dalam penelitiannya yang berjudul "*Augmented Reality* (AR) sebagai Teknologi Interaktif dari Pengenalan Benda Cagar Budaya kepada Masyarakat". Sistem studi yang digunakan terdapat 4 benda cagar budaya seperti: AR fosil purbakala di Museum Geologi Bandung yang bertujuan dibuatnya AR untuk menampilkan informasi secara realtime dan informasi fosil sehingga pengunjung atau masyarakat mengetahui bentuk aslinya. Metode yang digunakan *Sytem Development Life Cycle* model yang digunakan dalam pembangunannya *Rapid application Development.* Metode yang digunakan *Marker Based Tracking*. [6]

Karudeng, dkk. Dalam penelitianya yang berjudul "Rancang Bangun Aplikasi Pengenalan Satwa Langka di Indonesia menggunakan *Augmented Reality*" Dalam penelitian ini, peneliti membangun aplikasi yang memperkenalkan satwa Langka di Indonesia dengan aplikasi teknologi *Augmented Reality*. Yang menerapkan metode *Markerless Augmented Reality* menggunakan *User Defined* Target sehingga aplikasi ini dapat digunakan secara mudah. Pengguna *Defined Target* memudahkan *user*  untuk memilih objek yang dijadikan *marker* dengan *scan* melalui kamera smartphone. *Augmented Reality* menampilkan dalam bentuk tiga dimensi (3D) dan animasi satwa yang seolah-olah nyata agar menarik perhatian pengguna untuk mengetahui dan memahaminya. *Augmented Reality* dapat diakses melalui Smartphone berbasis Android. [7]

Adapun GAP analisis antara peneliti terdahulu dan peneliti sekarang ini di jelaskan pada table 2.2.

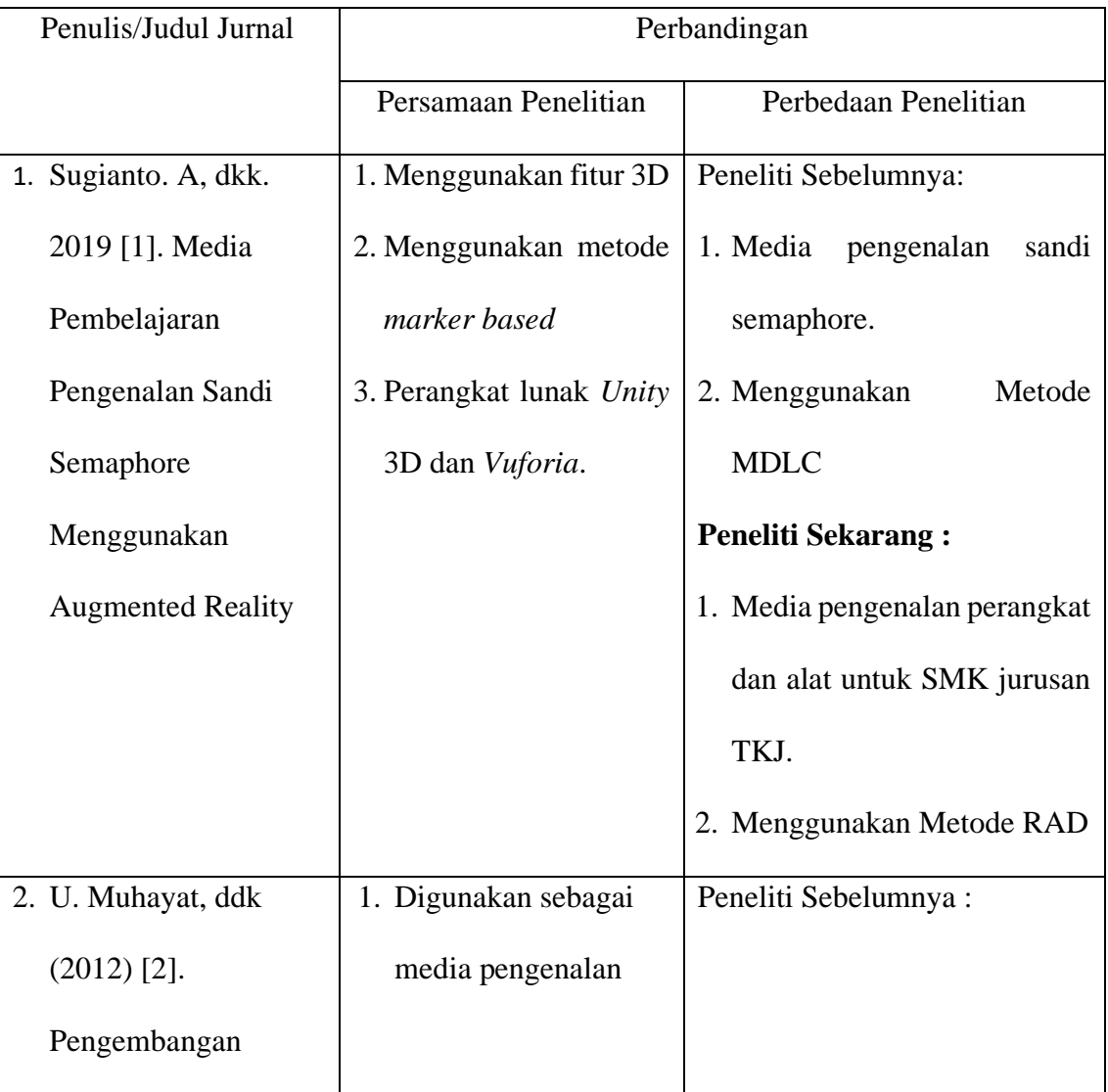

Tabel 2.2 menjelaskan tentang GAP analisis :

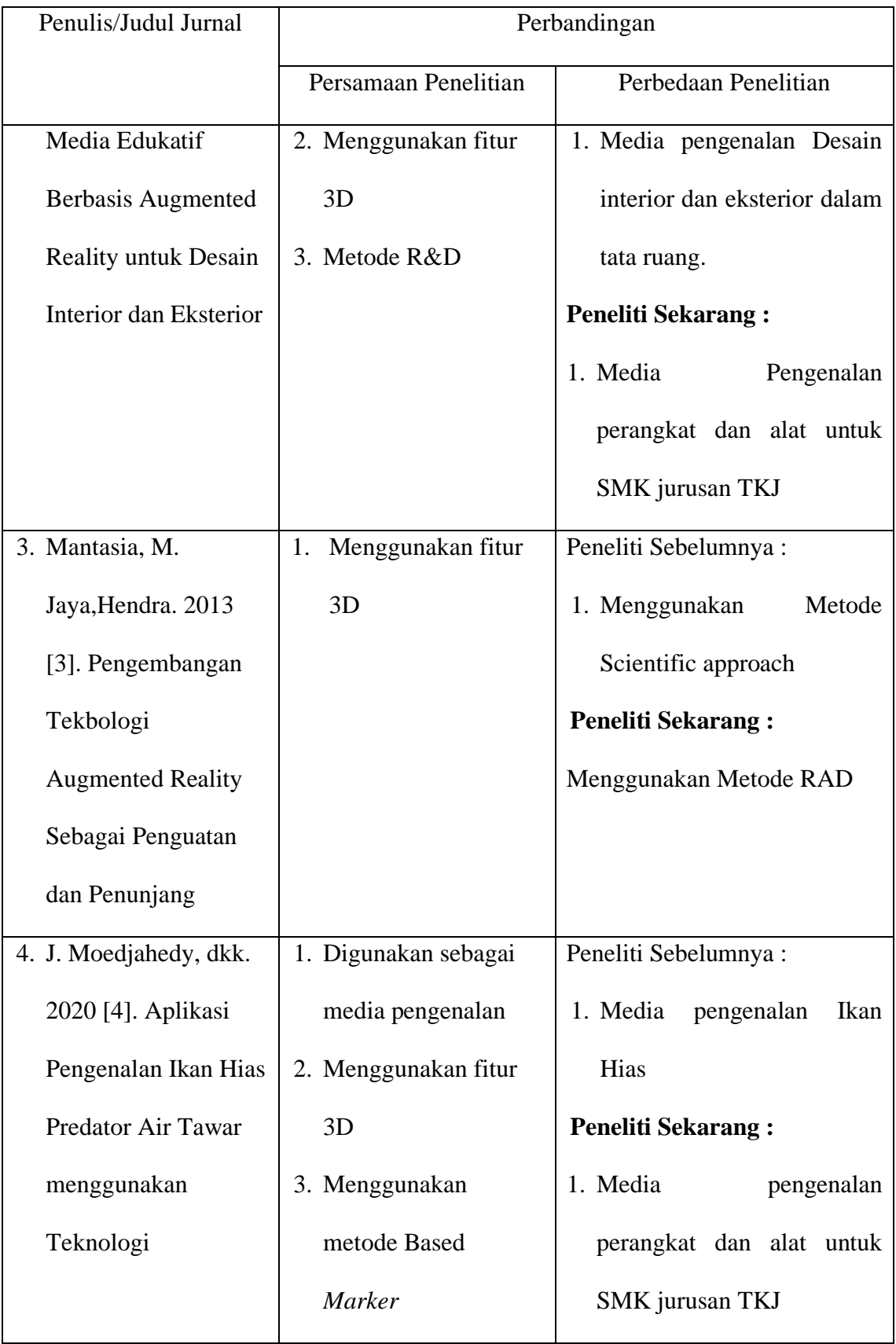

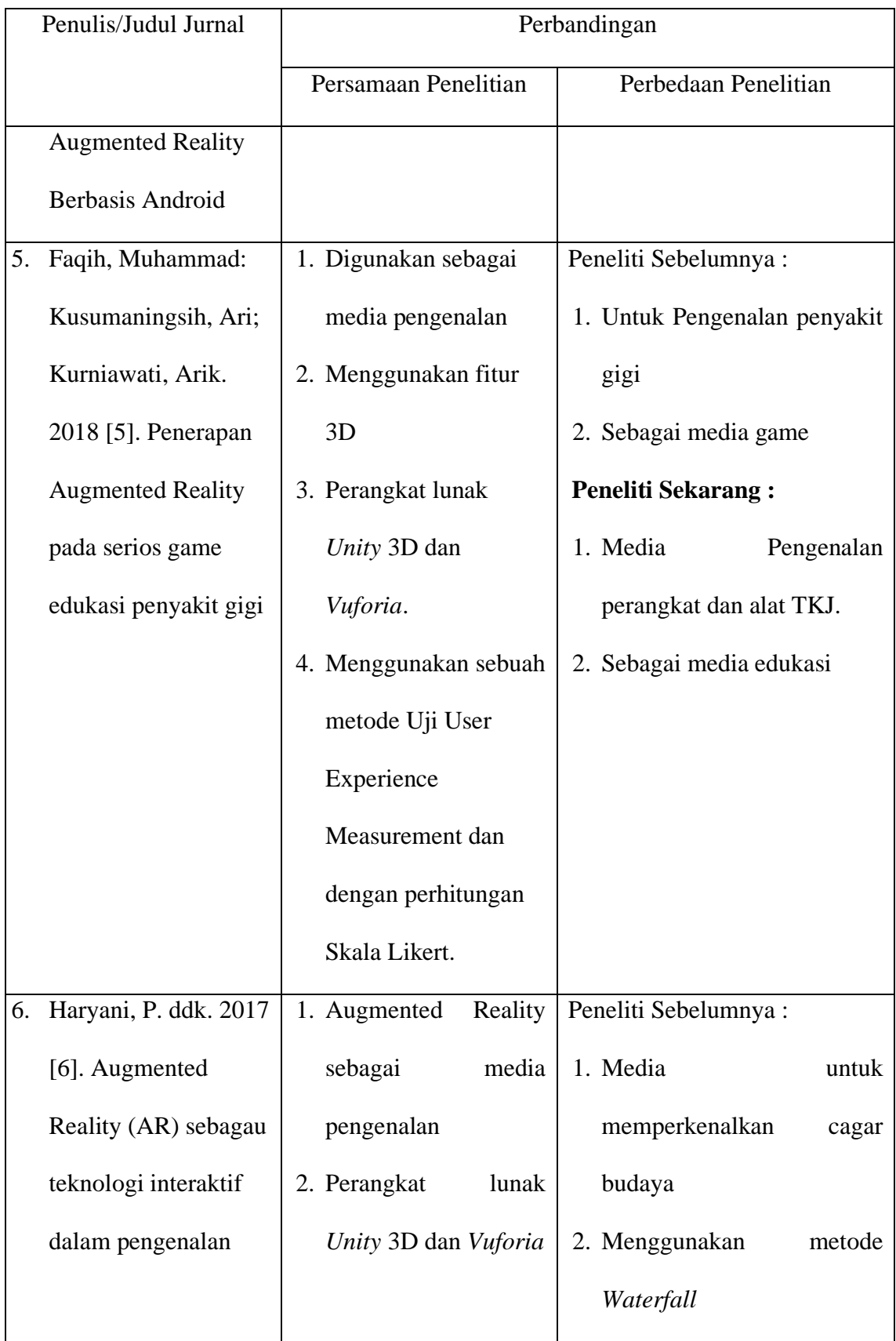
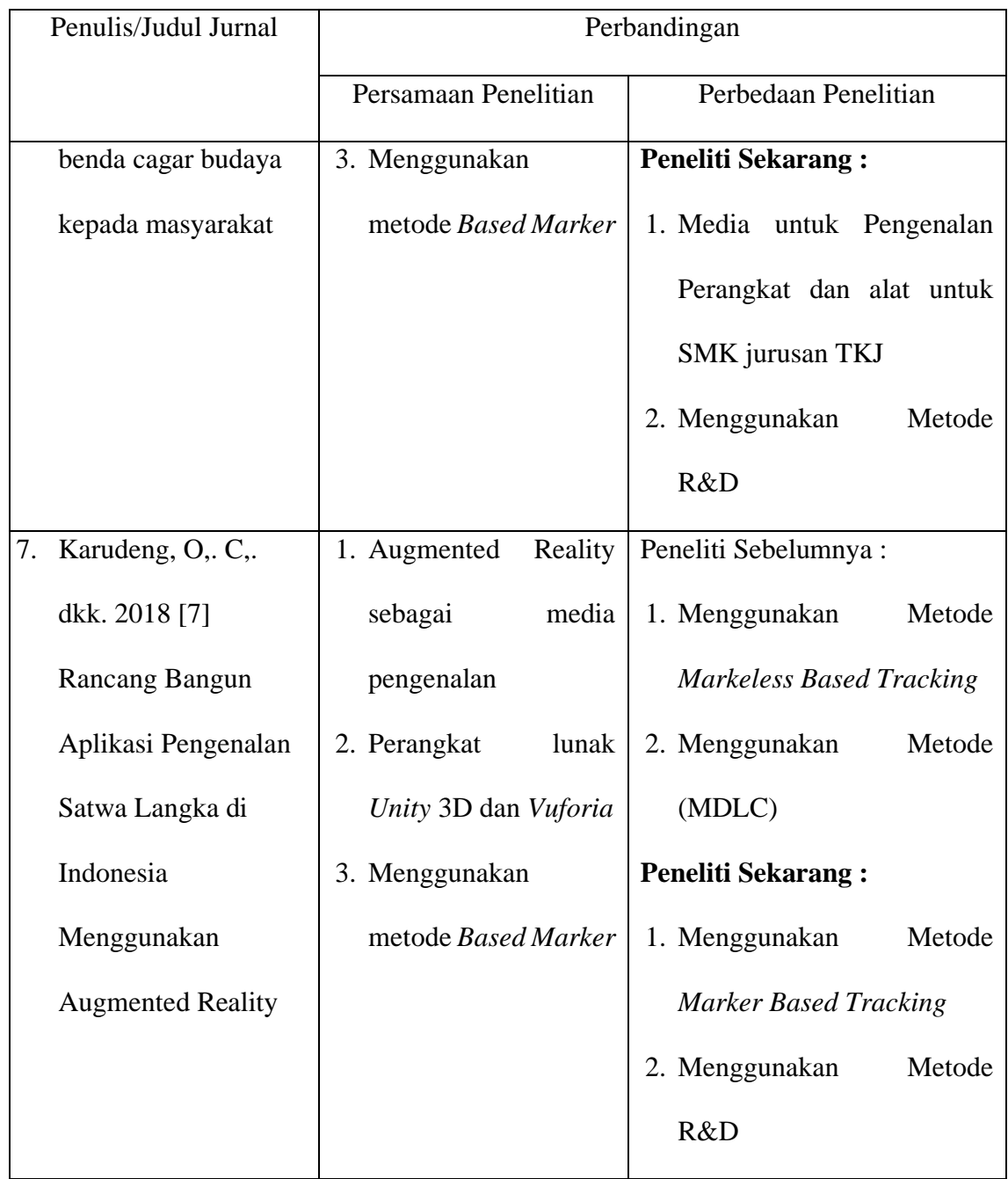

#### **BAB III**

#### **LANDASAN TEORI**

### **3.1. Media Pembelajaran**

#### **3.1.1 Definisi Media Pembelajaran**

media pembelajaran merupakan "teknologi pembawa pesan yang dapat dimanfaatkan untuk keperluan pembelajaran". Media pembelajaran bisa juga katakan sebagai alat untuk sarana atau perantara yang dapat digunakan sebagai proses interaksi yang berlangsung Antara guru dengan siswa untuk mendorong terjadinya proses kegaiatan belajar mengajar dengan tujuan untuk memperoleh pengetahuan, keterampilan serta memberikan informasi apa yang dipelajari dan membantu untuk mencapai tujuan pembelajaran yang terbaik. Menurut Aderson (1987) yang diterapkan Bambang Warsita (2008: 123). Media dapat dibagi menjadi dua kategori, yaitu sebagai alat bantu pembelajaran dan media pembelajaran*.* Alat bantu pembelajaran atau alat untuk mempermudah guru (pendidik) dalam memperjelas materi (pesan) yang akan disampaikan. [8]

#### **3.1.2 Fungsi dan Manfaat Media Pembelajaran**

Hamalik yang dialansirkan Azhar Arsyad , berpendapat bahwa pengguna media pembelajaran ketika proses belajar mengajar dapat membangkitkan semangat dan minat baru, meningkatakan motivasi dan kreativitas belajar, sehingga membantu mengembangkan psikologi

kepada siswa. Pengguna sebuah media saat proses pembelajaran akan membantu keaktifan dalam menyampaikan materi dan penyampaian pelajaran. [8]

#### **3.1.3 Macam – Macam Media Pembelajaran**

Media pembelajaran memiliki beraneka ragam jenisnya dan bermacam-macam. Beberapa media yang paling banyak dan seluruh sekolah kebanyakan menggunakan media buku dan media papan yang ditulis, mengidentifikasi jenis-jenis media berdasarkan tiga kriteria yaitu: suara, *visual* dan olah gerak. Berdasarkan 3 kriteria tersebut, membagi menjadi 8 media, yaitu: 1) audio, 2) cetak, 3) visual diam, 4) visual gerak, 5) audio semi gerak, 6) semi gerak, 7) audio visual diam, 8) audio visual gerak. [8]

### **3.2. Augmented Reality**

Augmented Reality (AR) yaitu teknologi yang penggabungkan benda maya dua dimensi dan tiga dimensi ke dalam sebuah lingkungan nyata tiga dimensi lalu memperlihatkan benda-benda maya tersebut dalam waktu nyata. Tidak seperti realistis maya yang sepenuhnya menggantikan kenyataan, namun *Augmented Reality* hanya dapat menambahkan atau melengkapi kenyataan. Menambah sebuah lapisan gambar maya memungkinkan untuk menghilangkan area nyata dibagian sudut pandangan pengguna. *Augmented Reality* dapat mengaplikasikan untuk semua indera, yaitu pendengaran, sentuhan, dan penciuman. Selain itu

digunakan dalam bidang seperti kesehatan, militer, industri manufaktur, *Augmented Reality* juga telah diaplikasikan dalam sebuah perangkat yang digunakan orang banyak, seperti pada telepon genggam. *Augmented Reality* sebagai penggabungan benda-benda nyata dan maya di lingkungan nyata, berjalan secara interaktif dalam waktu nyata, dan terdapat berintegrasi antar benda dalam bentuk tiga dimensi, yaitu benda maya terintegrasi dalam dunia nyata. Dapat bertambah juga potensi untuk menghilangkan benda-benda yang sudah ada. Menambahkan lapisan gambar maya memungkinkan untuk menghilangkan atau menyembunyikan area nyata dari sudut pandang pengguna. Misalkan, untuk menyembunyikan meja dalam area nyata, perlu digambarkan lapisan tekstur dinding dan lantai kosong yang diletakkan di atas gambar meja nyata, sehingga menutupi meja nyata dari pandangan pengguna. [9]

### **3.3. Blender**

Blender adalah software gratis (freeware) dan terbuka (open source) bagi siapa saja dapat membongkar tampilan dan fungsinya . Karena proses instalnya sangat mudah dan tidak perlu register, crack, serial number, dan lainnya, yang membingungkan, menjadikan Blender sebagai aplikasi andalan semua orang. Blender memiliki size file kecil kurang lebih 100 MB sehingga dapat menghemat ruang penyimpanan. [7]

Blender *software* pembuat objek 3 dimensi (3D) untuk membuat animasi 3D, bisa juga di jalankan pada *macintosh*, *windows* dan *linux*.

Blender juga hampir sama seperti *software* 3D pada umumnya yaitu *lightwave, max*, maya dan 3DS, tetapi memiliki perbedaan seperti projek kerja di blender bisa di kerjakan hampir semua *software* 3D lainnya, tampilanya yang dapat diatur sesukanya, memiliki simulasi *physics* yang baik dan menggunakan uv yang lebih mudah. Blender sering digunakan untuk pembuatan game karena memiliki *Game Engine*.

Didukung dengan *keyframed animation tools*termasuk *kinematic*, *invers*, *armature* (*skeleton*), *shape keys* (*morphing*) *animasi nonlinier*, pemberi presentase pada *vertex*. Pendeteksian *mesh colution*, *particle based hair*, dan partikel sistem dengan *collution detection*. Didukung oleh *python scripting* untuk menciptakan *tools* baru dan *prototyping*, *game logic*, *import* dan *export* pada *format* lain seperti DFX,FBX,OBJ dan *task automation*. Memiliki kemampuan dasar untuk *editing* video atau audio yang *nonlinier* dan banyak lagi lainnya *fitur* yang lain yang adalah *teknologi high-end* [13]

Memiliki beberapa fitur dasar untuk *editor* permodelan 3D yaitu: *modelling*, *Material* dan *Texturing*, *Lighting*, Kamera, *Environment* dan *Effect*, *Particle*, *Animasi*, dan *Rendering*.

### **3.4. Vuforia**

*Vuforia* merupakan *Software Development Kit* (SDK) yang berfungsi untuk pembuatan aplikasi *Augmented Reality*. *Vuforia* menggunakan teknologi *Computer Vision* yang dapat mengetahui dan melacak *marker* atau *image target*. *Vuforia* dapat digunakan diberbagai platform, seperti ios, android dan aplikasi game *engine unity* 3D. *Vuforia* dapat diakses secara mudah hampir semua tablet dan smartphone, karena memiliki kemudahan untuk para pembuat dan pengembang aplikasi. [11]

#### **3.5.** *Marker*

.

*Marker* adalah pola yang dibuat, dalam bentuk gambar yang dapat dikenali oleh kamera. Untuk *marker* standar, pola yang dikenali adalah pola *marker* yang berbentuk persegi dan kotak hitam di dalamnya. Tetapi saat ini sudah banyak pengembang *marker* yang dibuat tanpa bingkai hitam. Pada AR Toolkit, terdapat file berisi *marker*-*marker* normal yang dapat dipergunakan oleh pengembang AR pemula.

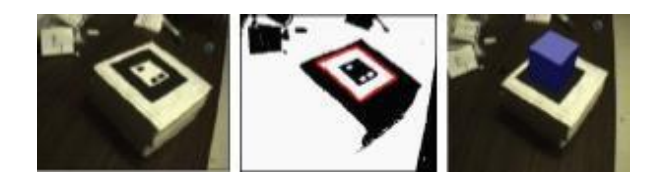

Gambar 3.1 Tahap pengenalan patern / *marker* dalam AR Toolkit

Dari gambar 3.1 ada tiga tahap, ketika kamera membaca *marker*, pada tahap pertama kamera mengarahkan *marker* secara langsung, tahap kedua *marker* diubah ke dalam pola biner hitam putih. Setelah itu ARToolkit menscan gambar dengan kotak hitam dan mencocokanya dengan template memory yang ada di ARToolkit, mengecek apa *marker*

tersebut sama atau tidak. Bila *marker* tersebut sama maka ARToolkit akan menggunakan pembaca pada kotak dan menyeleksi *marker* untuk menghitung pengaturan kamera nyata dengan *marker* nyata, setelah itu matriks 3x4 akan diisi saat kamera nyata mengkoordinat ke *marker*, matrik ini nantinya digunakan untuk mengatur posisi *virtual* kamera. Tahap ketiga, ketika koordinat kamera virtual dan kamera nyata telah sama, maka grafik komputer kita akan menggambar dan melakukan overlay objek 3D. (Untuk diketahui ARToolkit menyelaraskan Open GL dan API untuk mengatur koordinat kamera virtual dan menggambar objek 3D). [9]

### **3.6. Unity 3D**

*Unity* adalah perangkat lunak yang digunakan untuk membuat atau membangun objek tiga dimensi *. Unity* dapat berjalan di *Microsoft Windows* maupun di komputer Sistem operasi *MacOS.* Dan hasilnya dapat berjalan di *Windows, Playstation, Mac, Wii, Xbox 360, ipad, linux, iphone , dan juga android.* Bahasa pemrograman yang digunakan dalam *Unity*  yang beragam mulai dari *C++, JavaScript, Boo,* dan *C#. Asset* merupakan bagian yang tersusun keseluruhan dari project *Unity. Asset* berupa material, gambart, video, suara, model, dan lain-lain. Berkas *Asset* pada *Unity* digunakan sebagai penyimpan komponen - komponenya. *Asset* di dalam proyek *Unity Scene* merupakan suatu area yang terdapat dalam game. Game terdiri dari kumpulan *Scene* yang dihubungkan dari satu ke yang lain menggunakan kode-kode tertentu. [10]

#### **3.7. UML (***Unified Modelling Language***)**

Penggambaran dan perancangan model sisten yang terjadi dalam sebuah alur. Dalam penelitian ini menggunakan UML yang merupakan Bahasa pemodelan untuk system atau perangkat lunak yang berorientasi objek. Pemodelan sesungguhnya akan digunakan untuk penyesederhanaan berbagai masalah yang kompleks sedemikian sehingga lebih mudah dipelajari dan dipahami. [14]

Beberapa peneliti menyebutkan UML (*Unifed Modelling Language*) memiliki 9 jenis diagram gabungan.[11] Misalnya diagram komunikasi, diagram urutan dan diagram perwaktuan digabung menjadi diagram interaksi. Jenis-jenis diagram tersebut adalah diagram kelas (*Class diagram*), diagram paket (*Package diagram*), diagram *use-case*  (*use-case diagram*), diagram interaksi dan *sequence* (*Sequence diagram*), diagram komunikasi (*Communication diagram*), diagram komponen (*component diagram*), diagram *deployment* (*Deployment diagram*) [14]. Berikut ini merupakan penjelasan dari bentuk diagram.

#### 3.7.1 *Use Case Diagram*

*Use Case Diagram* adalah diagram fungsionalitas yang disediakan system sebagai unit yang saling bertukar pesan antar unit atau aktor.

| Simbol | Nama           | keterangan                                                                                                    |
|--------|----------------|----------------------------------------------------------------------------------------------------|
|        | Actor          | Menyelaraskan<br>himpuan<br>peran<br>digunakan<br>Ketika<br>yang<br>berinteraksi dengan use case.                                                           |
|        | Dependency     | dimana<br>Hubungan<br>perubahan<br>yang terjadi pada suatu elmenen<br>mandiri<br>( <i>independent</i> )<br>akan<br>elemen<br>mempengaruhi<br>(independent). |
|        | Generalization | Hubungan dimana anak objek<br>(descendent) berbagi perilaku dan<br>struktur data dari objek yang ada<br>di atasnya induk objek (ancestor).                  |
|        | <b>Include</b> | Menspesifikasikan bawha use case<br>sumber secara eksplisit.                                                                                                |
|        | Extend         | Menspesifikasikan bahwa use case<br>target memperluas perilaku dari                                                                                         |

Tabel 3.1 Simbol-simbol pada *Use Case Diagram* 

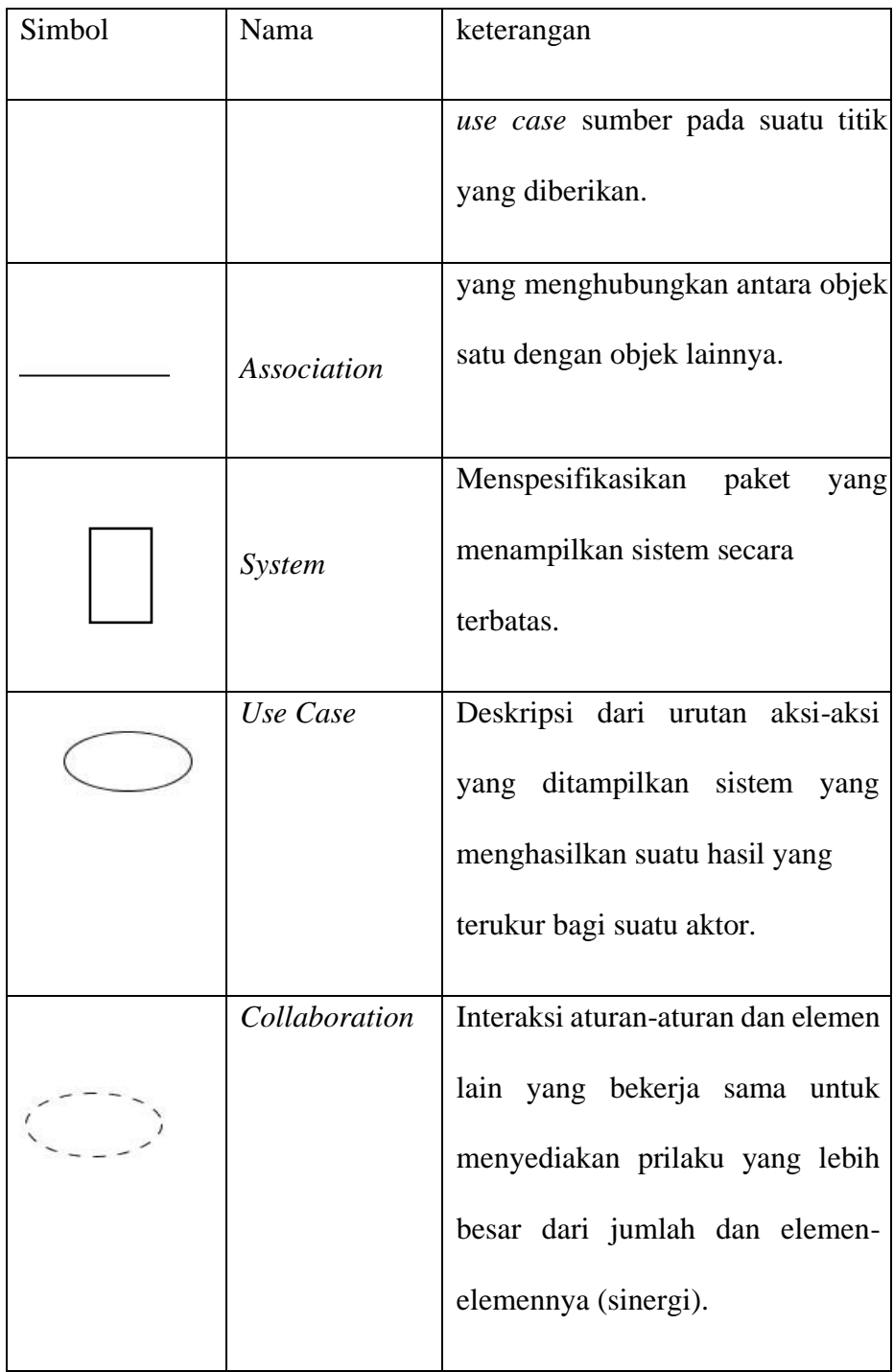

| Simbol | Nama        | keterangan                      |
|--------|-------------|---------------------------------|
|        | <b>Note</b> | Elemen fisik yang eksis<br>saat |
|        |             | aplikasi dijalankan dan         |
|        |             | mencerminkan suatu sumber daya  |
|        |             | komputasi.                      |
|        |             |                                 |
|        |             |                                 |

3.7.2 *Activity Diagram*

*Activity Diagrm* lebih memfokuskan diri pada alur system dari pada cara system itu dirakit. Diagram aktivitas menunjukan aktifitas system terdapat bentuk aksi. Ketika digunakan untuk pemodelan *software* dengan aktifitas merepresentasikan pemanggilan dari fungsi tertentu.

Table 3.2 Simbol *Activity Diagram* 

| Simbol | Nama     | Keterangan                         |
|--------|----------|------------------------------------|
|        |          |                                    |
|        | Activity | bagaimana<br>Memperlihatkan        |
|        |          | masing-masing kelas antarmuka      |
|        |          | saling berinteraksi satu dan lain. |
|        |          |                                    |

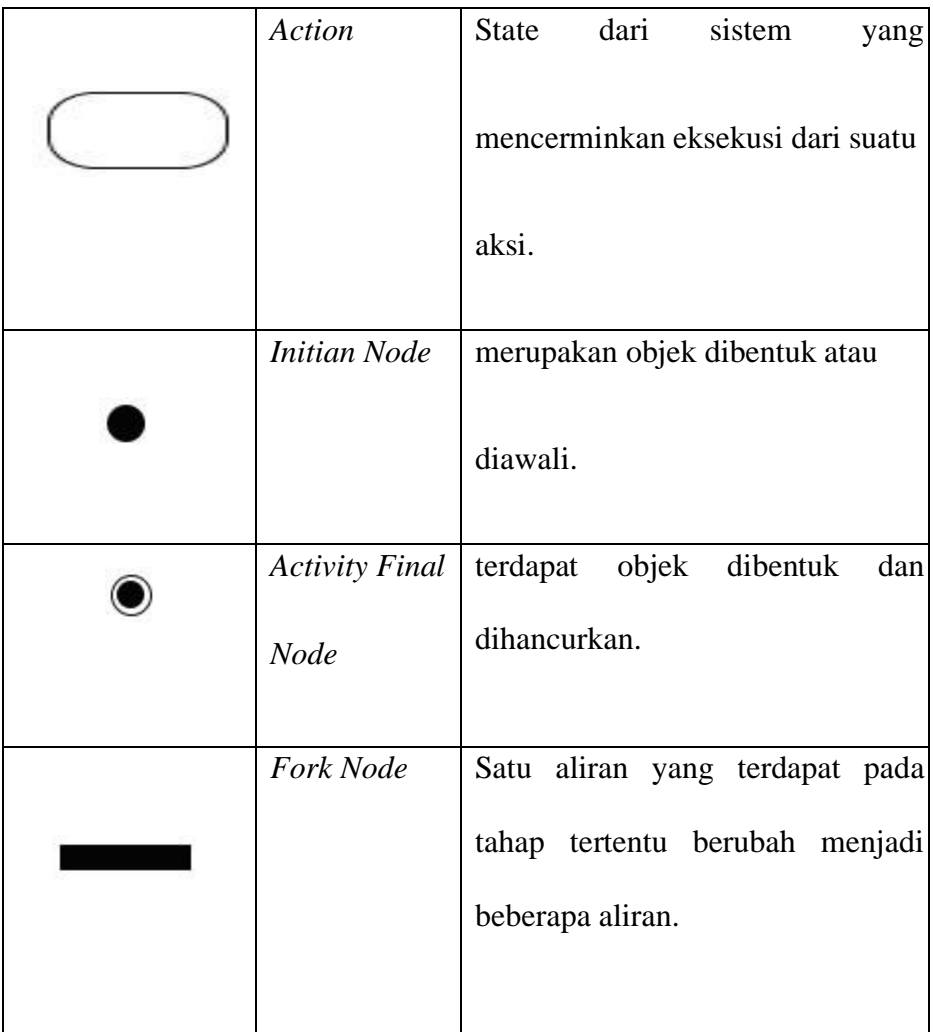

# 3.7.3 *Sequence Diagram*

*Sequence Diagram* digunakan untuk menggambarkan sikap objek pada *use case*, memperlihatkan objek dan *massage* yang dikirimkan dan diterima antar objek.

| Simbol | Nama      | Keterangan                                                                                          |
|--------|-----------|----------------------------------------------------------------------------------------------------|
|        | Life Line | Objek entity, antarmuka dan<br>saling berinteraksi.                                                 |
|        | Message   | Spesifikasi dari komunikasi antar<br>objek yang memuat informas<br>tentang aktivitas yang terjadi.  |
|        | Message   | Spesifikasi dari komunikasi antar<br>objek yang memuat informasi<br>tentang aktifitas yang terjadi. |

Tabel 3.3 Simbol *Sequence Diagram*

### **3.8. Android**

Android adalah sebuah system operasi untuk perangkat mobile yang berbasis linux yang mencakup system operasi. Android menyediakan platform *OpenSource* bagi para pengembang untuk menciptakan aplikasi. memperluas android, dibuatlah Open Handset Alliance, konsorsium dari 34 perusahaan peranti keras, peranti lunak, dan telekomunikasi, termasuk

Google, Intel, T-Mobile, Nvidia, Motorola, HTC dan Qualcomm. Open Handset Alliance mendukung pengembangan standar terbuka pada perangkat seluler. Di sisi lain pihak, Google merilis coding di bawah naungan Apache. Android adalah generasi baru platform mobile dan merupakan platform mengembangan untuk melakukan sesuai dengan apa yang diharapkannya. Pengembangan aplikasi android diperbolehkan untuk mendistribusikan aplikasi mereka dibawah skema lisensi apapun. Pengembangan dapat mempertimbangan pembuat dengan pilihan aplikasi berbasis android.[12] android dikembangkan di system operasi berikut :

- 1. Windows XP,Vista,7
- 2. Mac OS (Mac OS X 10.4.8 atau terbaru)
- 3. Linux

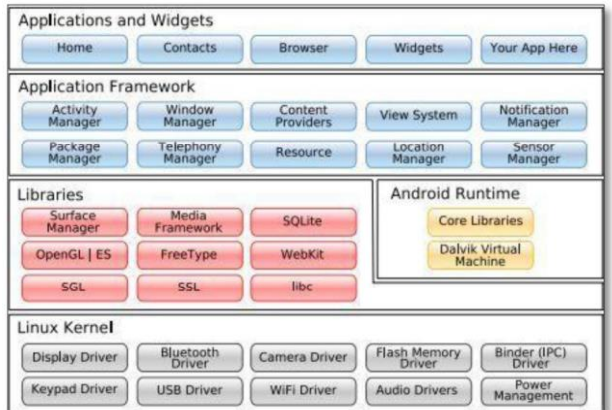

Gambar 3.2 Arsitektur Android

### **3.9. Pengujian Sistem**

Pengujian system adalah pengujian yang dilakukan dengan menyalakan aplikasi atau program yang dilihat apakah terdapat kesalahan atau tidak. Tahap pertama disebut tahap pengujian *alpha (alpha test)* yang

dilakukan oleh pembuat atau di lingkunganya sendiri. Setelah lolos pengujian *alpha* maka masuk pada pengujian *beta (beta test)* yang diperuntukan pengguna akhir [16].

a. Pengujian Alpha (Alpha Test)

Menguji pengembangan system secara menyeluruh yang dilakukan pengembangan. Dalam tahap ini dilakukan pengujian secara langsung saat pembuatan dengan memperlihatkan apakah ada kesalahan fungsi pada aplikasi atau tidak, jika terdapat kesalahan maka akan langsung diperbaiki, pada pengujian *alpha* penulis menguji setiap komponen aplikasi apakah berjalan sesuai dengan fungsinya atau tidak dan dalam pengujian ini dilakukan tanpa terjadi dari pihak tim pengembangan :

- a) Testing ini berlangsung di area pengembang. Pengembangan mengamati pengunaan aplikasi oleh pengguna, lalu pengguna mencatat semua yang terjadi apabila terdapat kecacatan aplikasi.
- b) Pengujian Alpha merupakan pengujian dari aplikasi saat pembuatan ketika menyelesaikan. Perubahan dari desain kecil masih dapat dibuat sebagai hasil dari pengujian alpha.
- c) Pengujian Alpha biasanya dilakukan sekelompok yang independen dari tim desain, tim penggembang tapi masih dalam area perusahaan.
- b. Pengujian Beta (*Beta Test*)

Merupakan pengujian terhadap *user* pengguna dengan membagikan kuesioner untuk mengetahui respon terhadap aplikasi yang telah dibuat sebelum system dipakai pengguna. Pada pengujian *beta*  penulis membagikan kuesioner pada 5 responden, yang meliputi para siswa dan guru. Penulis menggunakan interval jarak terendah dari mulai 0% hingga tertinggi 100%. Berikut terdapat hasil skornya berdasarkan interval untuk menentukan berhasil maupun tidaknya suatu penelitian.

- a) Angka 0% 19,99% = Sangat Tidak Setuju
- b) Angka 20% 39,99% = Tidak Setuju
- c) Angka 40% 59,99% = Ragu-ragu
- d) Angka 60% 79,99% = Setuju
- e) Angka 80% 100% = Sangat Setuju

Perhitungan tertinggi dengan rumusan sebagai berikut :

#### **Y = Skor Tertinggi** *Likert x* **Jumlah Responden**

Setelah ini menghitung jumlah sskor dan total skor dengan rumusan sebagai berikut :

#### **Jumlah Skor = T x Pn**

 $T = Total$  responden yang memilih

Pn = Pilihan angka Skor *Likert*

Dari total skor dan skor tertinggi maka dihitung rumus indeks, dengan rumus sebagai berikut :

**Rumus Indeks** (%) =  $\frac{\text{Total Skor}}{Y}$  x 100

Rumus interval dengan presentase sebagai berikut :

$$
I = \frac{100}{Jumlah Skor (likert)}
$$

### **BAB IV**

## **PERANCANGAN DAN DESAIN**

#### **4.1 Analisi dan Perancangan**

4.1.1 Hasil Analisis

Dari hasil analisis ini dihasilkan keputusan untuk membuat "Aplikasi Pembelajaran untuk SMK Jurusan TKJ menggunakan Augmented Reality Dengan Metode *Marker Based Tracking* berbasis mobile *android*". Aplikasi yang digunakan untuk mempermudah dalam proses belajar para siswa sehingga dapat mengetahui bagian-bagian perangkat yang belum pernah diketahui. Sehingga dapat memberikan informasi secara tepat. Karena dengan melihat kurangnya saran dan prasana di sekolah tersebut maka dengan adanya aplikasi ini dapat mengurangi dana untuk pembelian perangkat untuk praktek di sekolah. Perancangan pada aplikasi yang akan dibuat ini menggunakan metode UML (*Unified Modeling Language*).

Alur Perancangan aplikasi ini dapat dilihat pada gambar 4.1

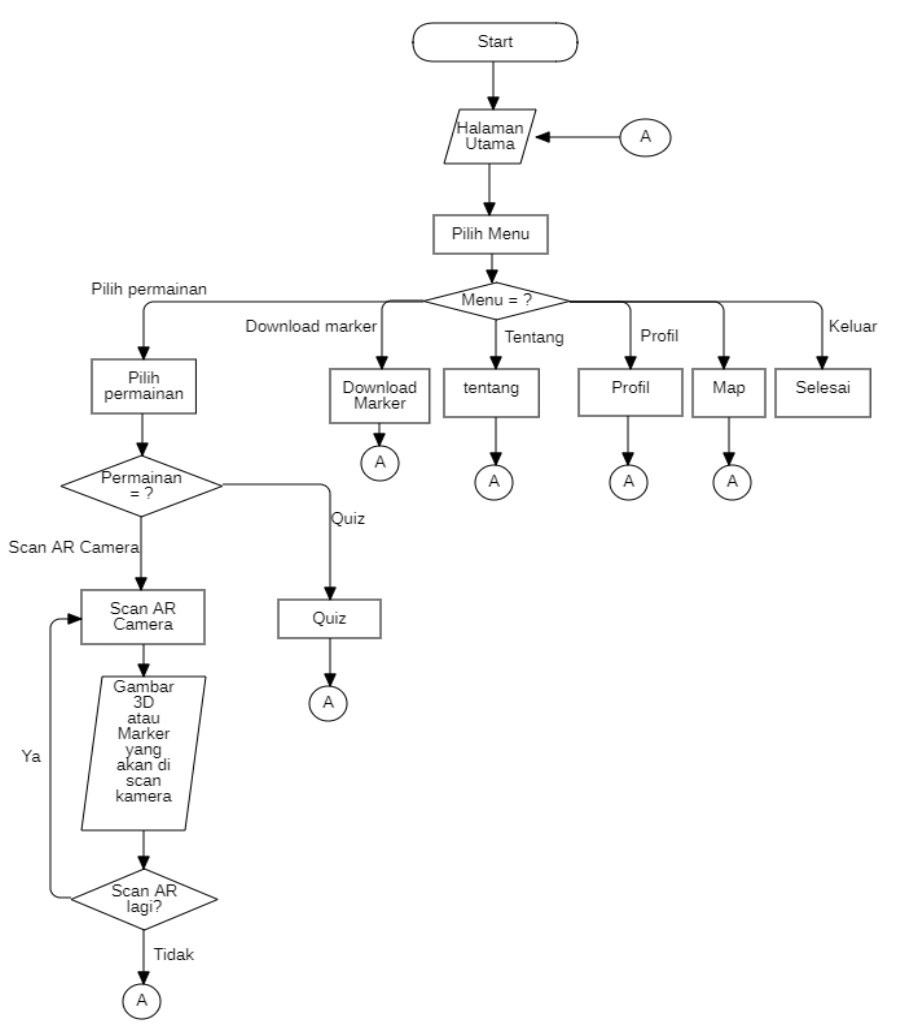

Gambar 4.1 Flowchart Analisa Perancangan Aplikasi

### 4.1.2 Perancangan Sistem

Perancangan sistem merupakan sebuah aktivitas atau tahapan secara rinci untuk membangun sistem dalam perancangan UML (*Unified Modeling Language*) meliputi *Use Case Diagram*, *Activity Diagram*, *Sequence Diagram*.

## 4.1.3 Perancangan UML (*Unified Modeling Language*)

#### 4.1.3.1 *Use Case Diagram*

Pada Percangan Aplikasi Pembelajaran Untuk SMK Jurusan TKJ Menggunakan *Augmented Reality* Dengan Metode *Marker Based Tracking* berbasis mobile android terdapat 1 aktor. *User*  dapat mengakses AR kamera, *Quiz*, Tentang, Profil dan Keluar. Untuk menampilkan *object* 3D dan Deskripsi *User* maka perlu memilih menu AR kamera lalu *scan marker* yang sudah diupload pada *database*, *use case diagram* dapat dilihat pada

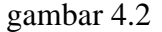

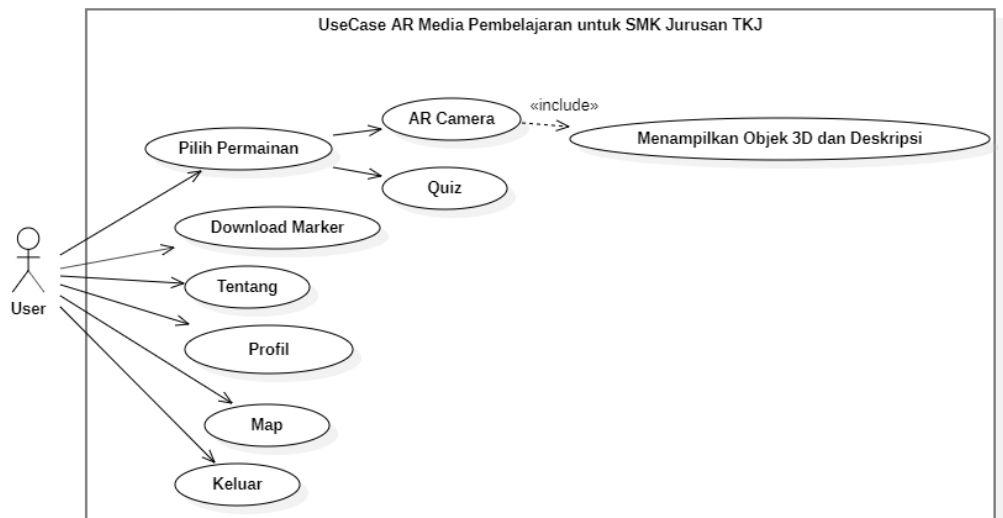

Gambar 4.2 Use Case Diagram Pembelajaran untuk SMK Jurusan

TKJ

### 4.1.3.2 *Activity Diagram*

*Activity Diagram* Penggambaranya lebih berfokus pada alur sistem dengan menunjukan sebuah aktivitas sistem dalam bentuk aksi yang dimulai dari awal aksi sampai aksi tersebut berakhir.

### a. *Activity Diagram* AR Kamera

*Activity diagram* Kamera menjelaskan aktivitas *user* di dalam melakukan AR Kamera pada saat menggunakan Aplikasi. *User* tinggal menscan *marker* supaya terdeteksi, dalam hal ini *marker* yang digunakan merupakan gambar perangkat yang telah di *inputkan* atau di Upload kedalam *database*, sehingga *marker* yang ditampilkan berdasarkan inputan di *Vuforia*, *activity diagram* AR Kamera dapat dilihat pada gambar 4.3.

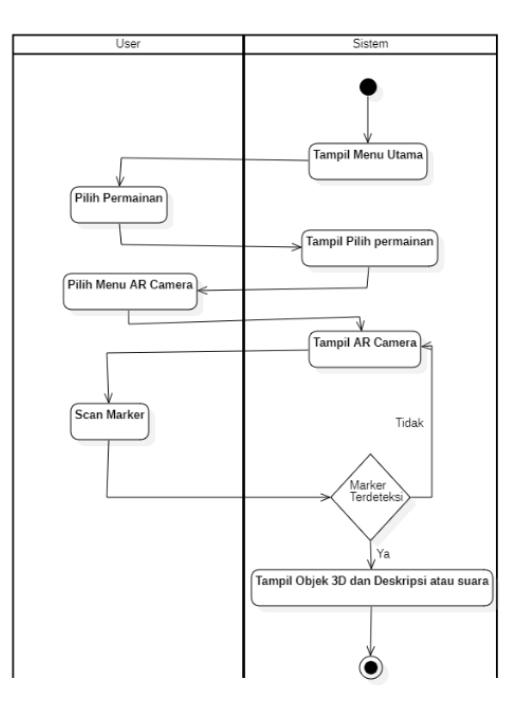

Gambar 4.3 Activity Diagram AR Kamera

### b. *Activity Diagram Quiz*

*Activity diagram* menu *quiz* menjelaskan aktivitas user dalam melakukan menu *quiz* pada saat menggunakan aplikasi. Didalam *activity diagram*  tersebut menampilkan sebuah *quiz* berupa soal-soal yang bertujuan untuk mengasah kemampuan pada saat

mempelajari perangkat yang sudah di scan 3D, *Activity diagram Quiz* dapat dilihat pada gambar 4.4.

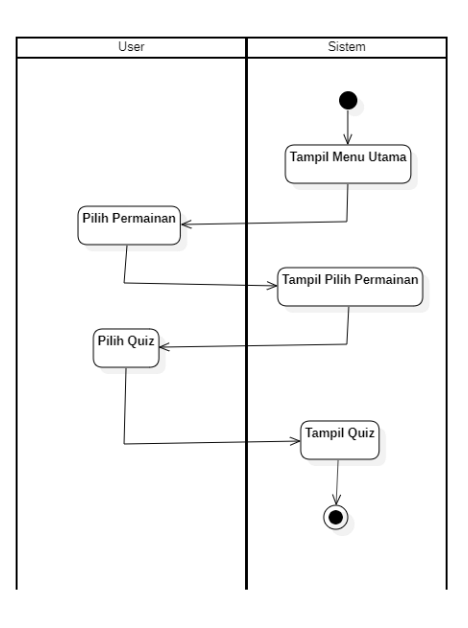

Gambar 4.4 Activity Diagram Menu *Quiz*

### c. *Activity Diagram Download Marker*

*Activity diagram* menu *Download marker* menjelaskan aktivitas *user* dalam melakukan menu *download marker* pada saat menggunakan aplikasi. Pada *activity diagram* tersebut menampilkan sebuah kegunaan dalam menggunakan aplikasi. *Activity diagram download marker* dapat dilihat pada gambar 4.5.

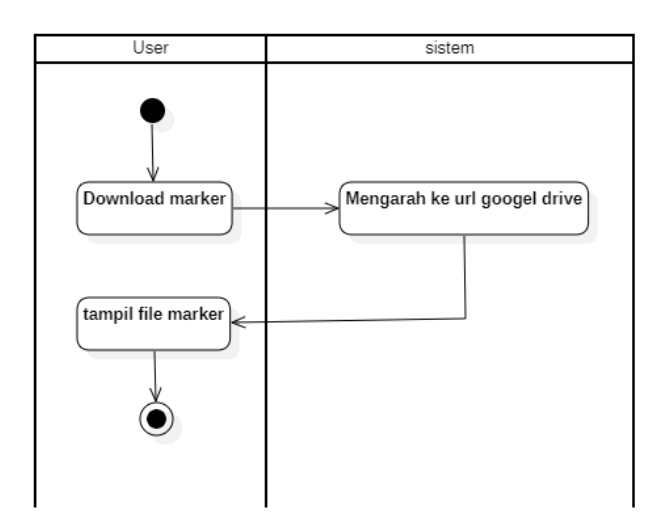

Gambar 4.5 Activity Diagram menu *Download Marker*

### d. *Activity Diagram* Tentang

*Activity diagram* menu petunjuk menjelaskan aktivitas *user* dalam melakukan menu tentang pada saat menggunakan aplikasi. Pada *activity diagram*  tersebut menampilkan sebuah kegunaan dalam menggunakan aplikasi.*Activity diagram* tentang dapat dilihat pada gambar 4.6.

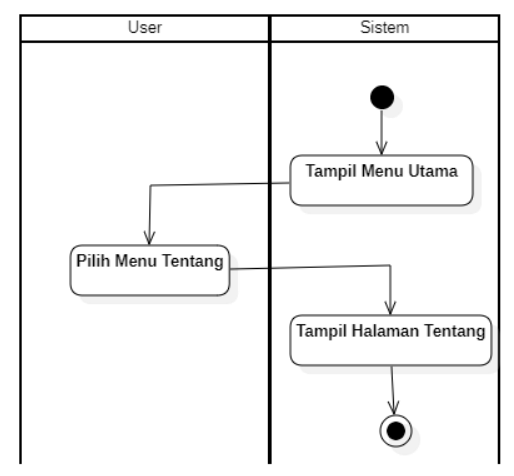

Gambar 4.6 Activity Diagram Menu Tentang

### e. *Activity Diagram* Profil

*Activity diagram* menu profil menjelaskan aktivitas user dalam melakukan menu profil pada saat menggunakan aplikasi. Pada *Activity diagram* tersebut menampilkan identitas pembuat aplikasi. *Activity diagram* tentang dapat dilihat pada gambar 4.7.

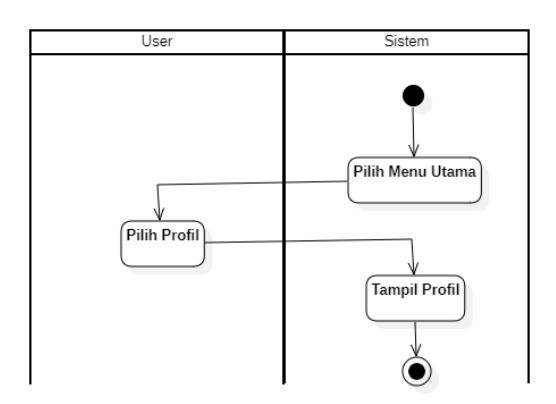

Gambar 4.7 Activity Diagram Menu Profil

### f. *Activity Diagram* Map

*Activity diagram* menu Map menjelaskan aktivitas *user* dalam melakukan menu Map pada saat menggunakan aplikasi. Pada *activity diagram* tersebut menampilkan sebuah kegunaan dalam menggunakan aplikasi.*Activity diagram* Map dapat dilihat pada gambar 4.8.

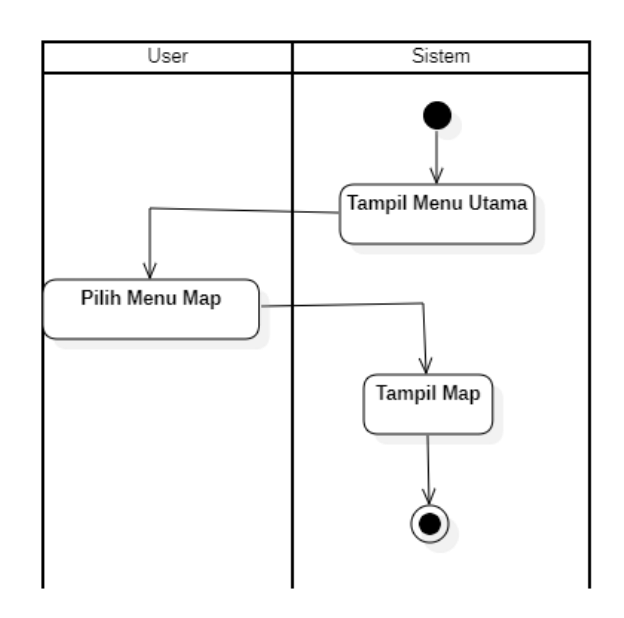

Gambar 4.8 Activity Diagram menu Map

## g. *Activity Diagram* Keluar

*Activity diagram* menu keluar menjelaskan aktivitas *user* dalam melakukan menu keluar pada saat menggunakan aplikasi. *Activity diagram* dapat dilihat pada gambar 4.9.

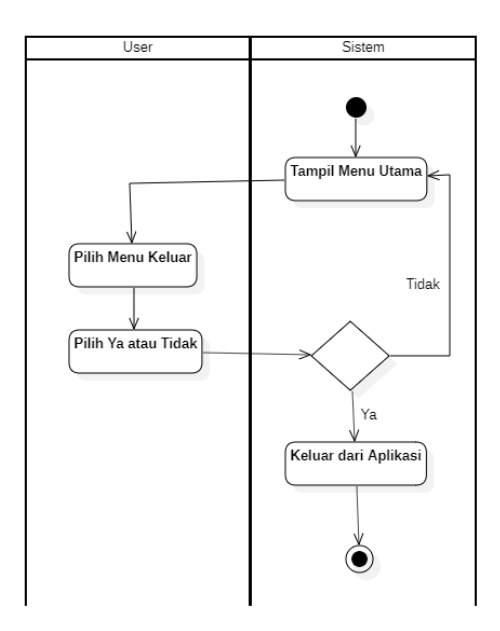

Gambar 4.9 Activity Diagram Menu Keluar

*Sequence Diagram* menggambarkan interaksi yang terdapat dari masing-masing objek pada setiap *use case* yang di kelompokan berurutan. Interaksi berupa pengiriman sebuah data diantara objek-objek yang saling berkaitan.

a. *Sequence* Diagram AR Kamera

*Sequence diagram* AR Kamera menjelaskan tentang bagaimana cara kerja ternjadinya proses AR kamera yang dilakukan *user*. Proses yang dilakukan *user*  dalam mengakses AR Kamera, dimulai pada menu AR Kamera sampai menampilkan objek 3D, suara dan deskrisi. Gambar *Sequence* AR kamera dapat dilihat pada gambar 4.10.

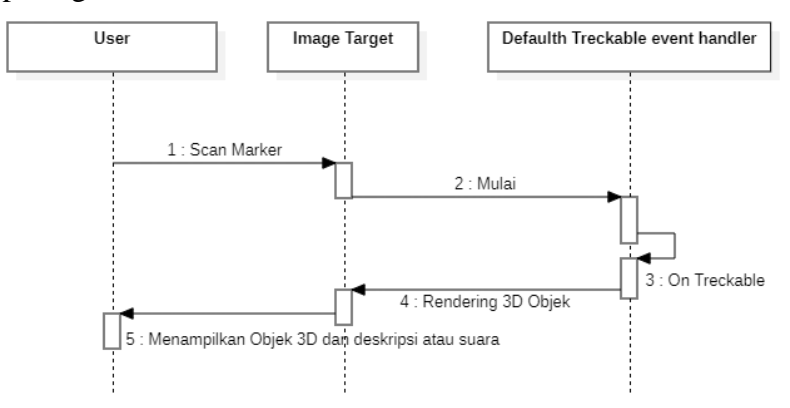

Gambar 4.10 *Sequence* Diagram AR Kamera

b. *Sequence Diagram Quiz*

*Sequence diagram Quiz* menjelaskan urutan proses menu *Quiz* yang dilakukan oleh *user*. Proses urutan user pada menu *quiz*, dimulai dengan memilih menu pilih permainan lalu pilih menu *quiz* sekarang *user* telah melihat menu *quiz*. Gambar *Squence diagram quiz* dapat diliat pada gambar 4.11.

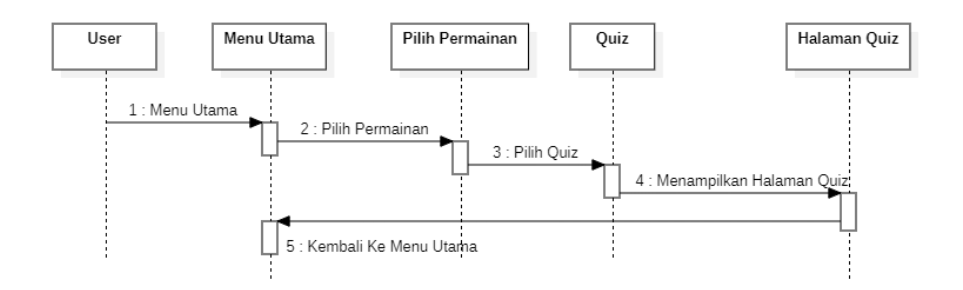

Gambar 4.11 Sequence Diagram *Quiz*

### c. *Sequence Diagram Download Marker*

*Sequence diagram download marker* menjelaskan urutan proses menu *download marker* yang dilakukan oleh *user*. Proses urutan *user* dalam menu *download marker*, dimulai dengan memilih menu *download marker* sampai *user* dapat melihat tampilan *download marker*. Gambar *sequence diagram download marker* dapat dilihat pada gambar 4.12.

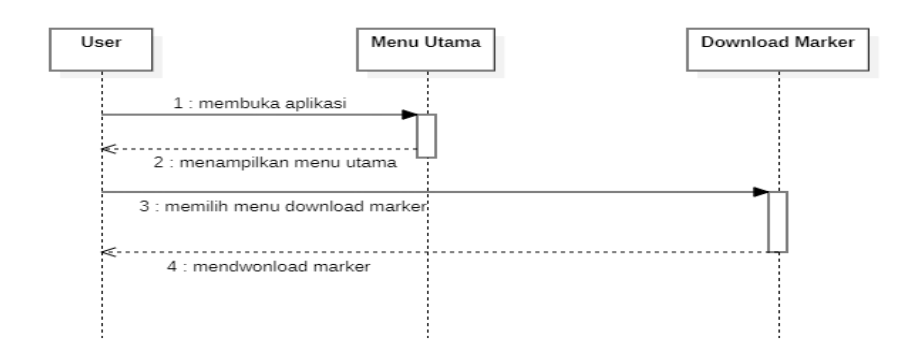

Gambar 4.12 *Sequence Diagram Download Marker*

## d. *Sequence Diagram* Tentang

*Sequence diagram* tentang menjelaskan urutan proses menu tentang yang dilakukan oleh *user*. Proses urutan *user* dalam menu tentang, dimulai dengan memilih menu tentang sampai *user* dapat melihat tampilan tentang. Gambar *sequence diagram* tentang dapat dilihat pada gambar 4.13.

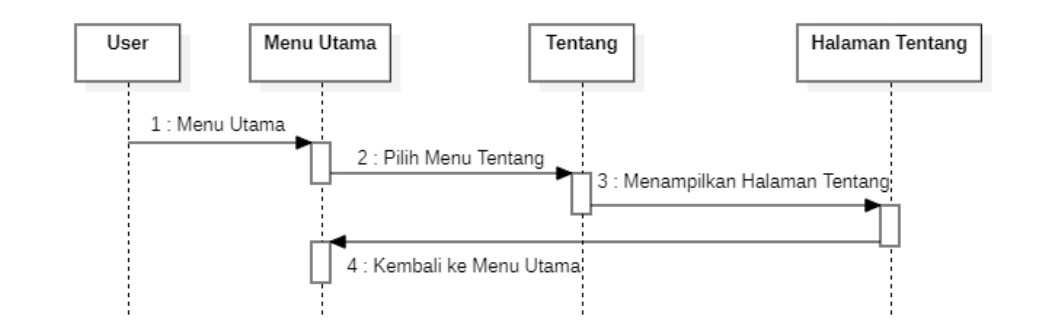

Gambar 4.13 *Sequence Diagram* Tentang

#### e. *Sequence Diagram* Profil

*Sequence diagram* profil menjelaskan urutan proses menu profil yang dilakukan oleh *user*. Proses urutan *user* dalam menu profil, dimulai dengan memilih menu profil sampai *user* dapat melihat Tampilan Profil. Gambar *sequence diagram* profil dapat dilihat pada gambar 4.14.

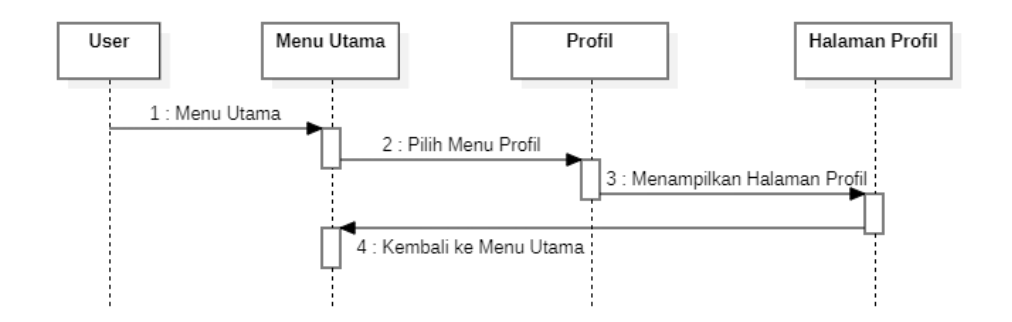

Gambar 4.14 *Sequence Diagram* Profil

### f. *Sequence Diagram* Map

*Sequence diagram* profil menjelaskan urutan proses menu profil yang dilakukan oleh *user*. Proses urutan *user* dalam menu profil, dimulai dengan memilih menu profil sampai *user* dapat melihat Tampilan Profil. Gambar *sequence diagram* profil dapat dilihat pada

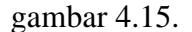

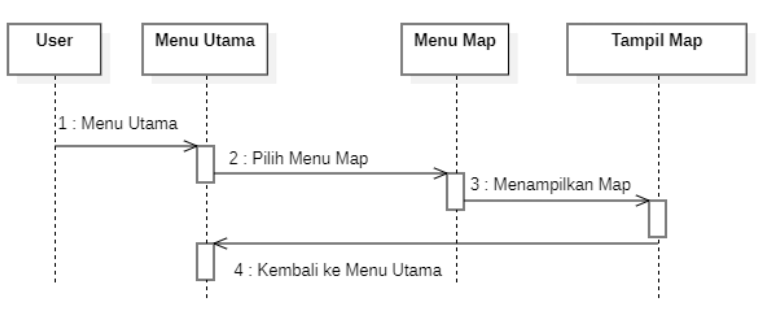

Gambar 4.15 *Sequence Diagram* Map

#### g. *Sequence Diagram* Keluar

*Sequence diagram* keluar menjelaskan urutan proses menu keluar yang dilakukan oleh *user*. Proses urutan *user* dalam menu keluar, dimulai dengan memilih menu keluar sampai *user* dapat keluar dari aplikasi. Gambar *sequence diagram* keluar dapat dilihat pada gambar 4.16.

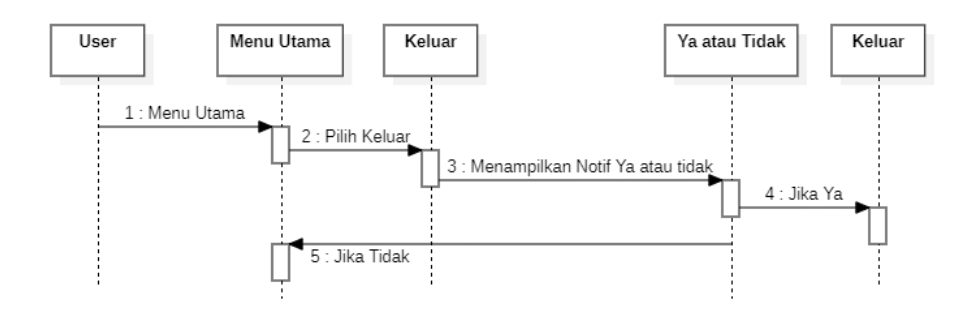

Gambar 4.16 *Sequence Diagram* Keluar

#### 4.1.4 Perancangan *Database*

Pada perancangan basis data (*Database*) di aplikasi pembelajaran untuk SMK jurusan TKJ menggunakan pemodelan perancangan basis menggunakan *Enity Relatioship Diagram* (ERD). ERD menggambarkan relasi diantara etitas. Berikut gambar peracangan basis data pada gambar 4.17.

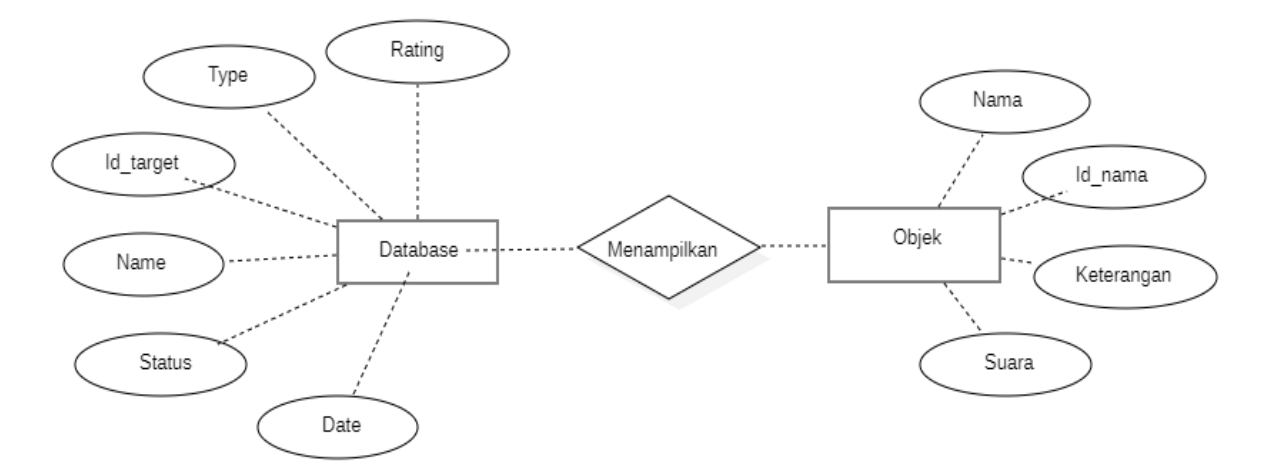

Gambar 4.17 Perancangan Database

4.1.5 Perancangan Pengujian Sistem

Dalam Percancangan pengujian sistem, memiliki dua pengujian yang dilakukan, diantaranya sebagai berikut :

a. Percangan Pengujian *Alpha Test*

Perancangan pengujian pada aplikasi *augmented reality* 

pengenalan media pembelajarn SMK Jurusan TKJ

Tabel 4.1 Perancangan pengujian pada menu utama

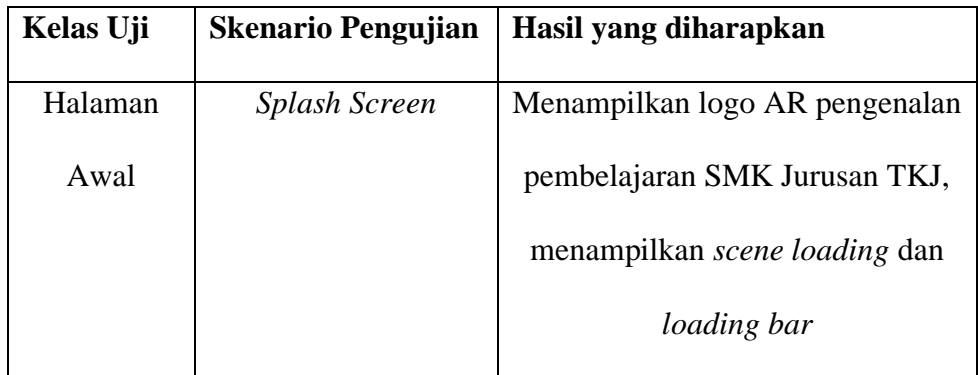

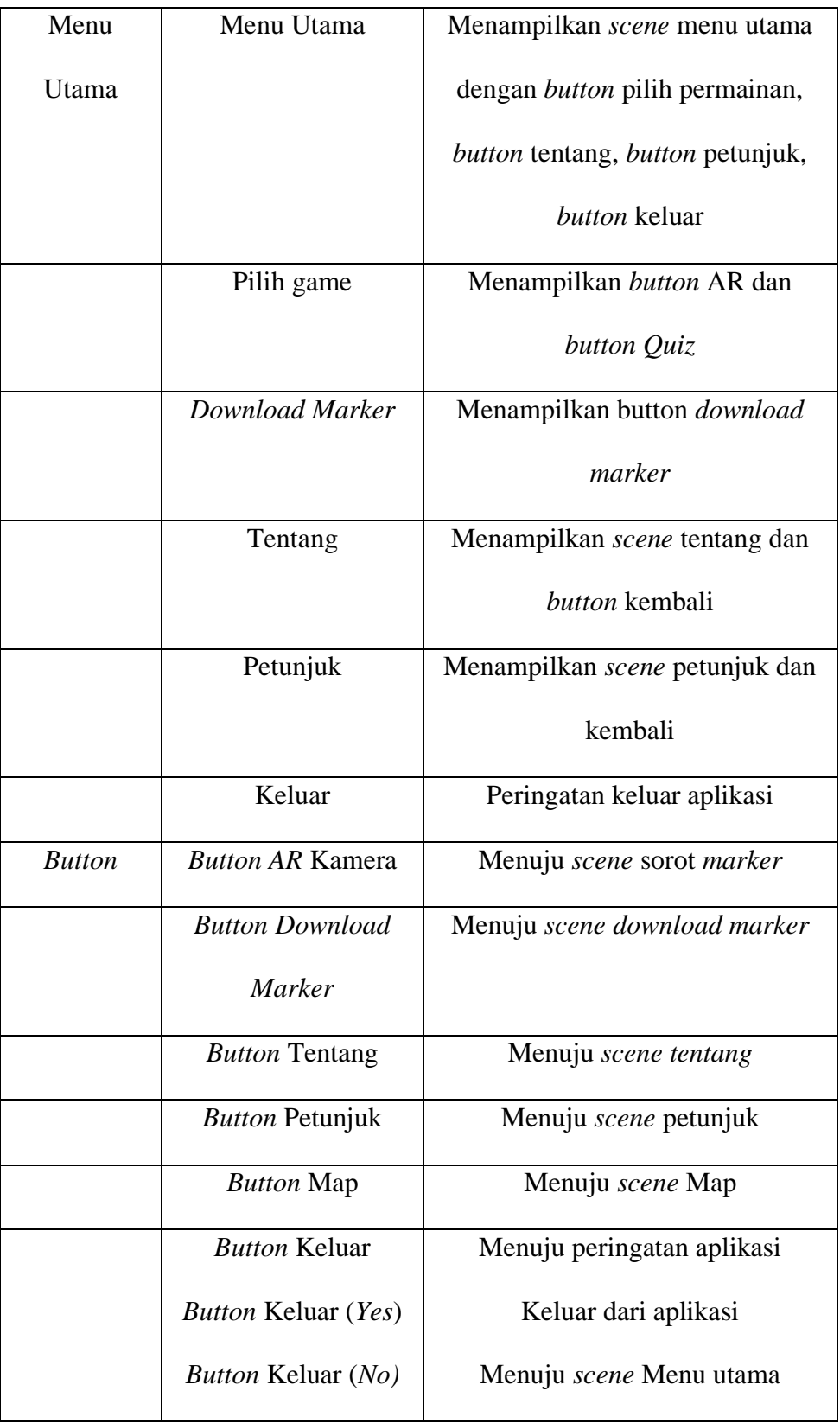

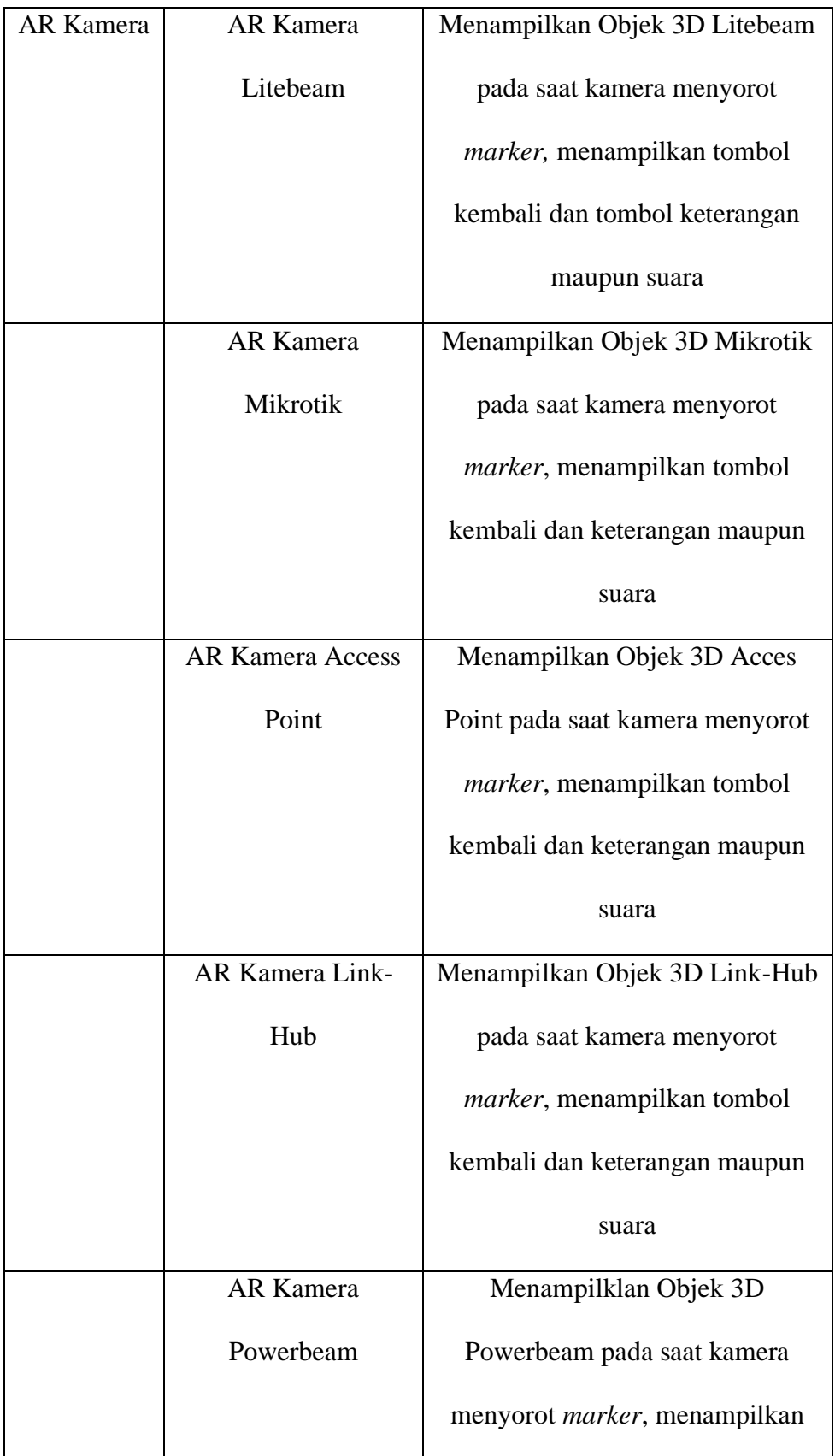

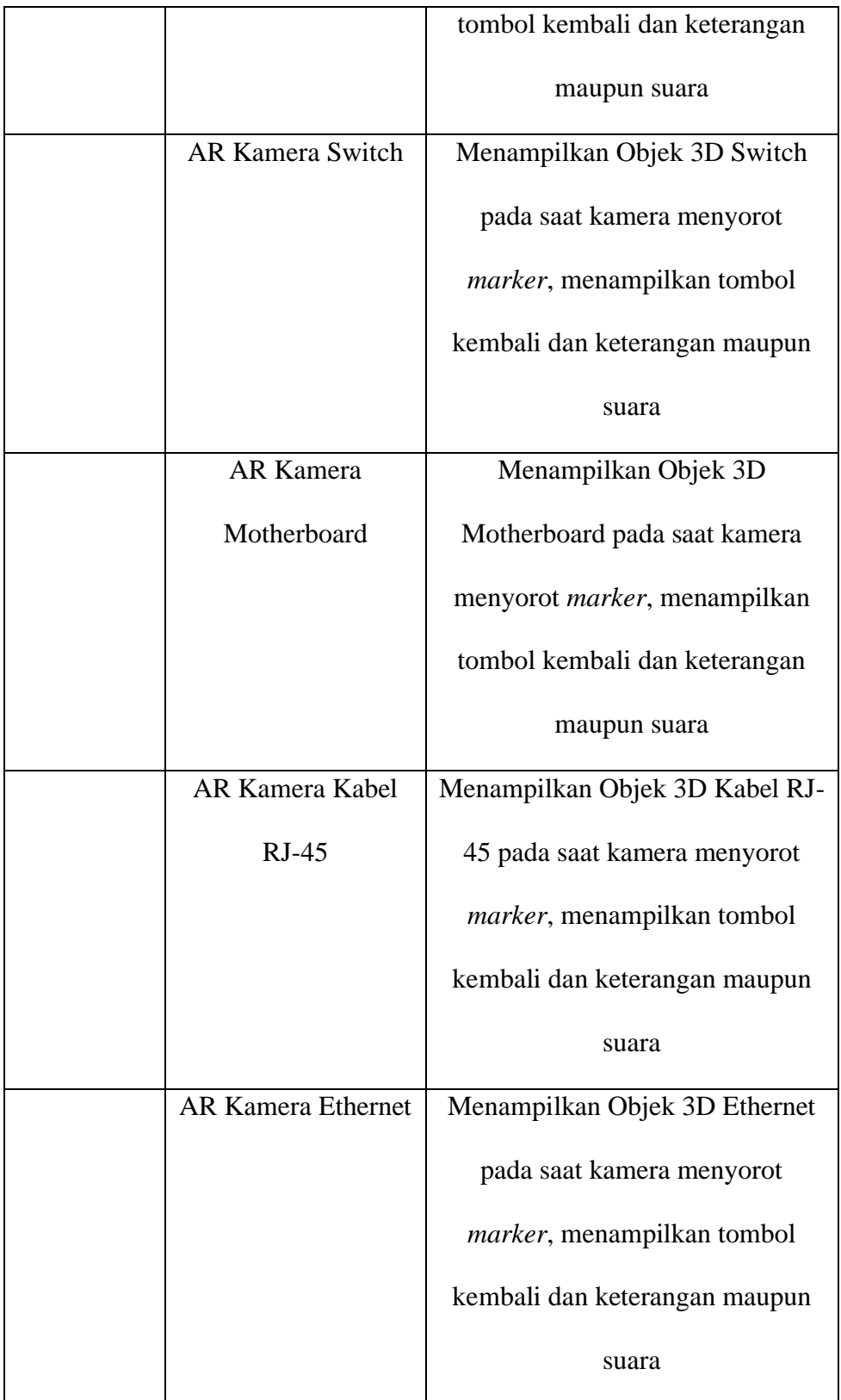

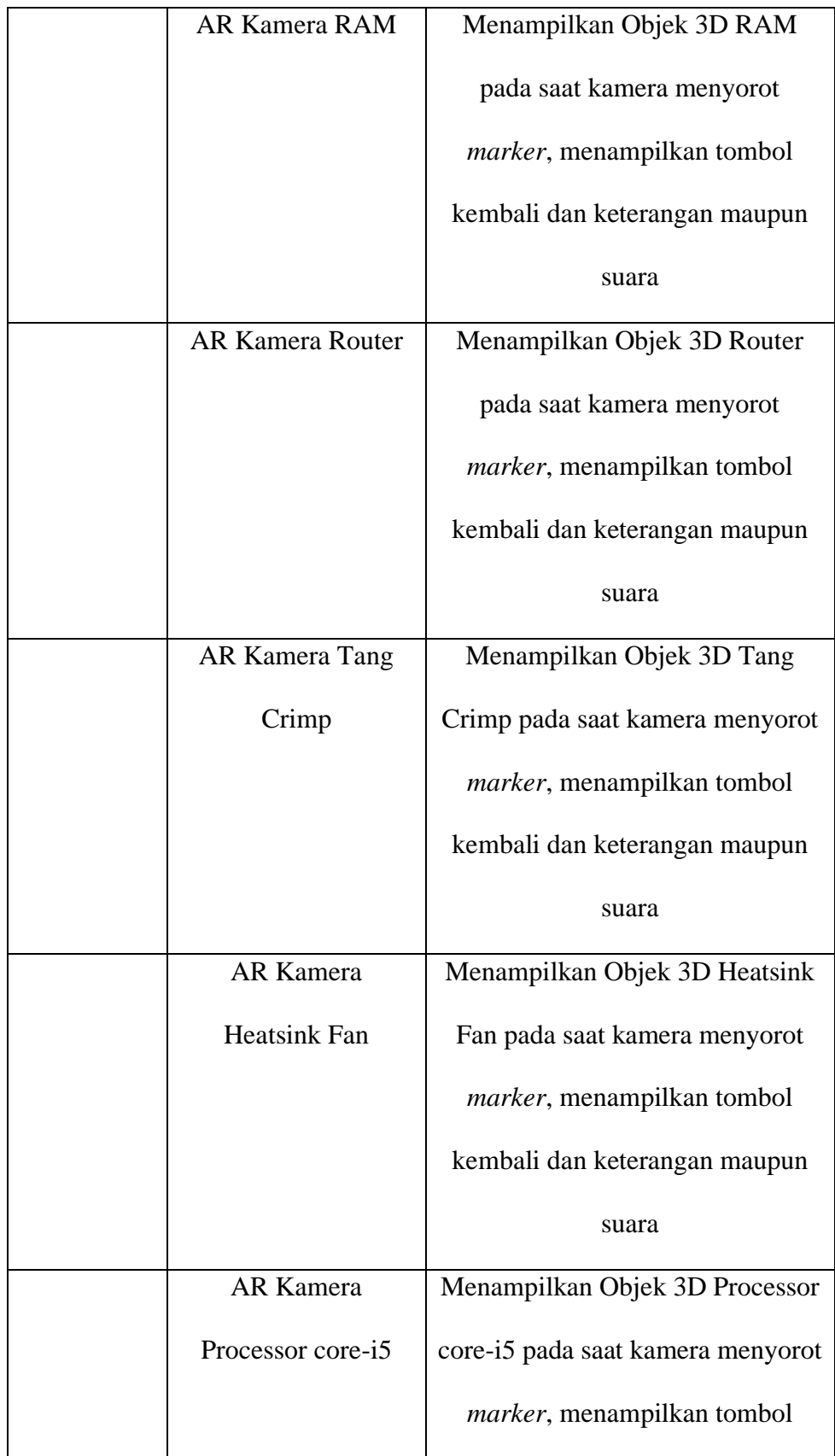

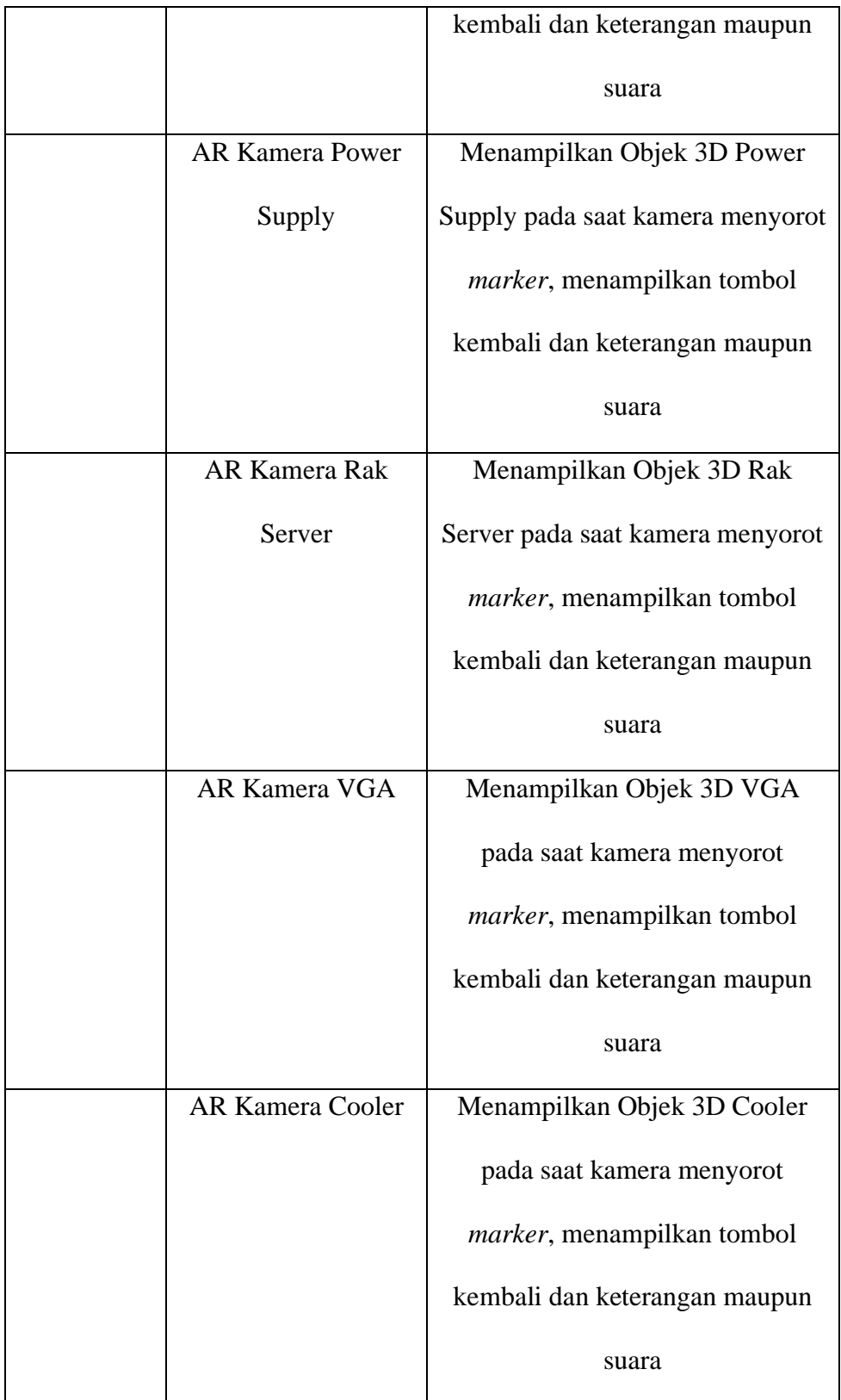
b. Perancangan Pengujian *Beta Test*

Pengujian *beta test* adalah pengujian terhadap kepuasan *user* untuk mengetahui kelayakan sebuah aplikasi Pembelajaran untuk SMK jurusan TKJ yang telah dibuat.

Kuesioner Pengujian ini melibatkan 6 orang. Untuk pertanyaan dapat dilihat pada tabel 4.2 dan tanggapan skala *likert* dapat dilihat pada tabel 4.3

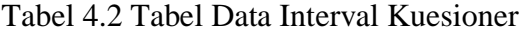

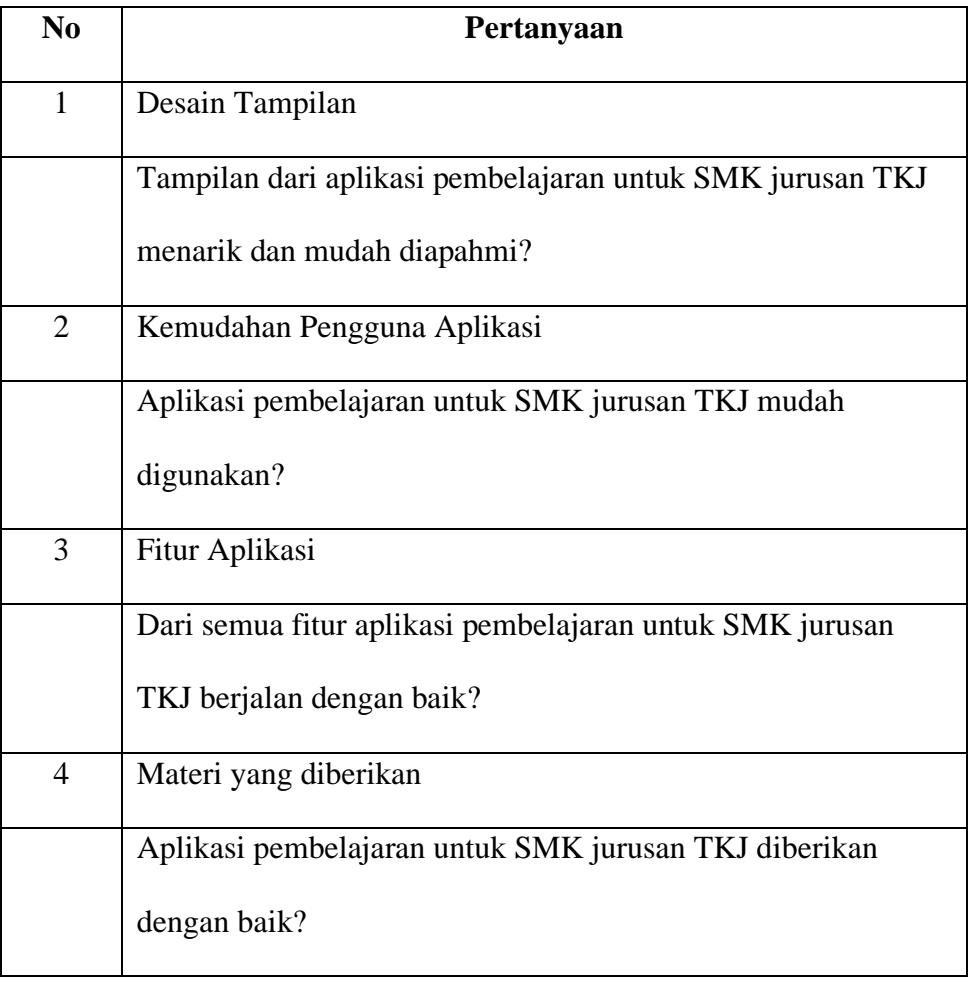

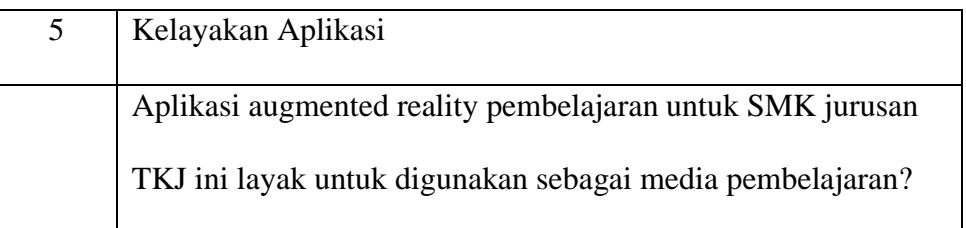

### Tabel 4.3 Tabel Tanggapan Skala Likert Penilaian

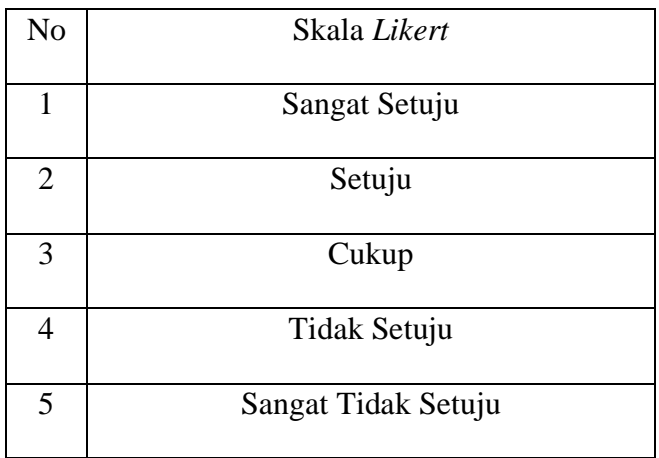

## **4.2 Desain** *Mockup*

Berikut ini meruapakan rancangan gambar *mockup* dari aplikasi pembelajaran untuk SMK jurusan TKJ :

## 1. Desain *Layout* Tampilan Loading

Desain *layout* tampilan loading merupakan desain di dalam aplikasi yang terdapat pada *layout loading screen* terdapat logo AR pembelajaran untuk SMK jurusan TKJ yang terletak di tengah-tengah *layout* dan dibawah logo AR terdapat *loading bar* yang ditunjukan proses menunggu

LOGO AR TKJ

**LOADING** 

berjalanya aplikasi sampai masuk ke halaman menu utama. Gambar 4.18 merupakan desain *layout* tampilan loading.

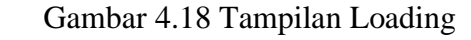

#### 2. Desain *Layout* Tampilan Menu Utama

Desain *layout* tampilan menu utama merupakan desain dalam *layout* menu utama yang terdapat *button* Pilih permainan. *Button* tentang, *button* petunjuk, dan *button* keluar. *Button* pilih permainan berfungsi untuk masuk ke menu pilih AR atau *Quiz*. *Button* tentang berfungsi untuk masuk kedalam *layout* tentang yang berisi biodata pembuat aplikasi. *Button* petunjuk berfungsi untuk masuk kedalam *layout* petunjuk yang berisi penggunaan dari sebuah aplikasi. *Button* keluar digunakan untuk keluar aplikasi. Gambar 4.19 merupakan desain *layout* tampilan menu utama.

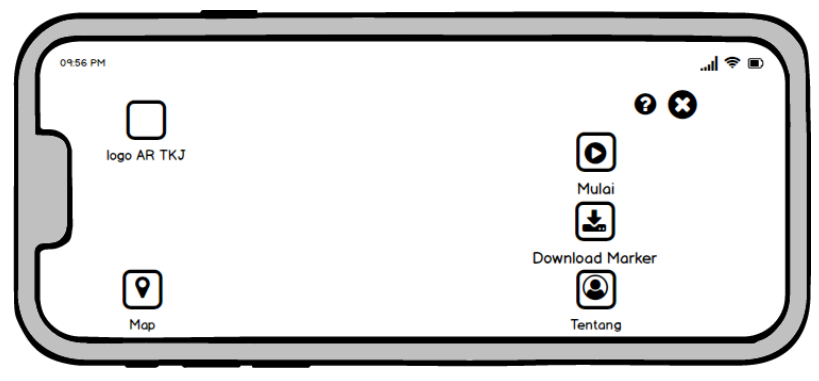

Gambar 4.19 Menu Utama

### 3. Desain Layout Pilih Menu

Desain layout pilih menu merupakan desain di dalam pilih menu terdapat *button* AR dan *button Quiz*. *Button* AR berfungsi untuk masuk ke dalam *layout* AR pembelajaran untuk SMK jurusan TKJ. *Button Quiz* digunakan untuk masuk kedalam *layout quiz* yang berisi tentang soal-soal pilihan ganda untuk melatih kemampuan pengguna. Gambar 4.20 merupakan desain *layout* tampilan pilih menu.

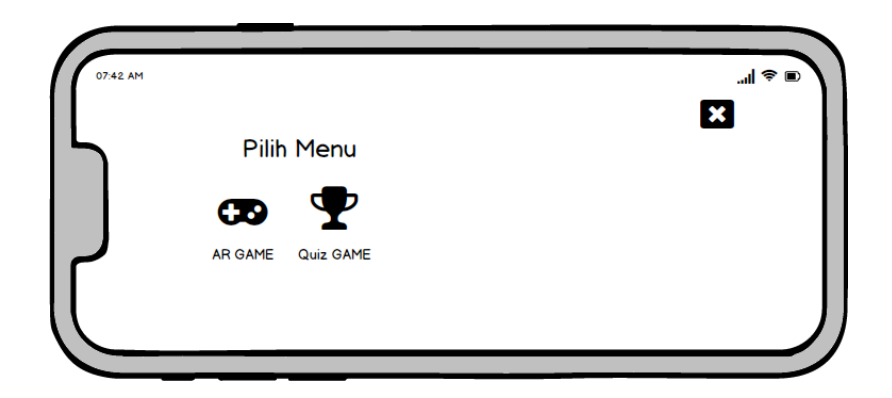

Gambar 4.20 Pilih menu AR Game dan *Quiz*

#### 4. Desain *Layout* Tampilan Menu AR

Desain *layout* tampilan menu AR merupakan *design layout* AR kamera. Dalam *layout* AR kamera terdapat *button* kembali, *button* keterangan dan suara alat/perangkat. *Button*  kembali berfungsi untuk kembali ke *layout* menu utama. *Button* keterangan digunakan untuk menampilkan penjelasan dari 3D yang di tampilkan dan memunculkan suara tentang penjelasan 3D. Gambar 4.21 merupakan desain *layout*  tampilan menu AR.

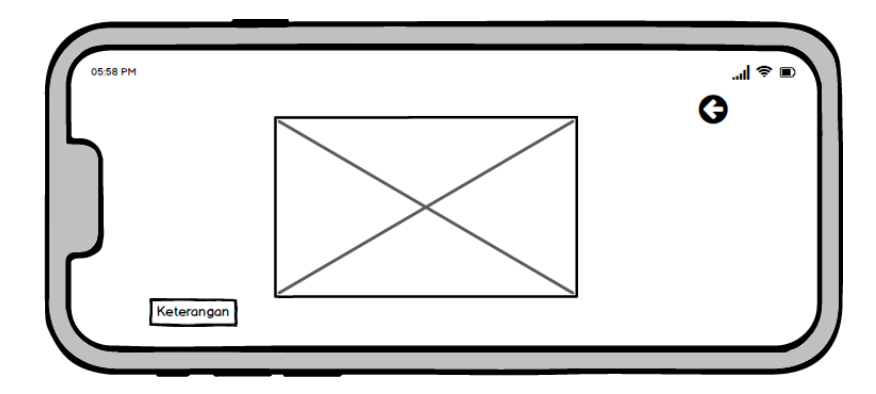

Gambar 4.21 Scan *marker*

#### 5. Desain *Layout* Tampilan Menu *Quiz*

Desain *layout* tampilan menu *quiz* merupakan desain di dalam *layout* menu *quiz* terdapat *button* keluar dan soal-soal pilihan ganda. *Button* keluar berfungsi untuk keluar dari menu *quiz* dan kembali ke *layout* menu utama. Pada pilihan soal-soal pilihan ganda terdapat soal 30 dan soal tersebut di acak terdapat perhitungan hasil skornya. Gambar 4.22 merupakan desain *layout* tampilan menu *quiz*.

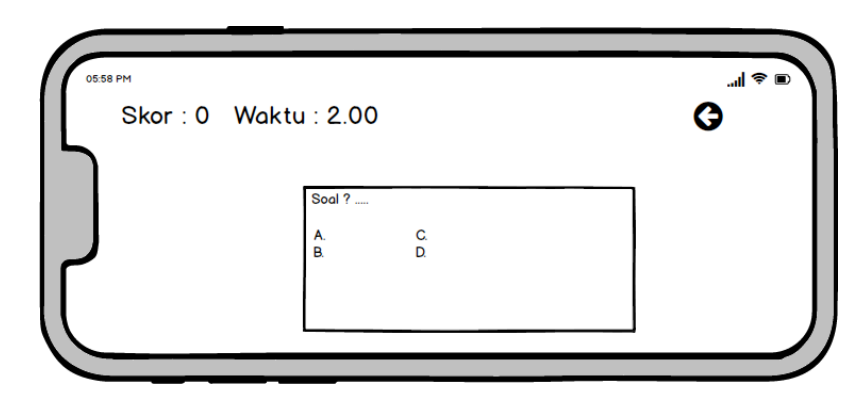

Gambar 4.22 *Quiz*

## 6. Desain *Layout* Tampilan Menu Petunjuk

Desain *layout* tampilan menu petunjuk merupakan desain di dalam *layout* menu petunjuk terdapat *button* kembali, petunjuk aplikasi. *Button* kembali berfungsi untuk kembali ke *layout* menu utama. Petunjuk aplikasi berisi penjelasan penggunaan sebuah aplikasi. Gambar 4.23 merupakan desain *layout* tampilan menu petunjuk.

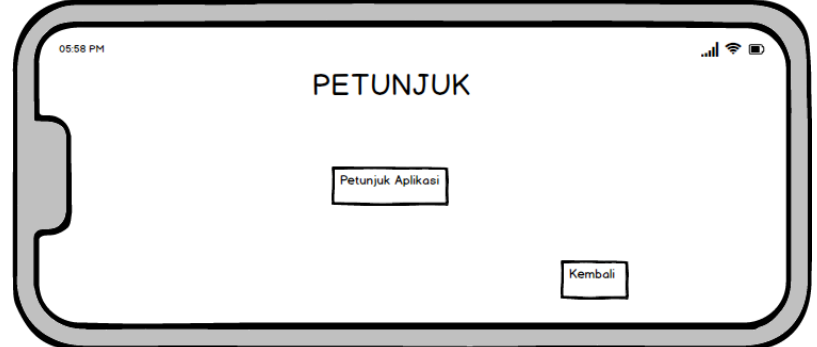

Gambar 4.23 Petunjuk

### 7. Desain *Layout* Tampilan Menu Tentang

Desain *layout* tampilan menu tentang merupakan desain *layout* menu tentang yang terdapat *button* kembali di sebelah kanan atas dan penjelasan tentang pembuatan aplikasi berada di tengah *layout*. *Button* kembali berfungsi untuk kembali ke *layout* menu utama. Tentang berisi penjelasan tentang aplikasi dan biodata pembuat aplikasi. Gambar 4.24 merupakan desain *layout* tampilan menu tentang.

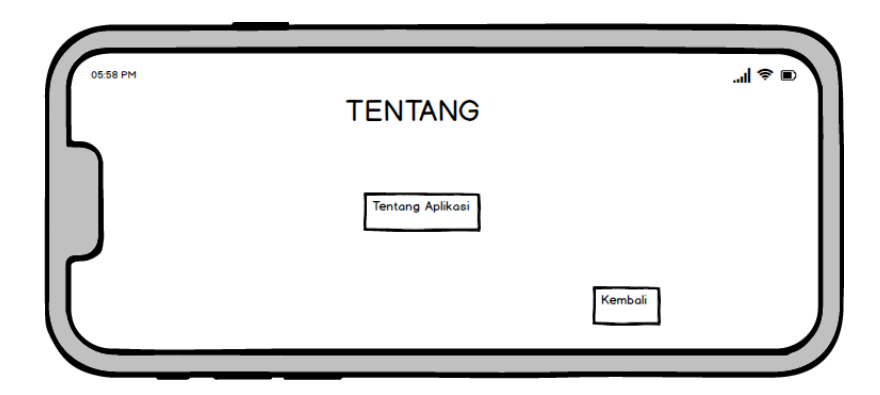

Gambar 4.24 Tentang

## 8. Desain *Layout* Tampilan Menu Keluar

Desain *layout* menu keluar merupakan desain berupa *Button* keluar yangberfungsi untuk menutup sebuah aplikasi sebelum keluar dari aplikasi. Terdapat pemberitahuan pilih ya atau tidak, jika iya maka akan keluar dari aplikasi apabila

tidak maka akan tetap di *layout* menu utama. Gambar 4.25 merupakan desain *layout* menu keluar.

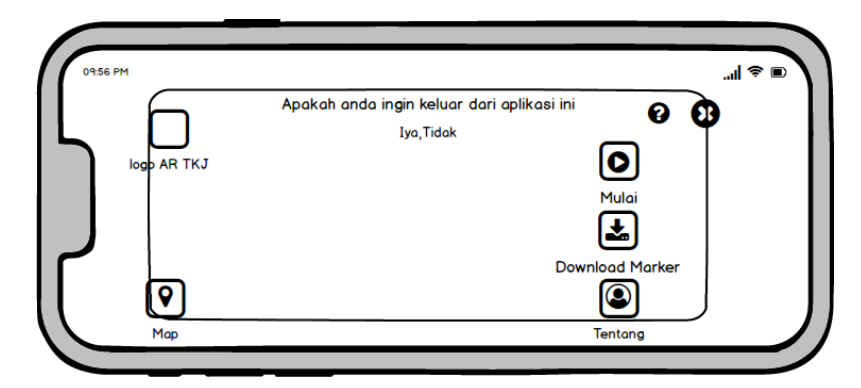

Gambar 4.25 Tampilan Keluar aplikasi

## **BAB V**

# **HASIL DAN PEMBAHASAN**

#### **5.1 Hasil Penelitian**

Berdasarkan hasil analisis dan percancangan dalam Aplikasi sebagai pembelajaran untuk SMK jurusan TKJ dengan *Augmented Reality* yang telah dibuat. Aplikasi tersebut memiliki *interface* atau tampilan setelah aplikasi telah dibuat maka dilakukan pengujian. Metode pengujian yang digunakan adalah *Alpha test* dan *Beta test*.

## **5.1.1** *Desain Interface*

1. Tampilan *Splash Screen* Aplikasi

Tampilan *splash screen* yaitu tampilan aplikasi yang pertama kali muncul ketika aplikasi dibuka. Gambar 5.1 merupakan tampilan *splash screen*.

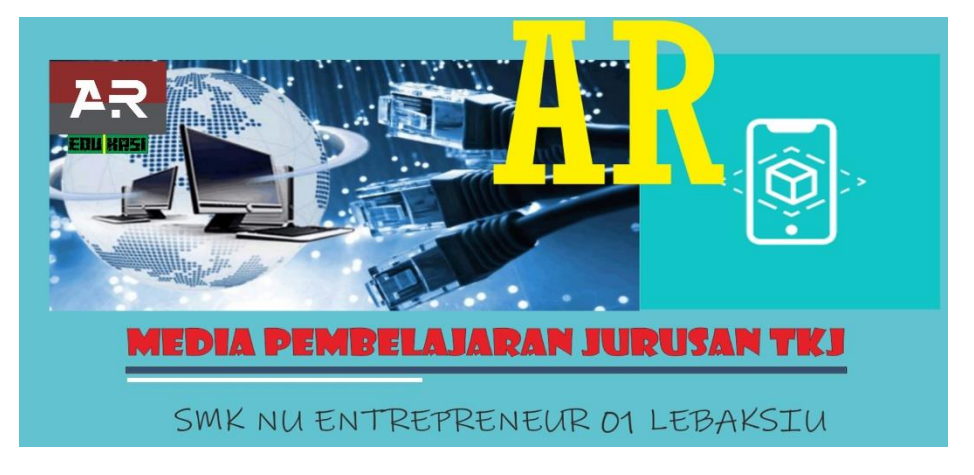

Gambar 5.1 Tampilan *Splash Screen*

2. Tampilan Menu Utama

Tampilan menu utama yaitu tampilan aplikasi yang terdapat tampilan informasi menu seperti menu Pilih permainan, Tentang, Petunjuk dan keluar. Gambar 5.2 merupakan tampilan menu utama.

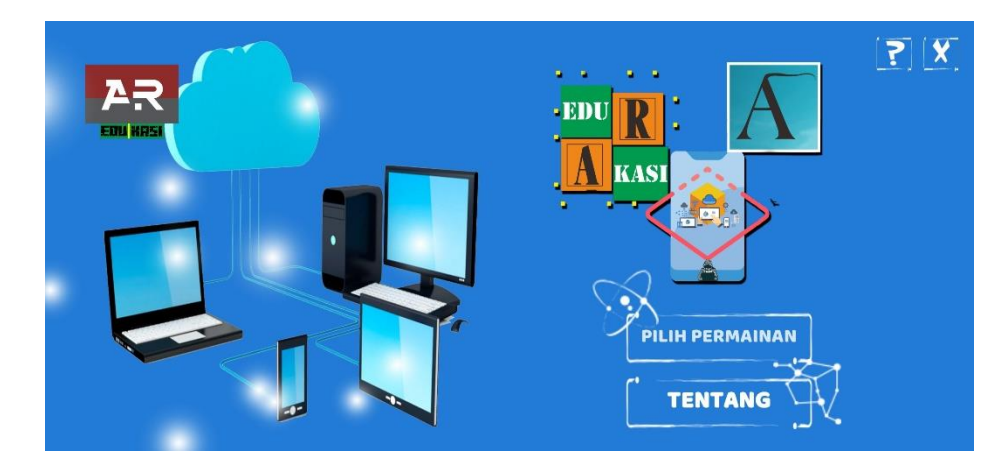

Gambar 5.2 Tampilan Menu Utama

3. Tampilan Menu Pilih Permainan

Tampilan menu pilih permainan merupakan tampilan

Pilih Permainan yang terdapat menu AR Kamera dan *Quiz*.

Gambar 5.3 merupakan tampilan menu pilih permainan.

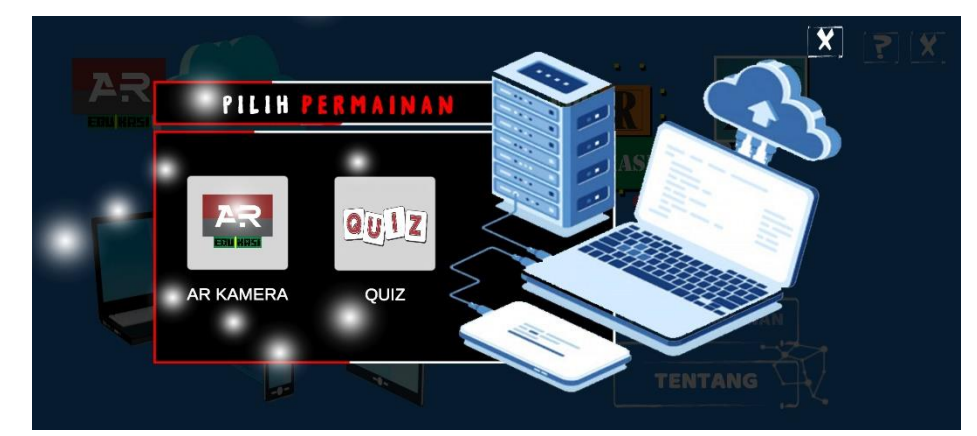

Gambar 5.3 Tampilan Menu Pilihan Permainan

4. Tampilan Menu AR Kamera

Tampilan menu AR kamera Merupakan tampilan kamera yang digunakan untuk menscan *marker* yang sudah di *upload* pada *database* vuforia. Gambar 5.4 merupakan tampilan menu AR kamera.

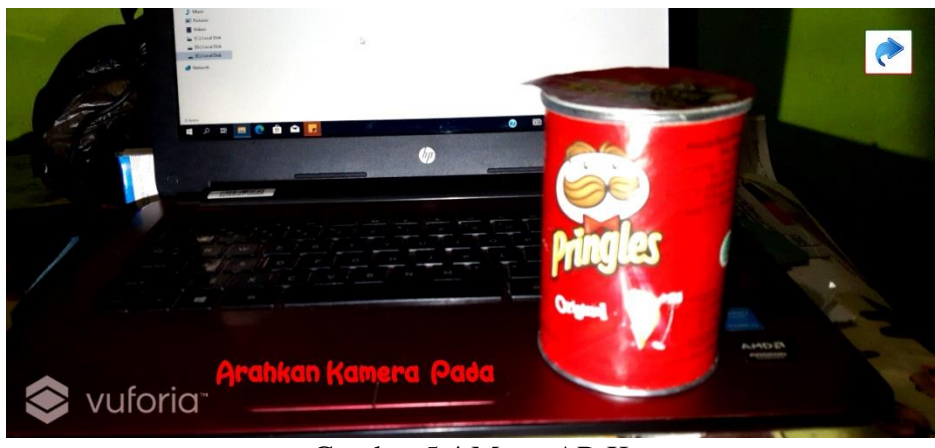

Gambar 5.4 Menu AR Kamera

5. Tampilan Menu *Quiz*

Tampilan menu *quiz* berfungsi untuk menjawab soal berdasarkan materi yang telah disampaikan pada AR kamera. Gambar 5.5 merupakan tampilan menu *quiz*.

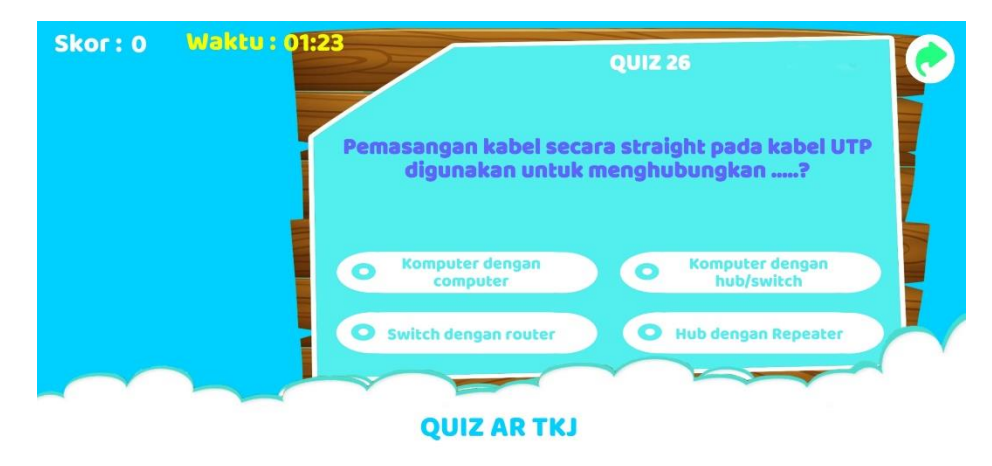

Gambar 5.5 Tampilan Menu *Quiz*

6. Tampilan Menu *Download Marker*

tampilan menu *download marker* yaitu untuk men*download marker* atau gambar. Gambar 5.6 merupakan tampilan menu petunjuk.

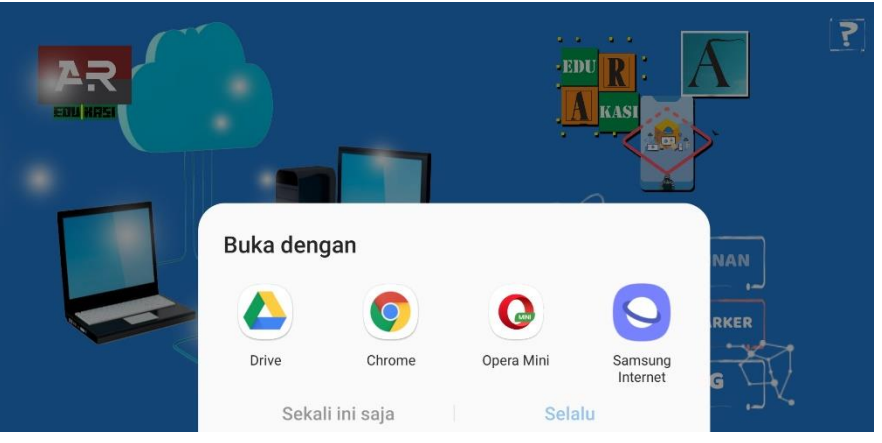

Gambar 5.6 Tampilan Menu *Download Marker*

7. Tampilan Menu Petunjuk

Tampilan menu petunjuk yaitu untuk mengetahui cara penggunaan aplikasi AR pembelajaran SMK jurusan

TKJ. Gambar 5.7 merupakan tampilan menu petunjuk.

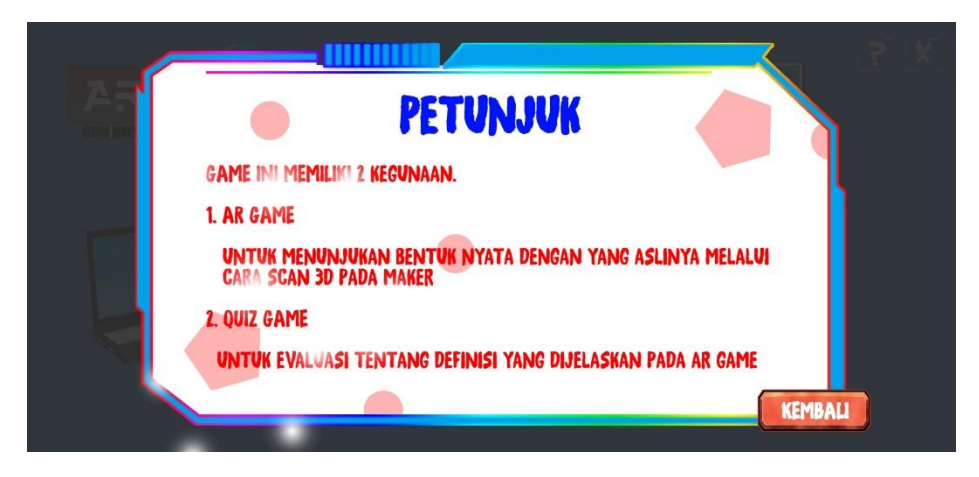

Gambar 5.7 Tampilan Menu Petunjuk

8. Tampilan Menu Tentang

Tampilan menu tentang berfungsi untuk memberikan informasi aplikasi dan data diri pembuat aplikasi. Gambar 5.8 merupakan Tampilan Menu Tentang.

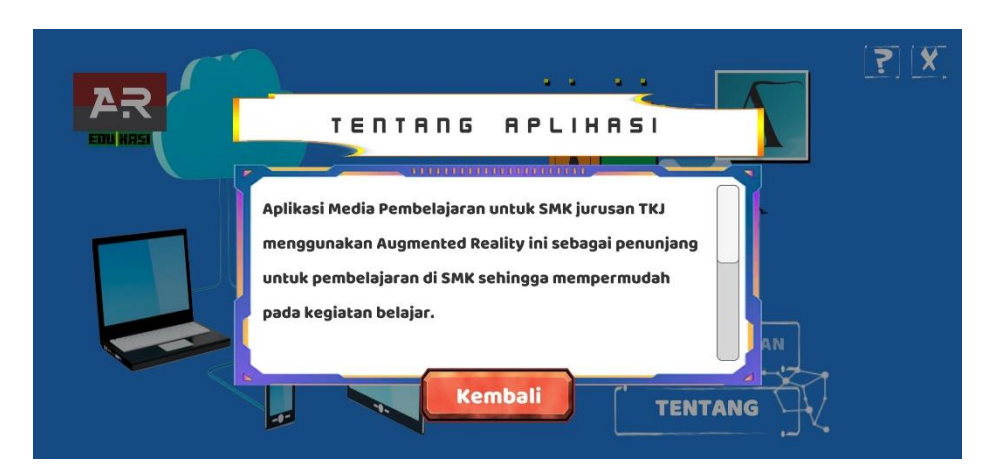

Gambar 5.8 Tampilan Menu Tentang

## 9. Litebeam

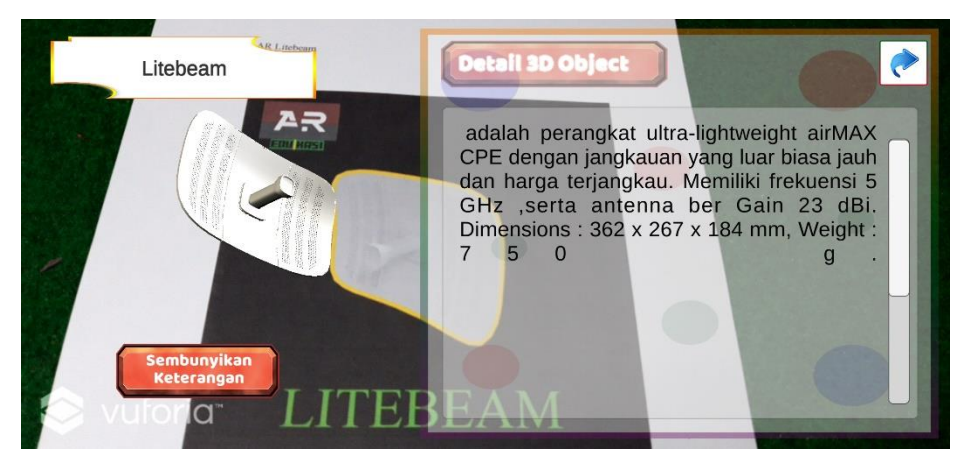

Gambar 5.9 Hasil Uji Coba AR Litebeam

Pada Gambar 5.9 merupakan objek 3D Litebeam. Ketika pengguna mengharahkan kamera ke posisi *marker* maka objek 3D akan muncul berupa keterangan maupun suara dari *marker*, di dalam keterangan terdapat nama objek, pengertian dan ukuran fisiknya. Pada saat objek pada *marker* muncul *user* bisa *scale* dan rotasi objek 3D.

#### 10. Mikrotik

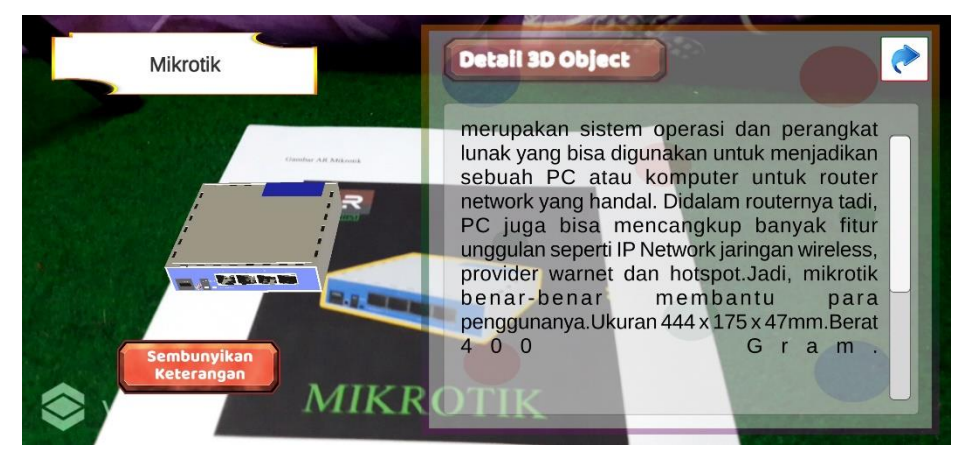

Gambar 5.10 Hasil Uji Coba AR Mikrotik

Pada Gambar 5.10 merupakan objek 3D Mikrotik. Ketika pengguna mengarahkan kamera ke posisi *marker* maka objek 3D akan muncul berupa keterangan maupun suara dari *marker*, di dalam keterangan terdapat nama objek, pengertian dan ukuran fisiknya. Pada saat objek *marker* muncul *user* bisa *scale* dan rotasi objek 3D.

#### 11. Access Point

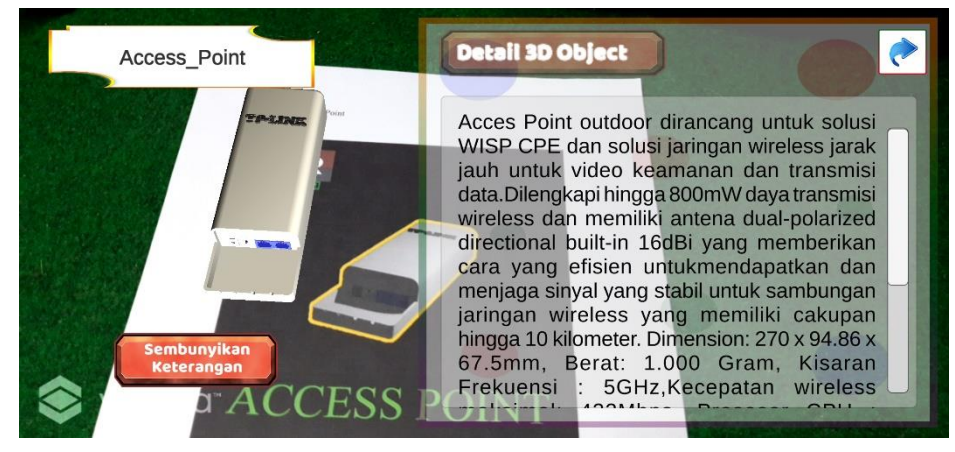

Gambar 5.11 Hasil Uji Coba AR Access Point

Pada Gambar 5.11 merupakan objek 3D *Access Point*. Ketika pengguna mengarahkan kamera ke posisi *marker* maka objek 3D akan muncul berupa keterangan maupun suara dari *marker*, didalam keterangan terdapat nama objek, pengertian dan ukuran fisiknya. Pada saat objek *marker* muncul *user* bisa *scale* dan rotasi objek 3D.

### 12. Link-Hub

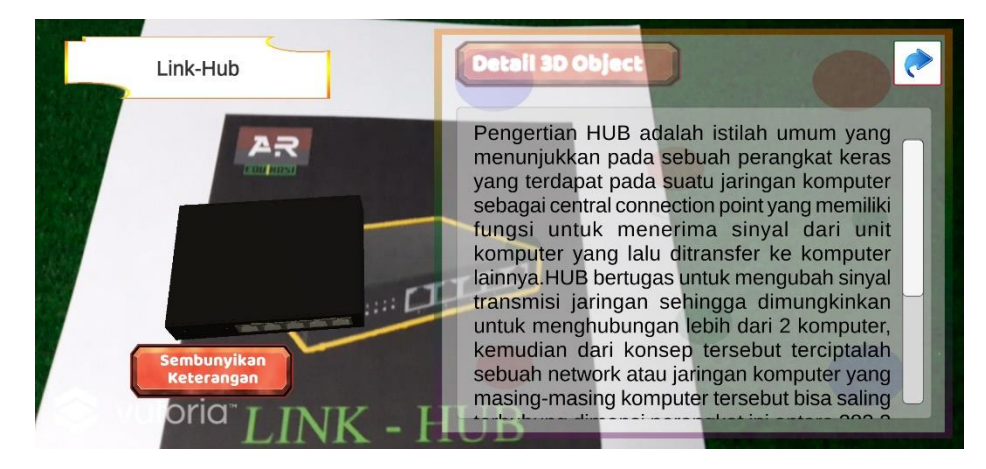

### Gambar 5.12 Hasil Uji Coba AR Link-Hub

Pada Gambar 5.12 merupakan objek 3D Link-Hub. Ketika pengguna mengarahkan kamera ke posisi *marker* maka objek 3D akan muncul berupa keterangan maupun suara dari *marker*, didalam keterangan terdapat nama objek, pengertian dan ukuran fisiknya. Pada saat objek *marker* muncul *user* bisa *scale* dan rotasi objek 3D.

#### 13. Powerbeam

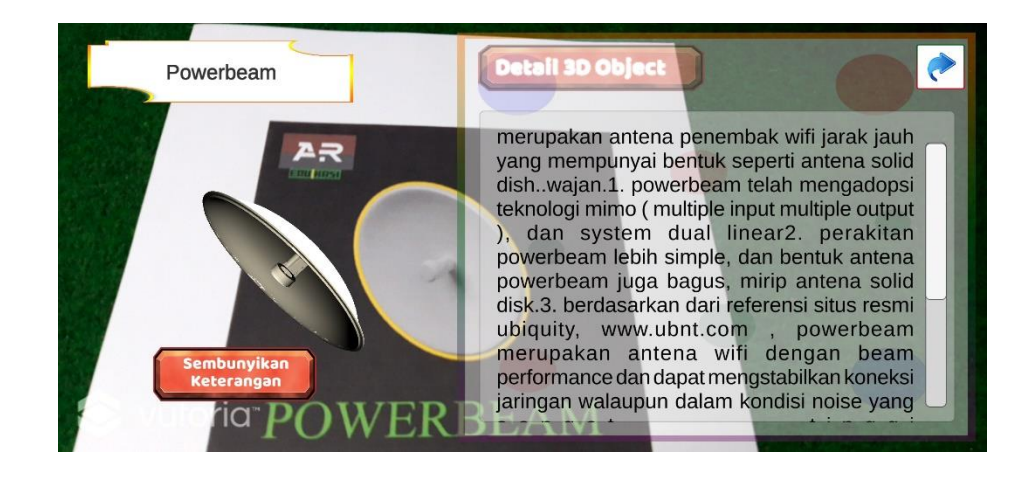

Gambar 5.13 Hasil Uji Coba AR Powerbeam

Pada Gambar 5.13 merupakan objek 3D *Powerbeam*. Ketika pengguna mengarahkan kamera ke posisi *marker* maka objek 3D akan muncul berupa keterangan maupun suara dari *marker*, didalam keterangan terdapat nama objek, pengertian dan ukuran fisiknya. Pada saat objek *marker* muncul *user* bisa *scale* dan rotasi objek 3D.

#### 14. Switch

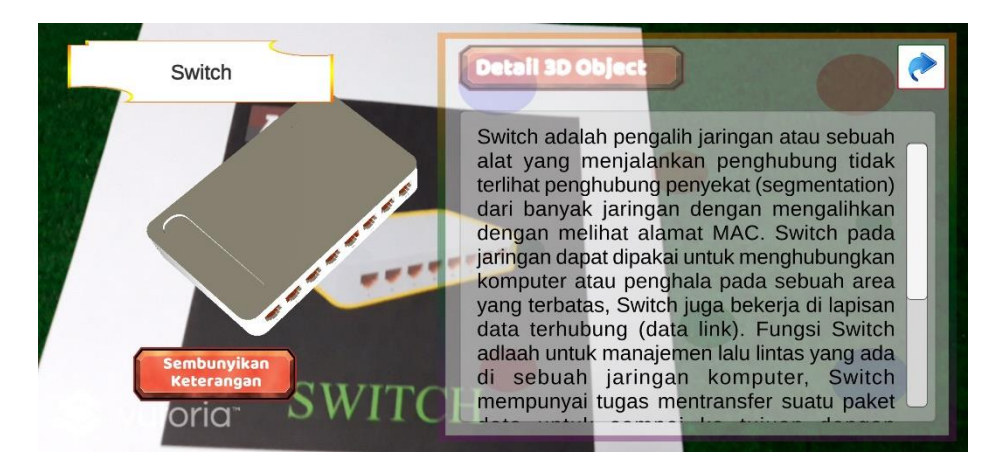

Gambar 5.14 Hasil Uji Coba AR Switch

Pada Gambar 5.14 merupakan objek 3D *Switch*. Ketika pengguna mengarakan kamera ke posisi *marker* maka objek 3D akan muncul berupa keterangan maupun suara dari *marker*, didalam keterangan terdapat nama objek, pengertian dan ukuran fisiknya. Pada saat objek *marker* muncul *user* bisa *scale* dan rotasi objek 3D.

#### 15. Motherboard

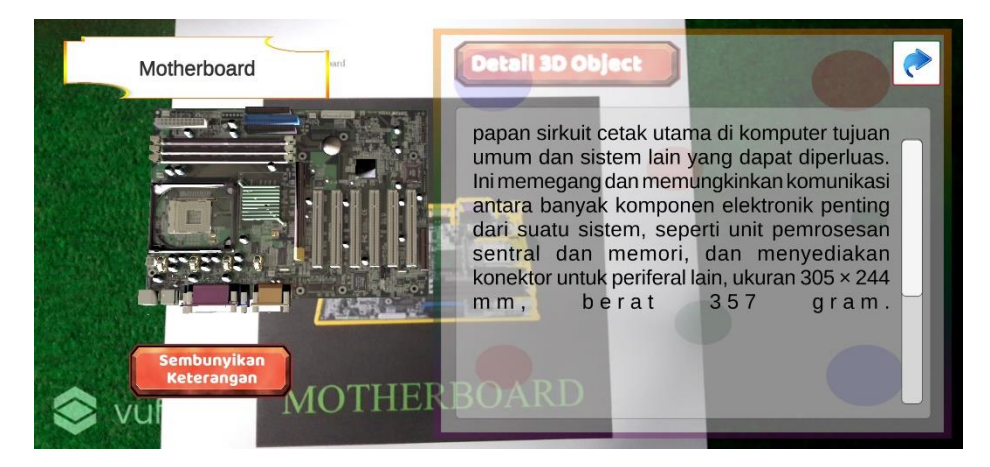

Gambar 5.15 Hasil Uji Coba AR Motherboard

Pada Gambar 5.15 merupakan objek 3D *Motherboard*. Ketika pengguna mengarahkan kamera ke posisi *marker* maka objek 3D akan muncul berupa keterangan maupun suara dari *marker*, didalam keterangan terdapat nama objek, pengertian dan ukuran fisiknya. Pada saat objek *marker* muncul *user* bisa *scale* dan rotasi objek 3D.

### 16. Kabel RJ45

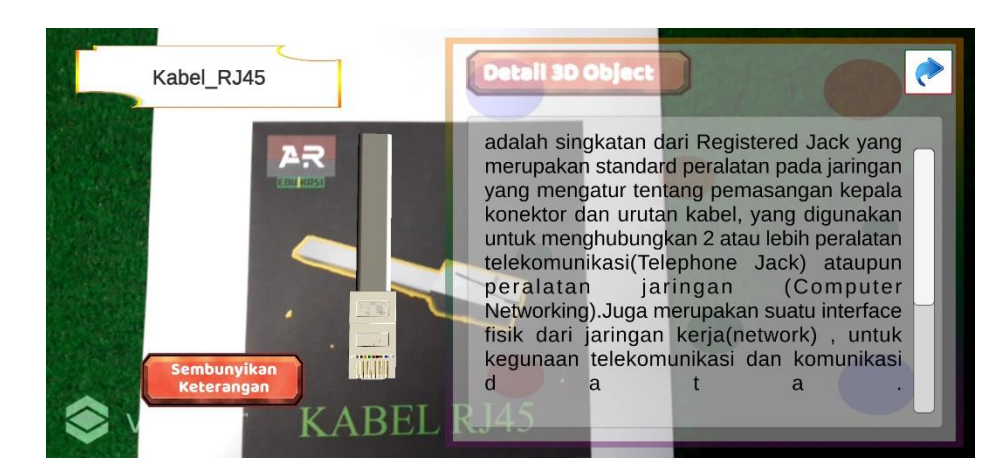

Gambar 5.16 Hasil Uji Coba AR Kabel RJ45

Pada Gambar 5.16 merupakan objek 3D Kabel RJ45. Ketika pengguna mengarahkan kamera ke posisi *marker* maka objek 3D akan muncul berupa keterangan maupun suara dari *marker*, didalam keterangan terdapat nama objek, pengertian dan ukuran fisiknya. Pada saat objek *marker* muncul *user* bisa *scale* dan rotasi objek 3D.

17. Ethernet

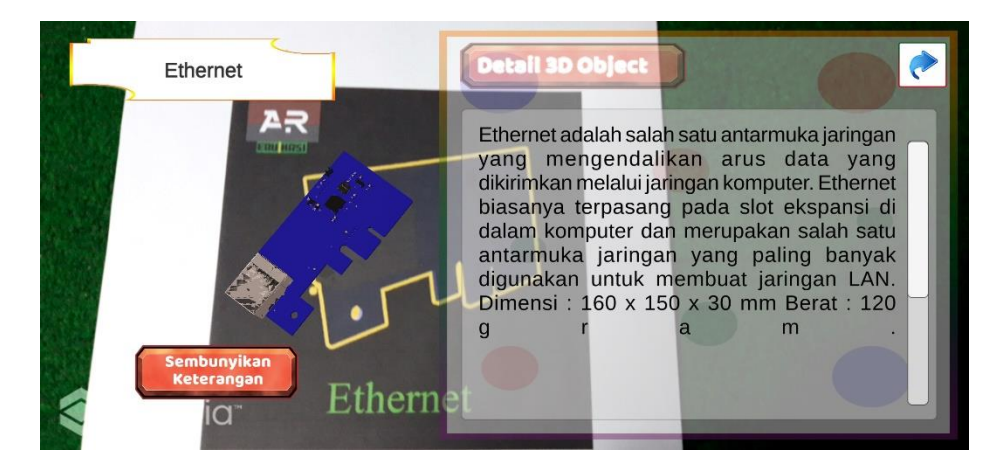

Gambar 5.17 Hasil Uji Coba AR Ethernet

Pada Gambar 5.17 merupakan objek 3D *Ethernet*. Ketika pengguna mengarahkan kamera ke posisi *marker* maka objek 3D akan muncul berupa keterangan maupun suara dari *marker*, didalam keterangan terdapat nama objek, pengertian dan ukuran fisiknya. Pada saat objek *marker* muncul *user* bisa *scale* dan rotasi objek 3D.

## 18. RAM

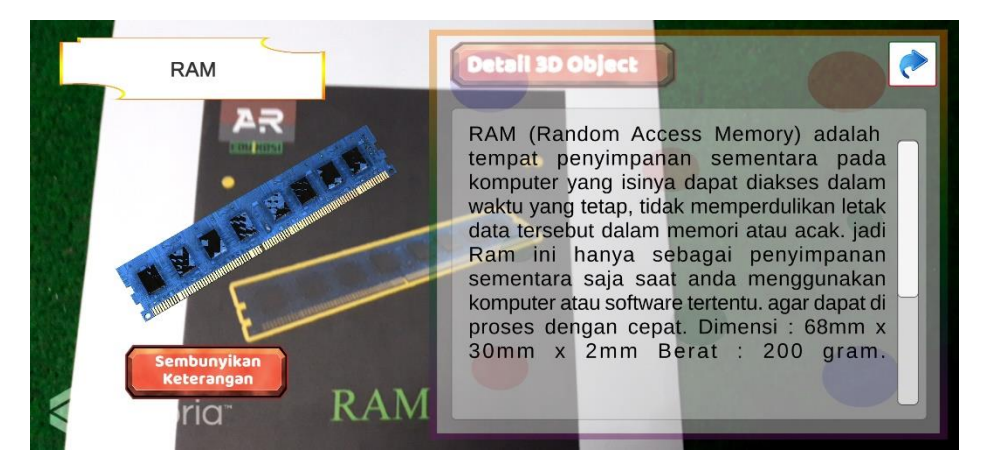

Gambar 5.18 Hasil Uji Coba AR RAM

Pada Gambar 5.18 merupakan objek 3D RAM. Ketika pengguna mengarahkan kamera ke posisi *marker* maka objek 3D akan muncul berupa keterangan maupun suara dari *marker*, didalam keterangan terdapat nama objek, pengertian dan ukuran fisiknya. Pada saat objek *marker* muncul *user* bisa *scale* dan rotasi objek 3D.

#### 19. Router

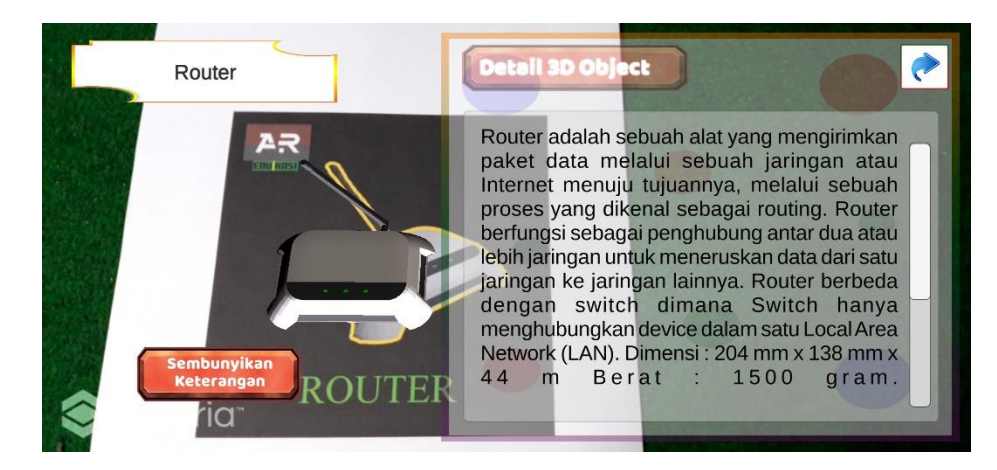

Gambar 5.19 Hasil Uji Coba AR Router

Pada Gambar 5.19 merupakan objek 3D Router. Ketika pengguna mengarahkan kamera ke posisi *marker* maka objek 3D akan muncul berupa keterangan maupun suara dari *marker*, didalam keterangan terdapat nama objek, pengertian dan ukuran fisiknya. Pada saat objek *marker* muncul *user* bisa *scale* dan rotasi objek 3D.

20. Tang Crimp

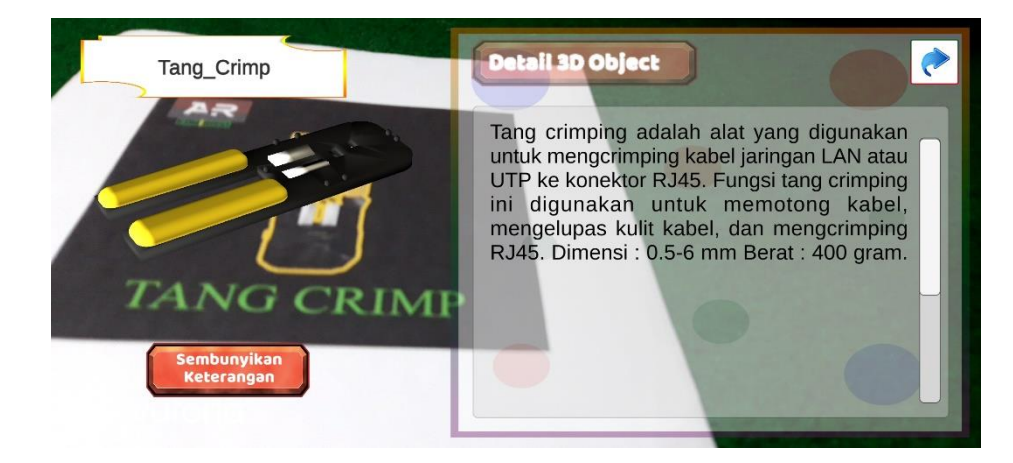

Gambar 5.20 Hasil Uji Coba AR Tang Crimp

Pada Gambar 5.20 merupakan objek 3D *Tang Crimp*. Ketika pengguna mengarahkan kamera ke posisi *marker* maka objek 3D akan muncul berupa keterangan maupun suara dari *marker*, didalam keterangan terdapat nama objek, pengertian dan ukuran fisiknya. Pada saat *marker* muncul *user* bisa *scale* dan rotasi objek 3D.

## 21. Heatsink Fan

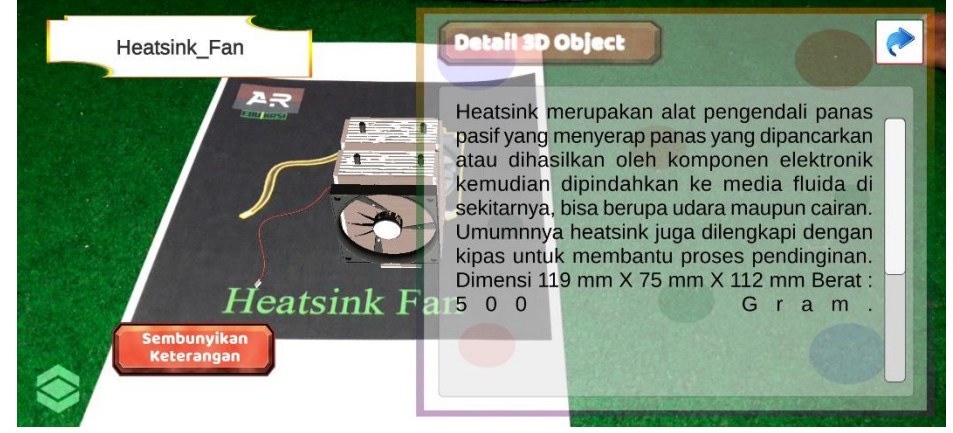

Gambar 5.21 Hasil Uji Coba AR Heatsink Fan

Pada Gambar 5.21 merupakan objek 3D *Heatsink Fan*. Ketika pengguna mengarahkan kamera ke posisi *marker* maka objek 3D akan muncul berupa keterangan maupun suara dari *marker*, didalam keterangan terdapat nama objek, pengertian dan ukuran fisiknya. Pada saat *marker* muncul *user* bisa *scale* dan rotasi objek 3D.

### 22. Processor

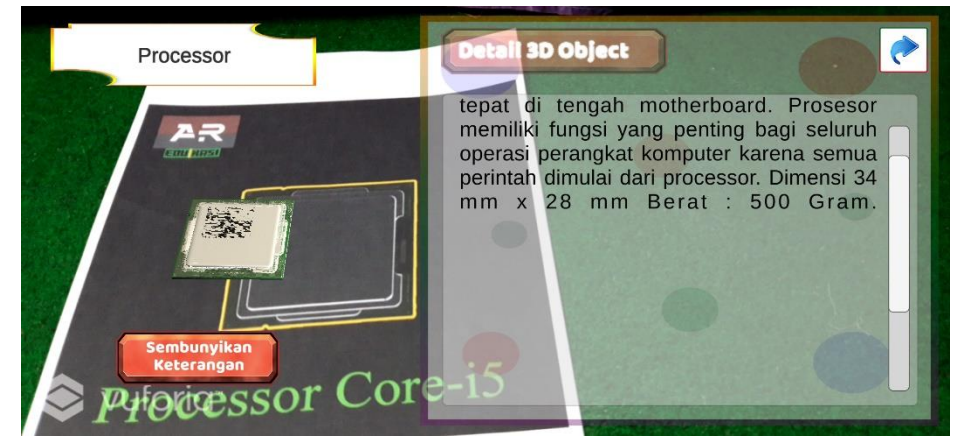

Gambar 5.22 Hasil Uji Coba AR Processor

Pada Gambar 5.22 merupakan objek 3D *Processor*. Ketika pengguna mengarahkan kamera ke posisi *marker* maka objek 3D akan muncul berupa keterangan maupun suara dari *marker*, didalam keterangan terdapat nama objek, pengertian dan ukuran fisiknya. Pada saat *marker* muncul *user* bisa *scale* dan rotasi objek 3D.

23. Power Supply

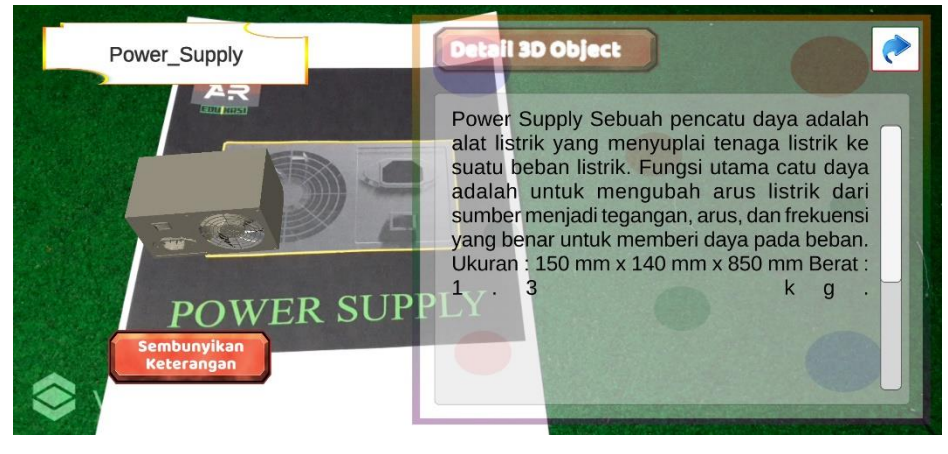

Gambar 5.23 Hasil Uji Coba AR Power Supply

Pada Gambar 5.23 merupakan objek 3D *Power Supply*. Ketika pengguna mengarahkan kamera ke posisi *marker* maka objek 3D akan muncul berupa keterangan maupun suara dari *marker*, didalam keterangan terdapat nama objek, pengertian dan ukuran fisiknya. Pada saat *marker* muncul *user* bisa *scale* dan rotasi objek 3D.

### 24. Rak Server

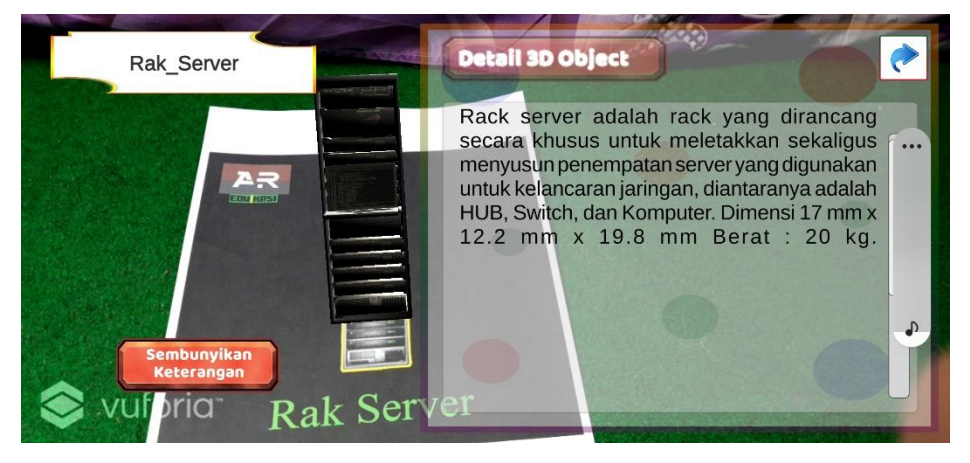

Gambar 5.24 Hasil Uji Coba AR Rak Server

Pada Gambar 5.24 merupakan objek 3D Rak *Server*. Ketika pengguna mengarahkan kamera ke posisi *marker* maka objek 3D akan muncul berupa keterangan maupun suara dari *marker*, didalam keterangan terdapat nama objek, pengertian dan ukuran fisiknya. Pada saat *marker* muncul *user* bisa *scale* dan rotasi objek 3D.

25. VGA

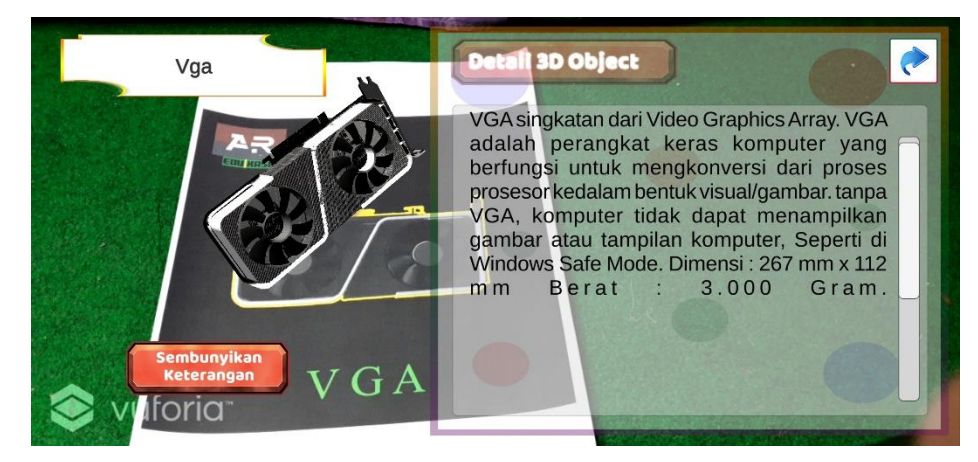

Gambar 5.25 Hasil Uji Coba AR VGA

Pada Gambar 5.25 merupakan objek 3D *VGA*. Ketika pengguna mengarahkan kamera ke posisi *marker* maka objek 3D akan muncul berupa keterangan maupun suara dari *marker*, didalam keterangan terdapat nama objek, pengertian dan ukuran fisiknya. Pada saat *marker* muncul *user* bisa *scale* dan rotasi objek 3D.

26. Cooler

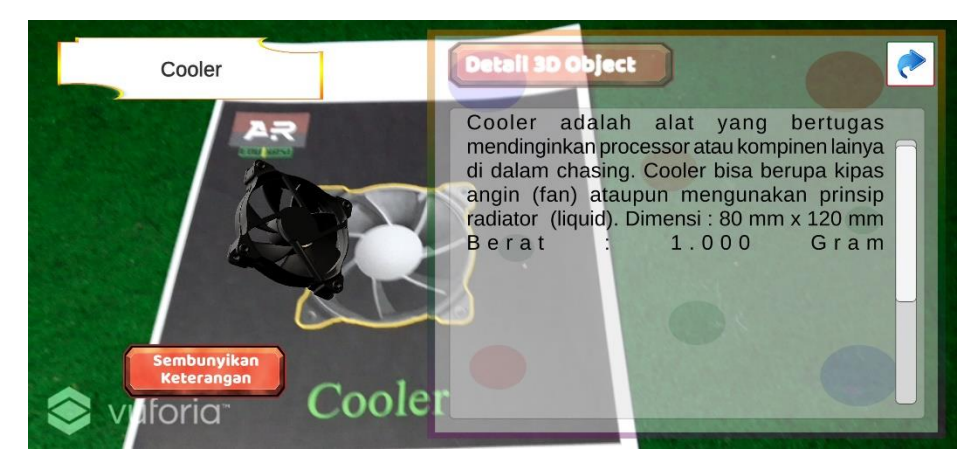

Gambar 5.26 Hasil Uji Coba AR Cooler

Pada Gambar 5.26 merupakan objek 3D *Coller*. Ketika pengguna mengarahkan kamera ke posisi *marker* maka objek 3D akan muncul berupa keterangan maupun suara dari *marker*, didalam keterangan terdapat nama objek, pengertian dan ukuran fisiknya. Pada saat *marker* muncul *user* bisa *scale* dan rotasi objek 3D.

### **5.1.2 Pengujian (***Testing)*

Tahap berikutnya yaitu tahap pengujian, dimana semua komponen yang terdapt pada aplikasi diuji apakah sudah berfungsi dengan baik atau belum. Untuk mengetahui apakah aplikasi sudah berjalan dengan baik sesuai tujuan pembuatan aplikasi. Untuk melakukan pengujian maka penulis melakukan sebuah tahap pengujian yaitu pengujian *alpha* dan pengujian *beta.*

### a. *Alpa Test*

Pada pengujian *alpa*, pengujian aplikasi ini dilakukan oleh pengembang dengan menguji semua komponen dalam aplikasi secara langung pada saat pembuatan, dengan memperhatikan apakah ada kesalahan fungsi atau tidak, maka pengembang langsung memperbaiki apabila ada komponen yang tidak berfungsi. Hasil dari pengujian dapat dilihat pada tabel 5.1.

| N <sub>o</sub> | Pengujian              | Hasil yang diharapakna      | Hasil Uji |  |
|----------------|------------------------|-----------------------------|-----------|--|
| $\mathbf{1}$   | Splash Screen          | Menampilkan logo<br>AR      |           |  |
|                |                        | pembelajaran untuk SMK      |           |  |
|                |                        | jurusan TKJ, menampilkan    | Berhasil  |  |
|                |                        | scene loading dan loading   |           |  |
|                |                        | bar                         |           |  |
| $\overline{2}$ | Menu Utama             | Menampilkan scene<br>menu   |           |  |
|                |                        | utama dengan button pilih   |           |  |
|                |                        | permainan, button tentang,  | Berhasil  |  |
|                |                        | button petunjuk dan button  |           |  |
|                |                        | keluar                      |           |  |
| 3              | Pilih Permainan        | Menampilkan scene pilih     |           |  |
|                |                        | permainan dengan button     | Berhasil  |  |
|                |                        | pilih AR kamera dan button  |           |  |
|                |                        | Quiz                        |           |  |
| $\overline{4}$ | <b>Download Marker</b> | Menampilkan<br>scene        |           |  |
|                |                        | download marker melalui     | Berhasil  |  |
|                |                        | browser default             |           |  |
| 5              | Tentang                | Menampilkan scene tentang   | Berhasil  |  |
|                |                        | dan <i>button</i> kembali   |           |  |
| 6              | Petunjuk               | Menampilkan<br>scene        | Berhasil  |  |
|                |                        | petunjuk dan button kembali |           |  |

Tabel 5.1 Hasil Pengujian *Alpha*

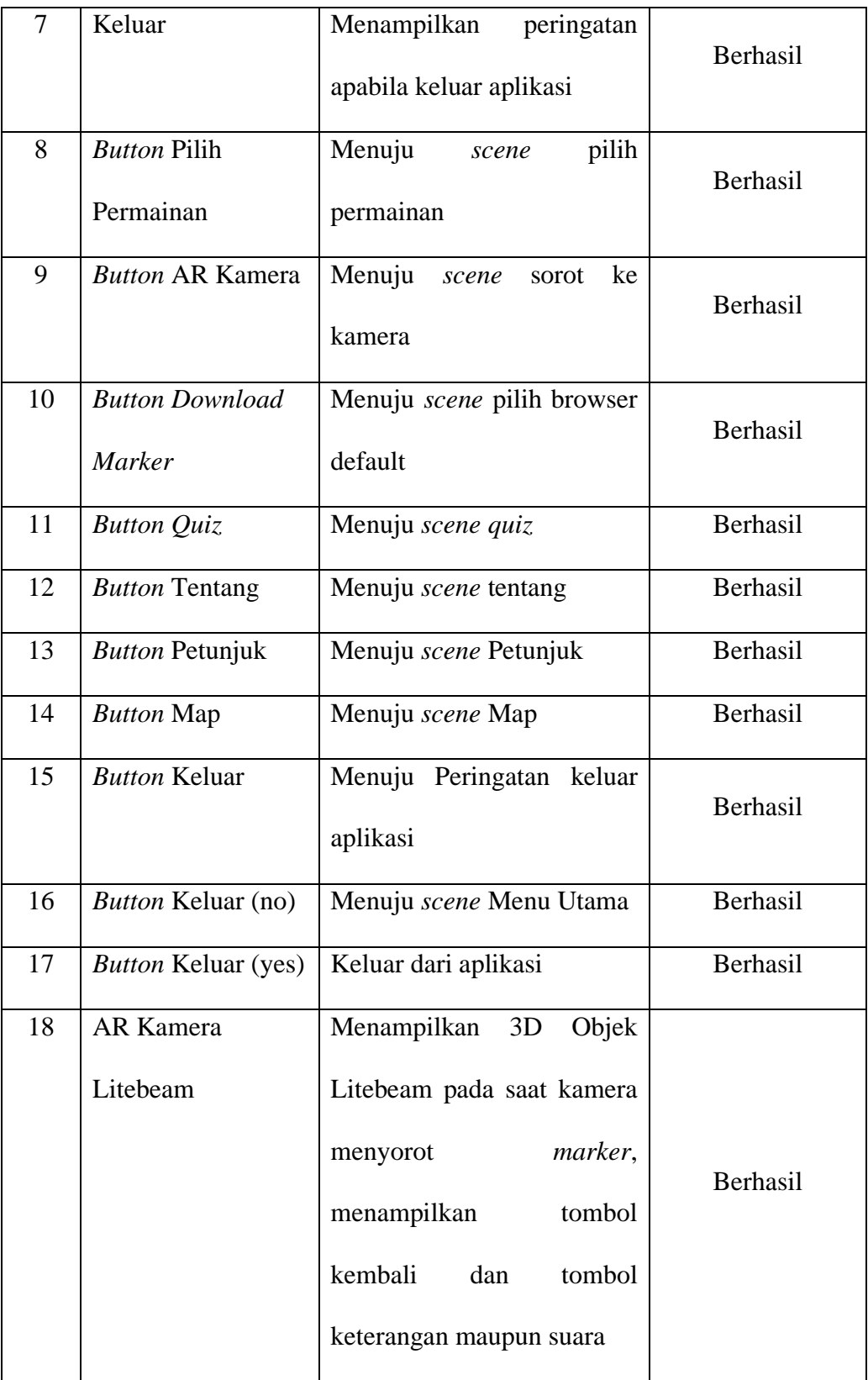

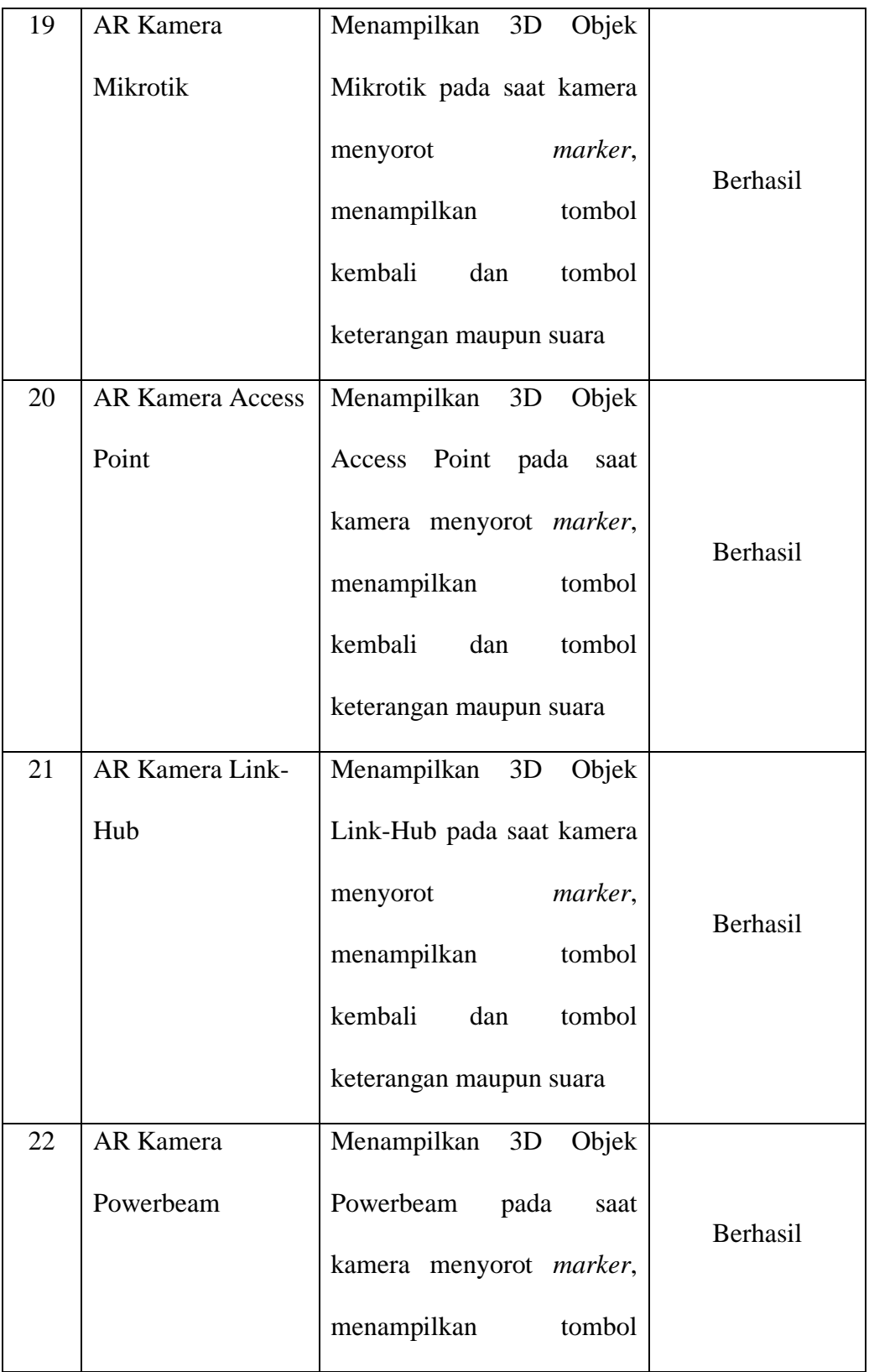

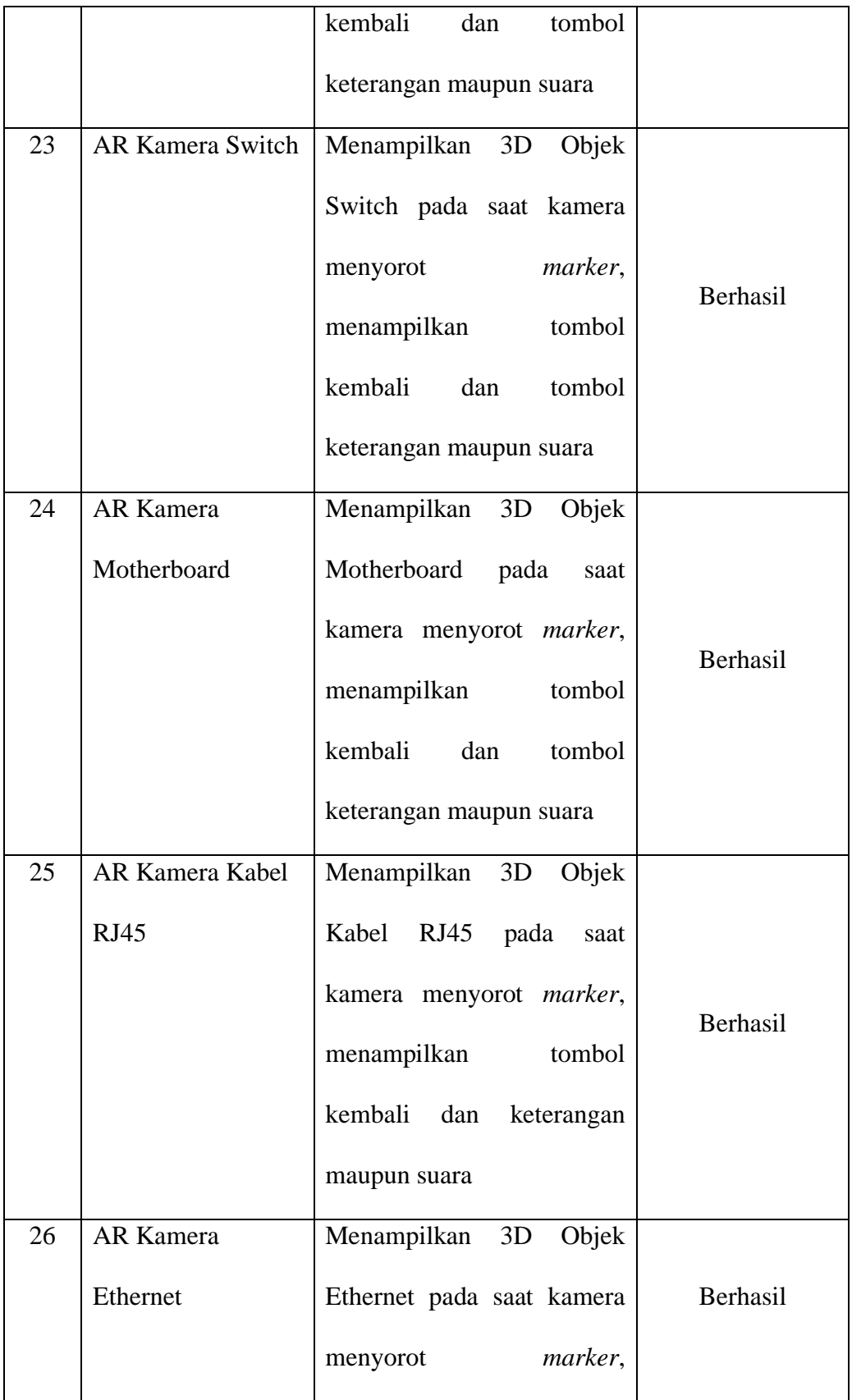

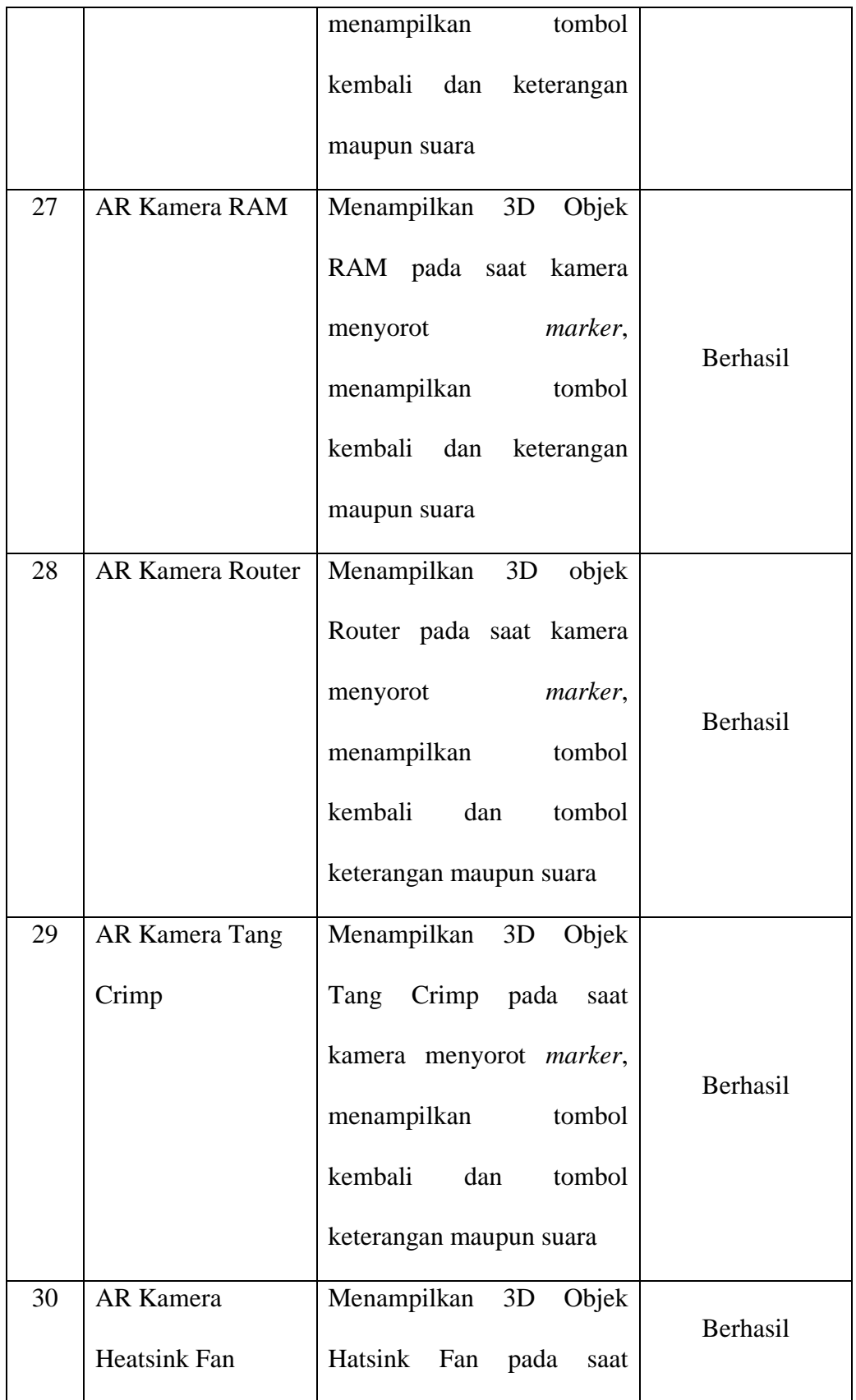

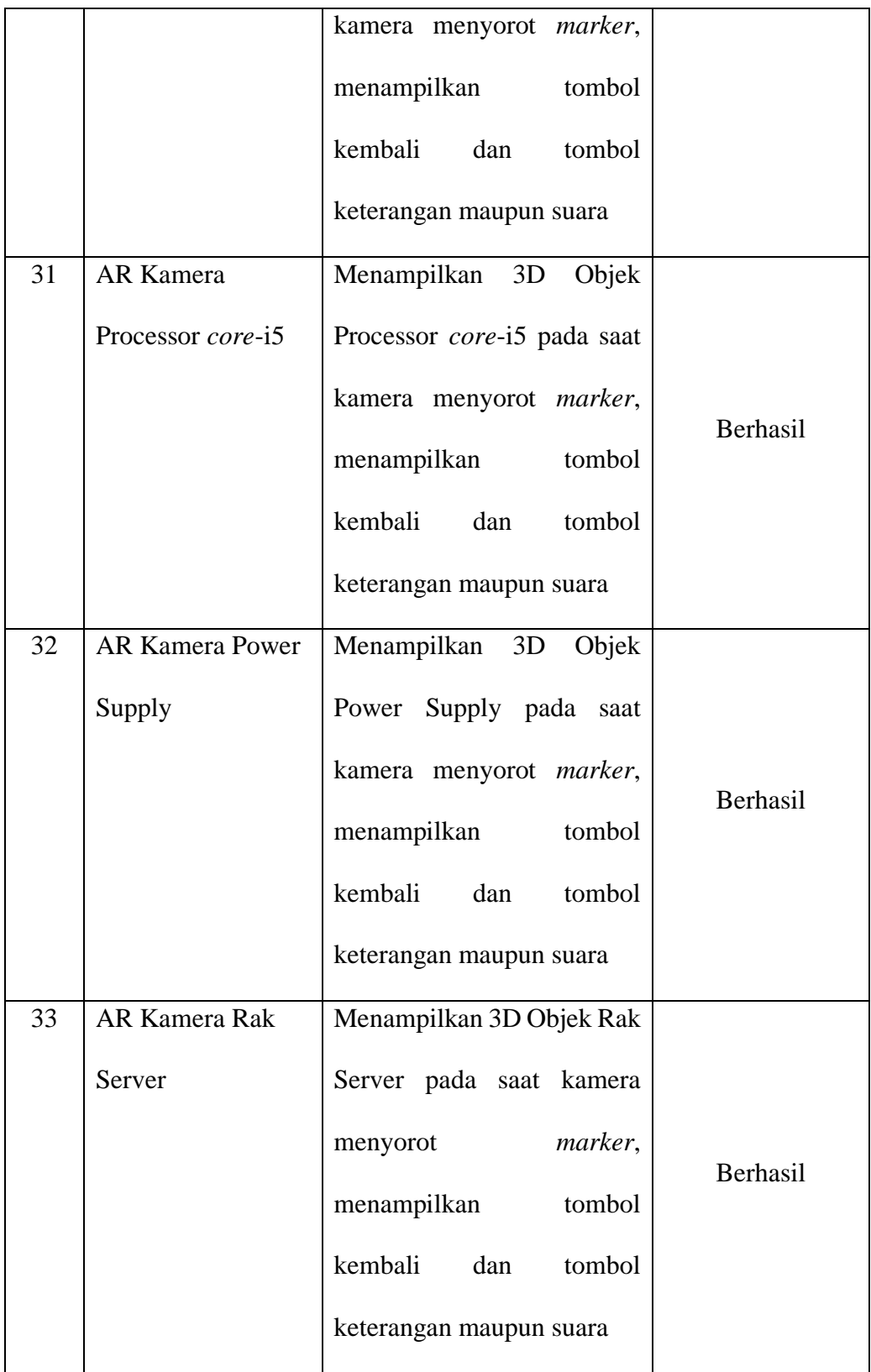

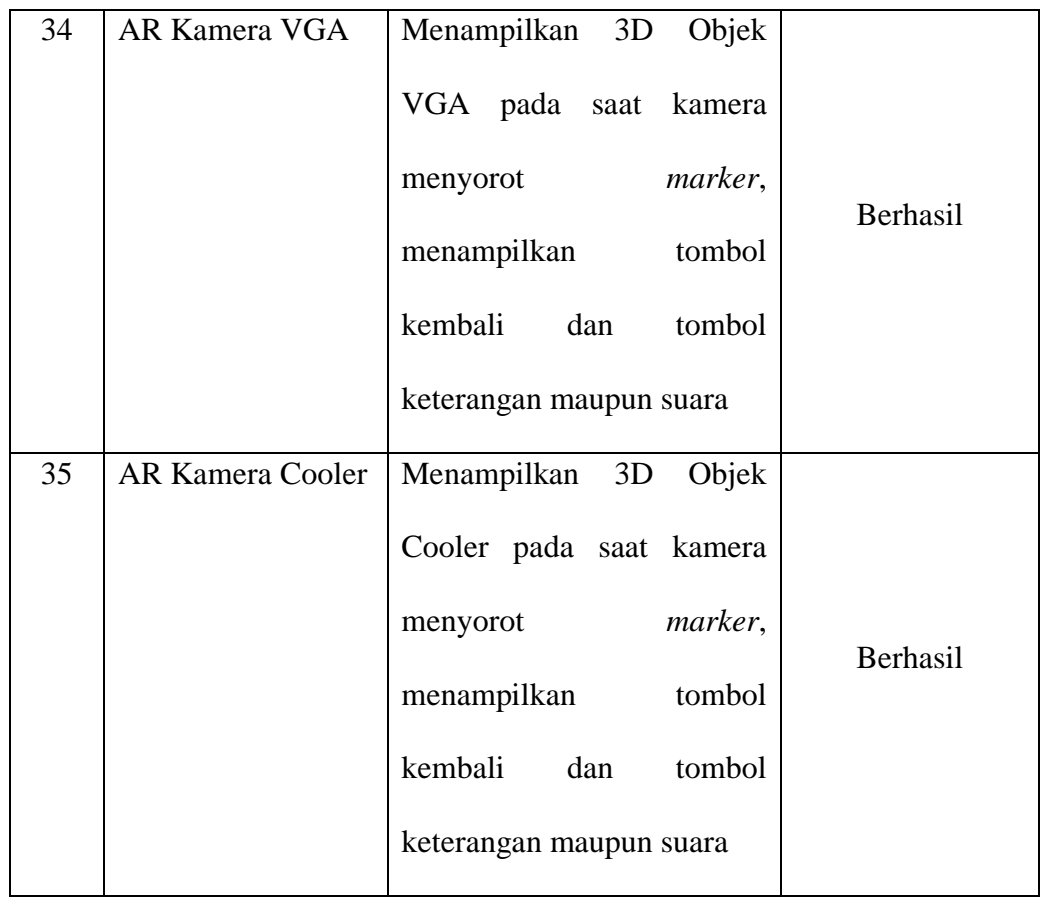

## b. *Beta Test*

Pada pengujian *beta* (*beta test*) pengujian ini dilakukan Ketika penggunaan akhir Ketika menggunakan aplikasi. Pengujian tersebut dilakukan dengan metode kuesioner yang diberikan kepada 5 orang sebagai pengguna aplikasi tersebut. Pengujian ini dilakukan untuk memperlihatkan apakah aplikasi yang telah dibuat sesusi dengan kriteria maupun harapan bagi pengguna atau belum.

Penilaian tanggapan dari responden menggunakan skala *likert*. *Skala likert* merupakan suatu skala yang pada

umumnya dipergunakan untuk kuesioner dan biasanya digunakan oleh para peneliti. Skala ini juga dapat digunakan untuk menngetahui pendapat, persepsi, ataupun sikap seseorang dalam sebuah fenomenayang terjadi. Berdasarkan hasil yang ditetapkan oleh peneliti. Skala *likert* memiliki 5 respon dan memiliki bobot nilai tersendiri.

Titik respon skala *likert* dan bobot nilainya dapat diketahui sebagai berikut :

- 1) Sangat Setuju  $(SS) = 5$
- 2) Setuju  $(S) = 4$
- 3) Cukup  $(C) = 3$
- 4) Kurang Setuju (KS) = 2
- 5) Tidak Setuju  $(TS) = 1$

## Tabel 5.2 Metode Kuesioner

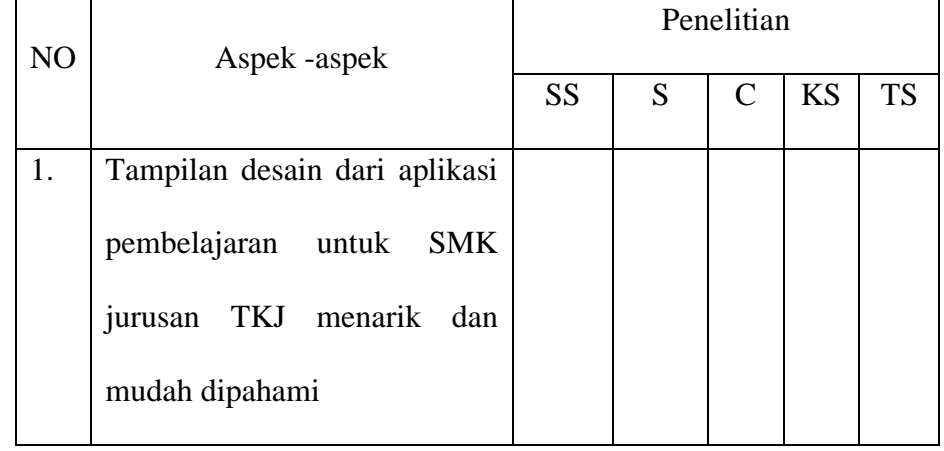

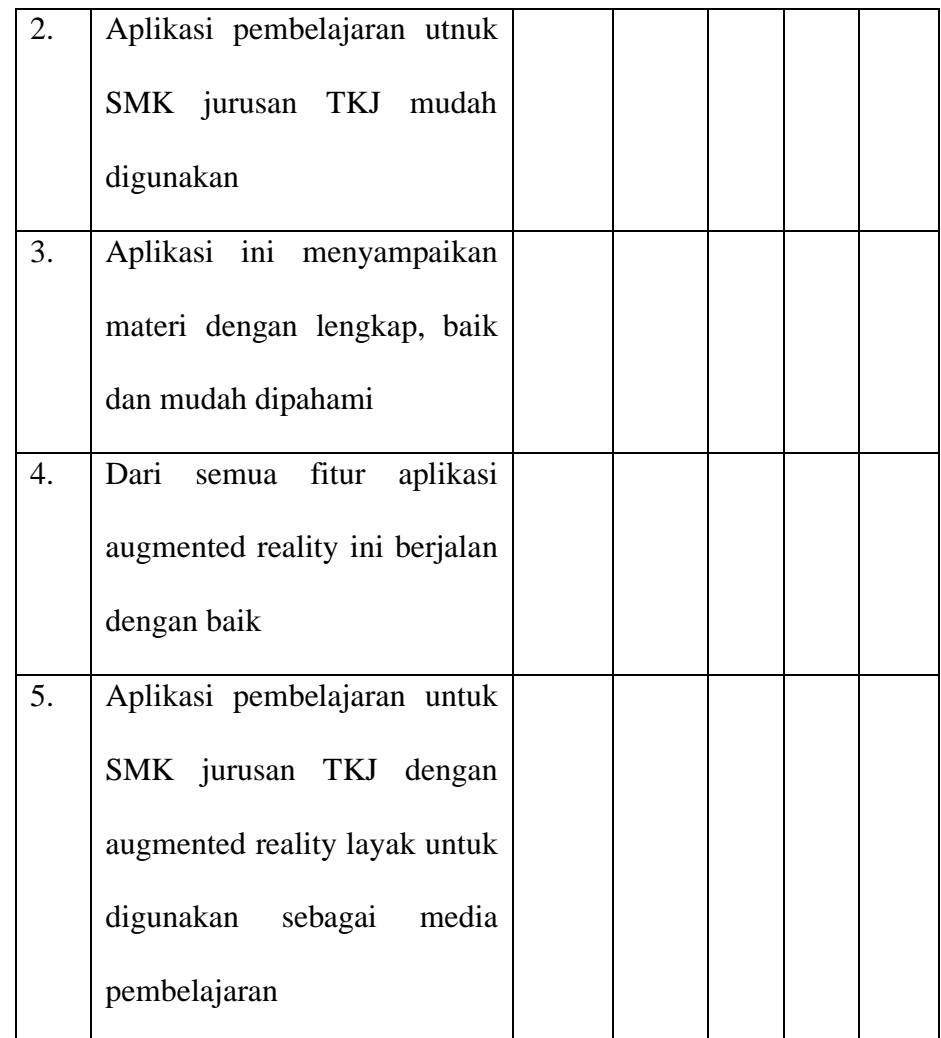

# c. Pengujian Kegunaan ( Usability Testing)

Penilain Responden :

Jumlah responden dalam penilaian berjumlah 5 orang, dengan jumlah pertanyaan yang telah diajukan yaitu 5 pertanyaan. Dari hasil kuesioner dapat dirangkum penelitian sebagai berikut :

| Aspek ke       | Jumlah Penelitian |                |               |           | Jumlah    |           |
|----------------|-------------------|----------------|---------------|-----------|-----------|-----------|
|                | SS                | ${\bf S}$      | $\mathcal{C}$ | <b>KS</b> | <b>TS</b> | Responden |
|                | 3                 | $\overline{2}$ |               |           |           | 5         |
| $\overline{2}$ | 3                 | $\overline{2}$ |               |           |           | 5         |
| 3              | 2                 | 3              |               |           |           | 5         |
| 4              | 3                 | $\overline{2}$ |               |           |           | 5         |
| 5              | 5                 |                |               |           |           | 5         |

Tabel 5.3 Jumlah Titik Respon

Pada tabel 5.3 menjelaskan bahwa pertanyaan aspek ke 1 diketahui responden yang menjawab Sangat setuju berjumlah 3, Setuju 2, Cukup 0, Kurang Setuju 0 dan Tidak Setuju 0.

Jumlah skor :

- 1) Sangat Setuju  $(5) = 3 \times 5 = 15$
- 2) Setuju  $(4) = 2 \times 4 = 8$
- 3) Cukup  $(3) = 0 \times 3 = 0$
- 4) Kurang Setuju (2) = 0 x 2 = 0
- 5) Tidak Setuju (1) =  $0 \times 1 = 0$

Sehingga menghasilkan skor : 23

Setelah mengetahui dari total skor dan skor tertinggi maka dihitung rumus indeks, Sehingga diperoleh rumus indeks =

$$
\frac{23}{25} \times 100 = 92\%
$$

1. Tampilan dari aplikasi pembelajaran untuk SMK jurusan TKJ menarik dan mudah di pahami? 5 jawaban

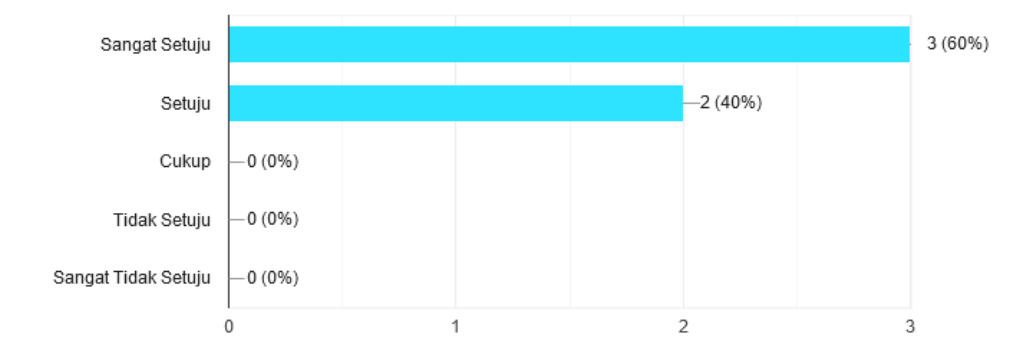

Gambar 5.27 Grafik Tampilan aplikasi

Aspek 1 berdasakran indeks yang diraih menunjukan bahwa tampilan *visual* aplikasi ini menarik dan mudah dipahami. Karena dari seluruh responden yang berjumlah 5 orang. Indeks yang di raih mencapai 92%

5 jawaban Sangat Setuju

2. Aplikasi pembelajaran untuk SMK jurusan TKJ mudah digunakan?

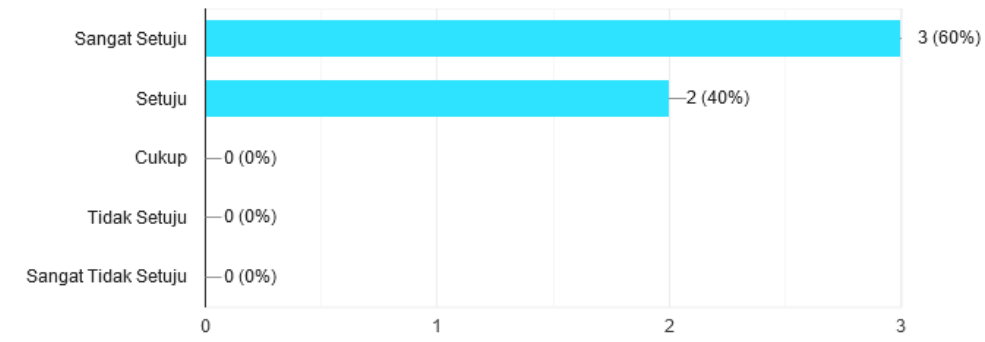

Gambar 5.28 Grafik Pembelajaran
Aspek ke-2 diketahui responden yang menjawab Sangat Setuju berjumlah 3, Setuju 2, Cukup 0, Kurang Setuju 0 dan Tidak Setuju 0.

Jumlah skor :

- 1) Sangat Setuju  $(5) = 3 \times 5 = 15$
- 2) Setuju (4) =  $2 \times 4 = 8$
- 3) Cukup  $(3) = 0 \times 3 = 0$
- 4) Kurang Setuju  $(2) = 0 \times 2 = 0$
- 5) Tidak Setuju  $(1) = 0 \times 1 = 0$

Sehingga menghasilkan skor : 23

Setelah mengetahui dari total skor dan skor tertinggi maka dihitung rumus indeks, Sehingga diperoleh rumus indeks  $=$   $\frac{23}{25}$  **x** 100 = 92 %

Aspek 2 berdasarkan indeks yang diraih menunjukan bahwa aplikasi ini mudah digunakan karena dari seluruh responden yang berjumlah 5 orang, indeks yang diraih mencapai 92 %

3. Dari semua fitur aplikasi pembelajaran untuk SMK jurusan TKJ berjalan dengan baik? 5 jawaban

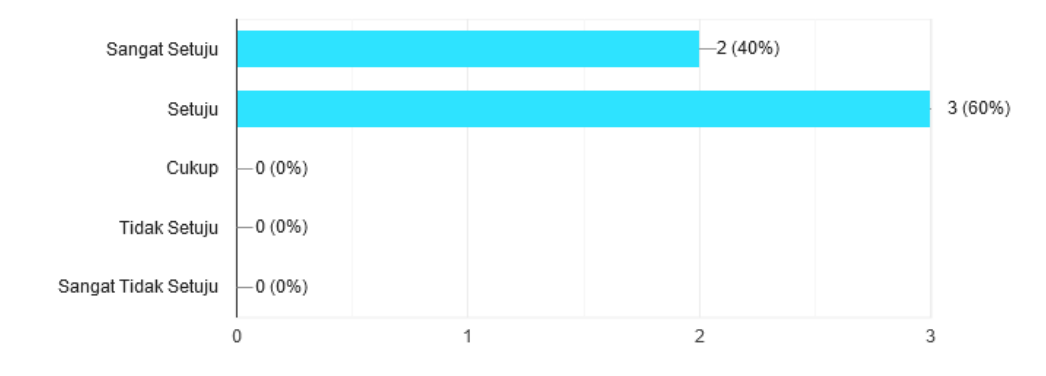

Gambar 5.29 Grafik fitur aplikasi

Aspek ke-3 diketahui responden yang menjawab Sangat Setuju berjumlah 2, Setuju 3, Cukup 0, Kurang Setuju 0 dan Tidak Setuju 0.

Jumlah skor :

- 1) Sangat Setuju  $(5) = 2 \times 5 = 10$
- 2) Setuju (4) =  $3 \times 4 = 12$
- 3) Cukup (3) =  $0 \times 3 = 0$
- 4) Kurang  $(2) = 0 \times 2 = 0$
- 5) Tidak Setuju (1) =  $0 \times 1 = 0$

Sehingga dihasilkan skor : 22

Setelah mengetahui total skor dan skor tertinggi maka dihitung

rumus indeks, Sehingga diperoleh rumus indeks  $=$   $\frac{22}{25}$ **x 100 = 88 %** 

Aspek 3 berdasarkan indeks yang diraih menunjukan bahwa aplikasi ini dapat menyampaikan materi dengan tepat, lengkap dan baik. Karena dari seluruh responden yang berjumlah 5 orang, indeks yang diraih mencapai 88 %.

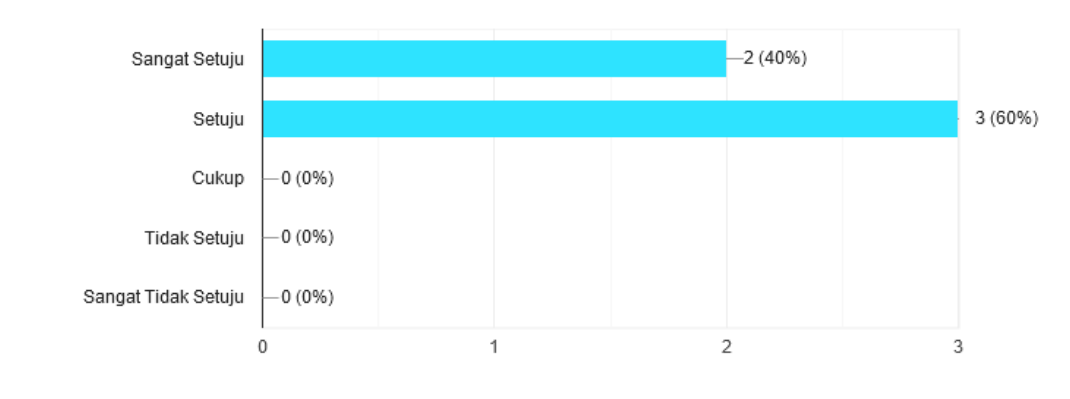

4. Aplikasi pembelajaran untuk SMK jurusan TKJ diberikan dengan baik?

Gambar 5.30 Grafik penyampain materi

Aspek ke-4 diketahui responden yang menjawab Sangat Setuju berjumlah 2, Setuju 3, Cukup 0, Kurang Setuju 0 dan tidak Setuju 0.

Jumlah skor :

5 jawaban

- 1) Sangat Setuju  $(5) = 2 \times 5 = 10$
- 2) Setuju  $(4) = 3 \times 4 = 12$
- 3) Cukup  $(3) = 0 \times 3 = 0$
- 4) Kurang Setuju (2) =  $0 \times 2 = 0$
- 5) Tidak Setuju (1)=  $0 \times 1 = 0$

Sehingga dihasilkan skor : 22

Setelah mengetahui skor dan skor tertinggi maka dihitung rumus

indeks, Sehingga diperoleh rumus indeks  $=$   $\frac{22}{25}$  **x** 100 = 88 %

Aspek 4 berdasarkan indeks yang diraih menunjukan bahwa fitur aplikasi ini berjalan dengan baik. Karena dari seluruh responden yang berjumlah 5 orang. Indeks yang diraih mencapai 88 %

5. Aplikasi augmented reality pembelajaran untuk SMK jurusan TKJ ini layak untuk digunakan sebagai media pembelajaran?

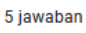

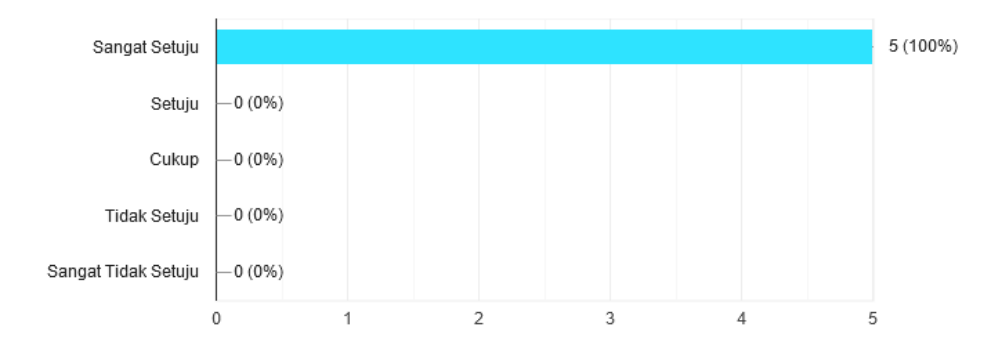

Gambar 5.31 Grafik kelayakan aplikasi

Aspek ke-5 diketahui responden yang menjawab Sangat Setuju berjumlah 1, Setuju 4, Cukup 0, Kurang Setuju 0, dan Tidak Setuju 0.

Jumlah skor :

- 1) Sangat Setuju  $(5) = 5 \times 5 = 25$
- 2) Setuju (4) =  $0 \times 4 = 0$
- 3) Cukup  $(3) = 0 \times 3 = 0$
- 4) Kurang Setuju (2) =  $0 \times 2 = 0$
- 5) Tidak Setuju  $(1) = 0 \times 1 = 0$

Sehingga dihasilkan skor : 25

Setelah mengetahui total skor dan skor tertinggi maka dihitung rumus indeks, Sehingga diperoleh rumus indeks  $=$   $\frac{25}{25}$ **x 100 = 100%**

Aspek 5 berdasarkan indeks yang diraih menunjukan bahwa aplikasi ini layak untuk di gunakan untuk media pembelajaran. Karena seluruh responden yang berjumlah 5 orang, indeks yang diraih mencapai 100 %

Setelah menghitung rumus indeks, diperlukan kriteria intrprestasi skor berdasarkan interval (jarak), Rumus interval dengan presentase sebagai berikut :

$$
I = \frac{100}{Jumlah Skor (liker t)}
$$
  
Maka  $I = \frac{100}{5} 20$ 

(Ini adalah interval jarak dari jarak terendah 0 % hingga jarak tertinggi 100 %)

Berikut intreprestasi skor berdasarkan interval (jarak) :

- 1) Angka 0 % 19,99 % = Sangat Tidak Setuju
- 2) Angka 20 % 39,99 % = Tidak Setuju
- 3) Angka 40 % 59,99 % = Cukup
- 4) Angka 60 % 79,99 % = Setuju
- 5) Angka 80 % 100 % = Sangat Setuju

| Aspek Ke | Index | Kategori      |
|----------|-------|---------------|
|          | 100 % | Sangat Setuju |
| 2        | 96 %  | Sangat Setuju |
| 3        | 92 %  | Sangat Setuju |
| 4        | 88 %  | Sangat Setuju |
| 5        | 84 %  | Sangat Setuju |

Tabel 5.4 Hasil Akhir Pengujian Responden

Dari tabel diatas menunjukan hasil akhir pengujian *beta* "Pembelajaran untuk SMK jurusan TKJ dengan *Augmented Reality*" dapat diambil dari rata-rata rumus index sebagai berikut :

$$
\frac{92\% + 92\% + 88\% + 88\% + 100\%}{5} = 92\%
$$

Dapat dibulatkan menjadi  $= 90\%$ 

Jadi hasil rata-rata rumus index responden dari 5 aspek pertanyaan yang diajukan mendapatkan nilai sebesar 90 %, sehingga dapat dikategorikan **Sangat Setuju** dan aplikasi ini layak di gunakan untuk media pembelajaran.

## **5.2 Pembahasan**

Berdasarkan Hasil dari penelitian yang dilakukan pada pembelajaran untuk SMK jurusan TKJ dengan *augmented reality*. *User* dapat mengakses 5 menu yaitu, menu AR kamera, menu *quiz*, menu tentang, menu petunjuk dan menu keluar. Menu AR kamera digunakan untuk

menscan *marker*, yang akan memunculkan objek 3D.Menu *quiz* digunakan untuk mengasah kemampuan pengguna setelah mempelajari materi pada AR. Menu Tentang digunakan untuk melihat identitas dari pembuat aplikasi. Menu petunjuk digunakan untuk menampilkan penggunaan sebuah aplikasi. Pada Menu Keluar digunakan untuk keluar dari aplikasi.

Berdasakran hasil pengujian *alpha test* dan *beta test* dapat disimpulkan bahwa aplikasi pembelajaran untuk SMK jurusan TKJ dengan *augmented reality* ini yang telah dirancang mendapatkan hasil yang sesuai, baik secara proses maupun fungsinya. Pada pengujian *beta test* menghasilkan indeks 100% dengan penilain aspek 1, indeks 96% dengan penilaian aspek 2, indeks 92% dengan penilaian aspek 3, indeks 88% dengan penilaian aspek 4 dan indeks 84% dengan aspek penilaian aspek 5. Dari hasil tersebut menunjukan bahwa 92% responden Sangat Setuju dan Aplikasi ini layak dipergunakan sebagai media pembelajaran.

## **BAB VI**

# **KESIMPULAN DAN SARAN**

#### **6.1. Kesimpulan**

Berdasarkan hasil penelitian dan pembahasan yang telah disusun dapat diambil kesimpulan sebagai berikut :

- 1. Telah dibuat Aplikasi Pembelajaran untuk SMK Jurusan TKJ menggunakan *Augmented Reality* untuk memudahkan dalam memberikan sebuah informasi dari alat-alat maupun perangkat yang tidak dimiliki pada sekolah, sehingga siswa dapat mengetahui dari perangkat yang belum pernah di jumpai. Memiliki beberapa menu yang dapat digunakan, semisal AR Kamera dan *Quiz* yang dapat digunakan.
- 2. Berdasarkan hasil pengujian menggunakan *alpha test*, maka disimpulkan bahwa aplikasi pembelajaran untuk SMK jurusan TKJ menggunakan *Augmented Reality* yang sudah dirancang memiliki hasil yang sesuai, baik secara proses penggunanya maupun fungsional, sedangkan dari hasil *beta test* melalui hasil kuisioner yang dibagikan kepada responden, maka dapat disimpulkan bahwa dalam pengujian aplikasi mendapatkan nilai rata-rata sebesar 90 % dimana hasil tersebut termasuk kategori "sangat setuju" dan aplikasi pembelajaran untuk SMK jurusan TKJ menggunakan *Augmented Reality* ini layak untuk digunakan sebagai mana mestinya.

## **6.2. Saran**

- 1. Pembuatan aplikasi *augmented reality* ini masih belum sempurna, sehingga perlu banyak dilakukan pembaharuan di dalam desain, fitur maupun penjelasan alat atau perangkat yang terdapat pada aplikasi yang dibuat.
- 2. Pada pengembangan selanjutnya dapat ditambahkan sebuah menu menu yang lain. Dan dapat ditambahkan lebih banyak objek 3D berupa alat dan perangkat, karena di dalam *augmented reality* hanya 12 alat atau perangkat untuk pembelajaran di SMK jurusan TKJ. Sehingga pembelajaran akan semakin jelas untuk di pahami.

## **DAFTAR PUSTAKA**

- [1] C. A. Sugianto and A. N. Tjahyo, "Media Pembelajaran Pengenalan Sandi Semaphore Menggunakan Augmented Reality," *J. ICT Inf. Commun. Technol.*, vol. 18, no. 1, pp. 41–48, 2019, doi: 10.36054/jict-ikmi.v18i1.46.
- [2] U. Muhayat, W. Wahyudi, H. Wibawanto, and W. Hardyanto, "Pengembangan Media Edukatif Berbasis Augmented Reality untuk Desain Interior dan Eksterior," *Innov. J. Curric. Educ. Technol.*, vol. 6, no. 2, pp. 39–48, 2017, doi: 10.15294/ijcet.v6i2.19337.
- [3] M. Mantasia and H. Jaya, "Pengembangan Teknologi Augmented Reality Sebagai Penguatan Dan Penunjang Metode Pembelajaran Di Smk Untuk Implementasi Kurikulum 2013," *J. Pendidik. Vokasi*, vol. 6, no. 3, p. 281, 2016, doi: 10.21831/jpv.v5i3.10522.
- [4] J. Moedjahedy, A. Bokang, and A. Raranta, "Aplikasi Pengenalan Ikan Hias Predator Air Tawar Menggunakan Teknologi Augmented Reality Berbasis Android," *CogITo Smart J.*, vol. 3, no. 1, p. 91, 2017, doi: 10.31154/cogito.v3i1.48.91-99.
- [5] M. Faqih, A. Kusumaningsih, and A. Kurniawati, "Penerapan Augmented Reality Pada Serious Game Edukasi Penyakit Gigi," *Simetris J. Tek. Mesin, Elektro dan Ilmu Komput.*, vol. 9, no. 2, pp. 1033–1042, 2018, doi: 10.24176/simet.v9i2.2536.
- [6] P. Haryani and J. Triyono, "Augmented Reality (Ar) Sebagai Teknologi Interaktif Dalam Pengenalan Benda Cagar Budaya Kepada Masyarakat," *Simetris J. Tek. Mesin, Elektro dan Ilmu Komput.*, vol. 8, no. 2, p. 807, 2017, doi: 10.24176/simet.v8i2.1614.
- [7] C. O. Karundeng, D. J. Mamahit, and B. A. Sugiarso, "Rancang Bangun Aplikasi Pengenalan Satwa Langka di Indonesia Menggunakan Augmented Reality," *J. Tek. Inform.*, vol. 13, no. 1, pp. 1–8, 2018, doi: 10.35793/jti.13.1.2018.20852.
- [8] Nursakti, "Media Pembelajaran Interaktif Berbasis Augmented Reality Pada Mata Pelajaran Produktif," *Jisti*, vol. 1, pp. 19–28, 2018.
- [9] E. Ardhianto, "Augmented Reality Objek 3 Dimensi dengan Perangkat Artoolkit dan Blender," *Din. Teknol. …*, vol. 17, no. 2, pp. 107–117, 2012, [Online]. Available: http://www.unisbank.ac.id/ojs/index.php/fti1/article/view/1658.
- [10] D. Eridani and M. Arfan, "Pengembangan Multimedia 3 Dimensi Sebagai Sarana Pembelajaran," *Sist. Komput.*, vol. 6, no. 2, pp. 84–88, 2016.
- [11] Suendri, "Implementasi Diagram UML (Unified Modelling Language) Pada Perancangan Sistem Informasi Remunerasi Dosen Dengan Database Oracle

(Studi Kasus: UIN Sumatera Utara Medan)," *J. Ilmu Komput. dan Inform.*, vol. 3, no. 1, pp. 1–9, 2018, [Online]. Available: http://jurnal.uinsu.ac.id/index.php/algoritma/article/download/3148/1871.

- [12] A. Rahman, F. F. Coastera, K. K. Android, G. Maps, and M. A. Reality, "PANDUAN PENGENALAN KAMPUS MENGGUNAKAN METODE MARKERLESS Tujuan penelitian ini ialah untuk membangun sebuah aplikasi yang dapat memberikan informasi tentang kampus Universitas Bengkulu pada smartphone android yang dapat digunakan oleh mahasiswa dan masyara," *Tek. Inform.*, vol. 7, no. 2, pp. 1–7, 2014.
- [13] Sukamto, R. A., dan Shalahuddin, M. 2018. Rekayasa Perangkat Lunak Terstruktur dan Berorientasi Objek Revisi. Bandung: Informatika
- [14] Suhendar, A., & Fernado, A. 2016. Aplikasi Virtual Tour Berbasis Multimedia Interaktif Menggunakan Blender. *Jurnal ProTekInfo*

### Lampiran 1: Surat Kesepakatan Bimbingan Tugas Akhir

#### SURAT KESEPAKATAN BIMBINGAN TUGAS AKHIR

Kami yang bertanda tangan di bawah ini: Pihak Pertama

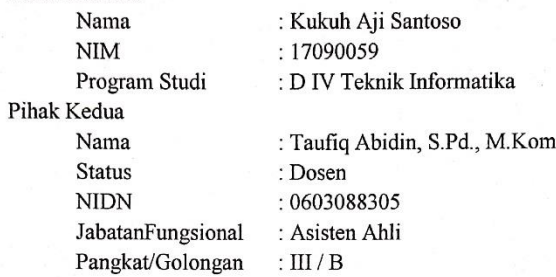

Pada hari ini Rabu tanggal 6 Januari 2021 telah terjadi sebuah kesepakatan bahwa Pihak Kedua bersedia menjadi Pembimbing I Tugas Akhir Pihak Pertama dengan syarat Pihak Pertama wajib melakukan bimbingan Tugas Akhir sekurangkurangnya 1 (satu) kali dalam 1 (satu) minggu, adapun waktu dan tempat pelaksanaan disepakati antar pihak.

Demikian kesepakatan ini dibuat dengan penuh kesadaran guna kelancaran penyelesaian Tugas Akhir.

Tegal, 6 Januari 2021

Pihak Pertama

كعو

ak Kedua

Kukuh Aji Santoso

Taufiq Abidin, S.Pd., M.Kom.

Mengetahui, **DIVTeknik** Informatika Ketua Program Study Pd.,M.Eng Y. 08.015.222

## SURAT KESEPAKATAN BIMBINGAN TUGAS AKHIR

Kami yang bertanda tangan di bawah ini: Pihak Pertama

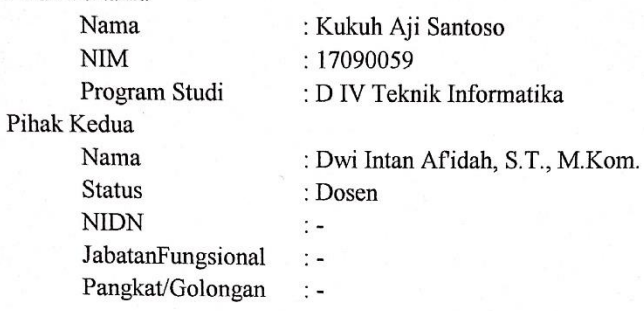

Pada hari ini Rabu tanggal 6 Januari 2021 telah terjadi sebuah kesepakatan bahwa Pihak Kedua bersedia menjadi Pembimbing II Tugas Akhir Pihak Pertama dengan syarat Pihak Pertama wajib melakukan bimbingan Tugas Akhir sekurangkurangnya 1 (satu) kali dalam 1 (satu) minggu, adapun waktu dan tempat pelaksanaan disepakati antar pihak.

Demikian kesepakatan ini dibuat dengan penuh kesadaran guna kelancaran penyelesaian Tugas Akhir.

Tegal, 6 Januari 2021

Pihak Pertama

Kukuh Aji Santoso

Pihak Kedua

Dwi Intan Afidah, S.T., M.Kom.

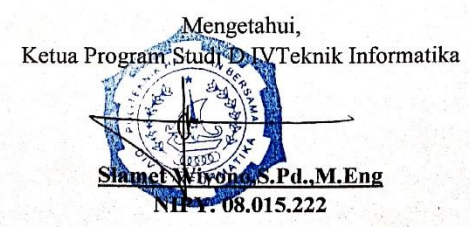

## **Lampiran 2: Lembar Bimbingan Tugas Akhir**

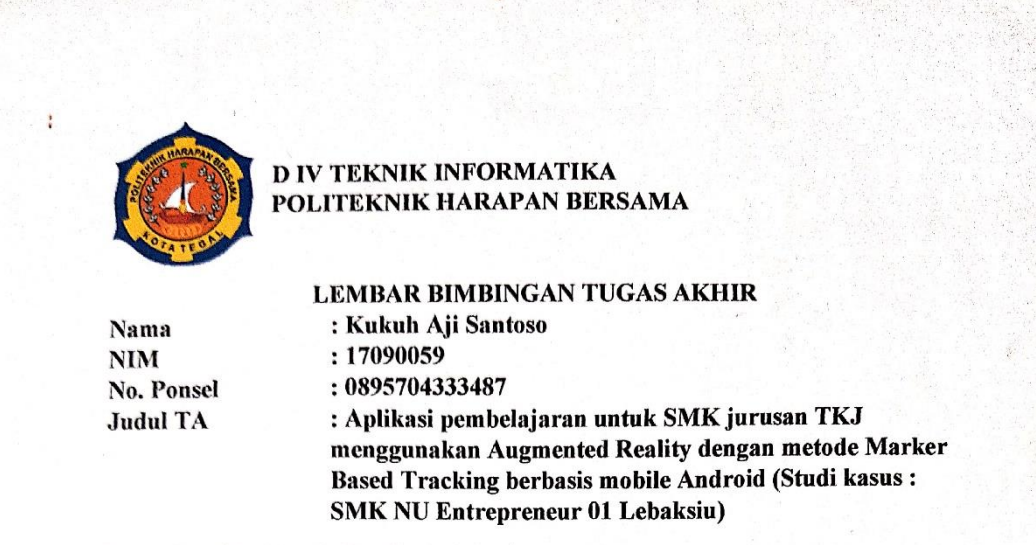

Dosen Pembimbing I: Taufiq Abidin, S.Pd., M.Kom

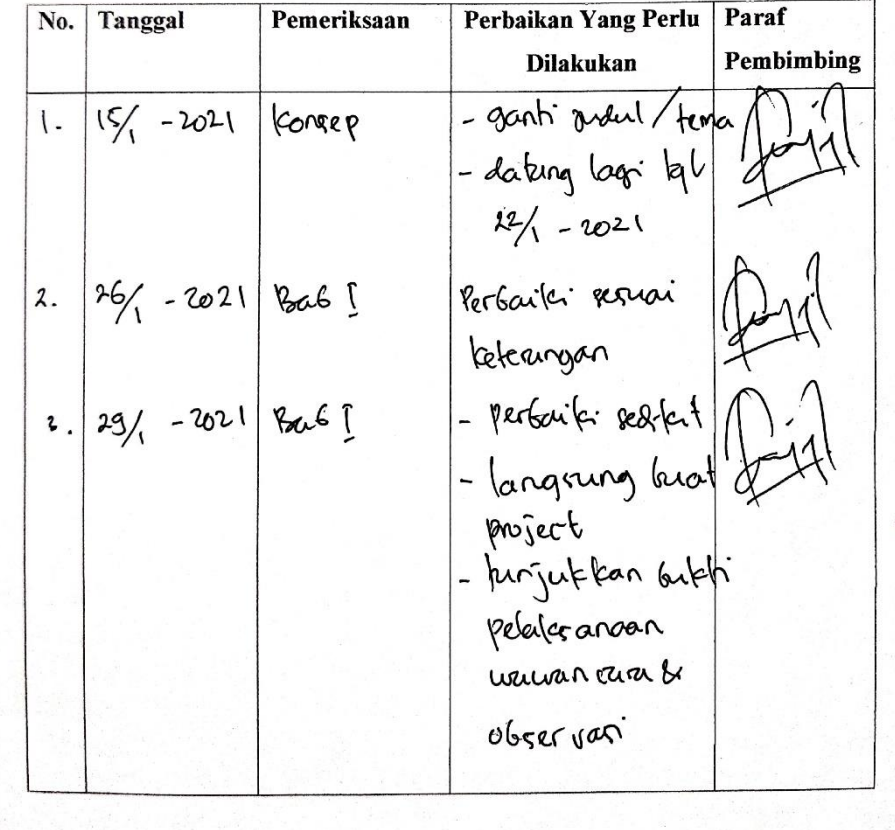

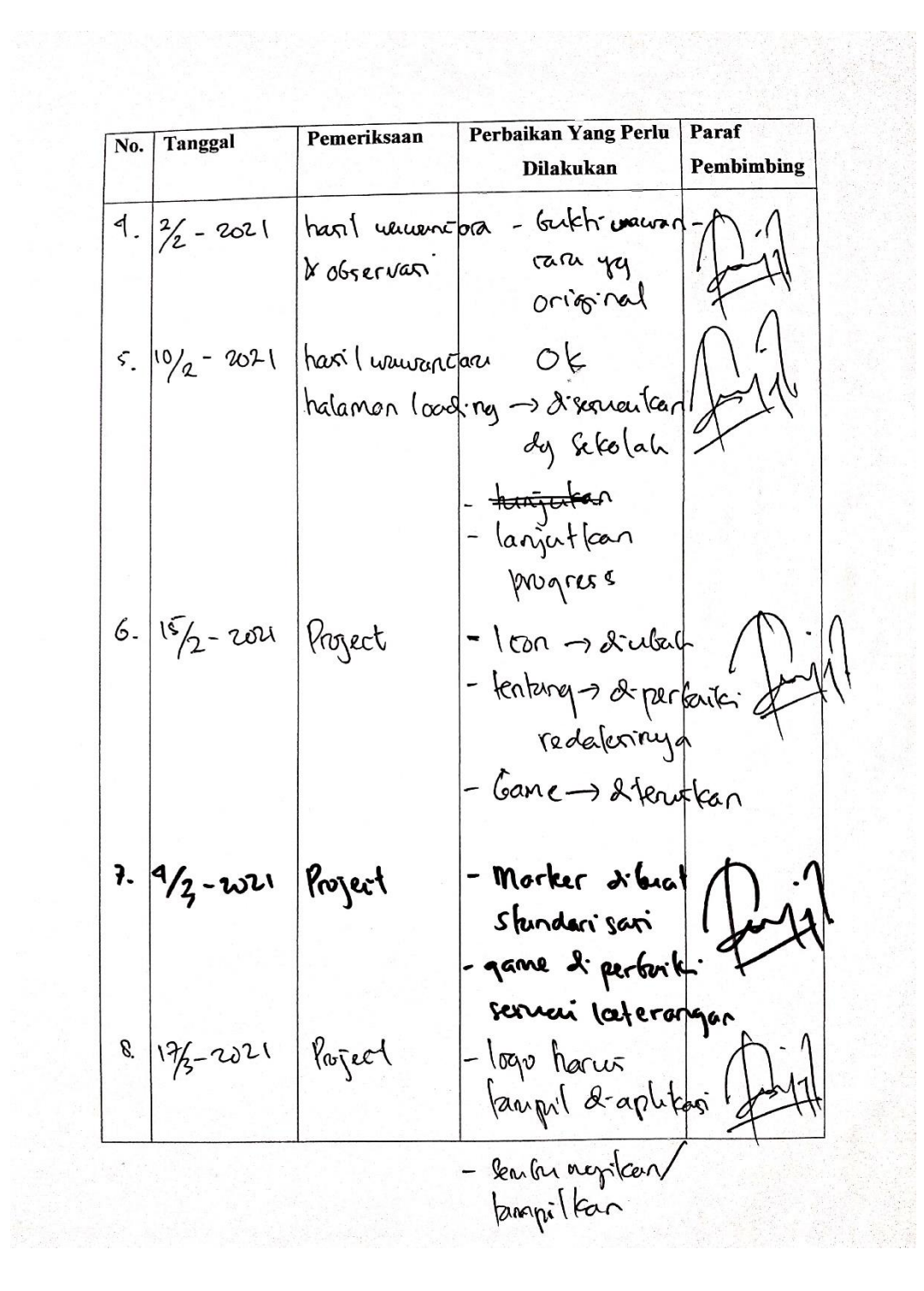

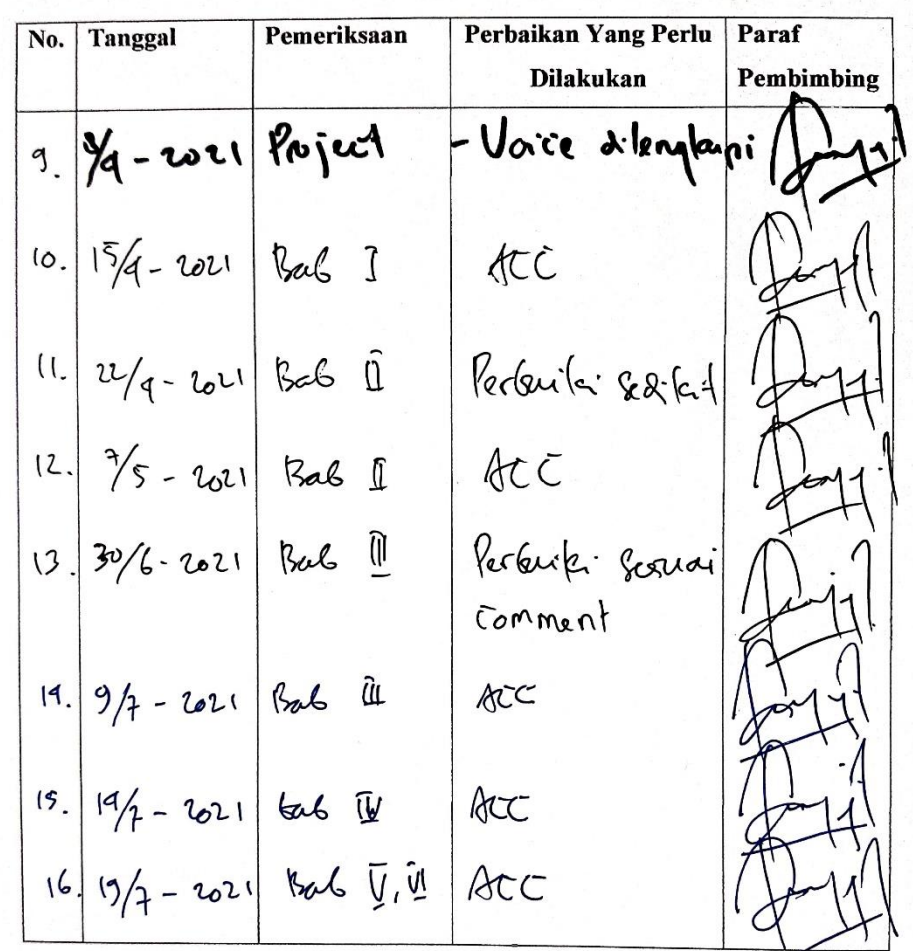

 $Tegal, 12221$ 

Dosen Pembimbing I Taufiq Abidin, S.Pd., M.Kom **NIPY. 06.014.184** 

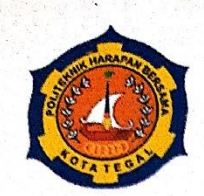

# D IV TEKNIK INFORMATIKA<br>POLITEKNIK HARAPAN BERSAMA

# **LEMBAR BIMBINGAN TUGAS AKHIR**

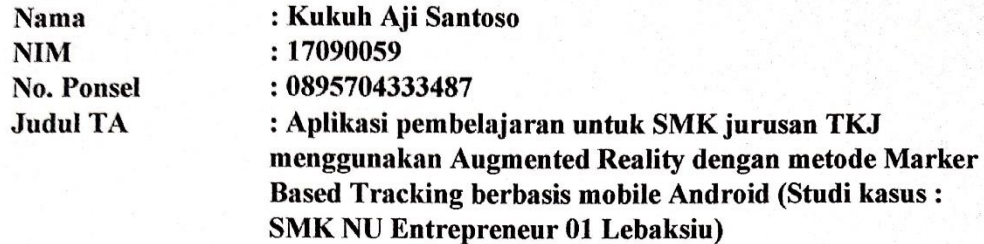

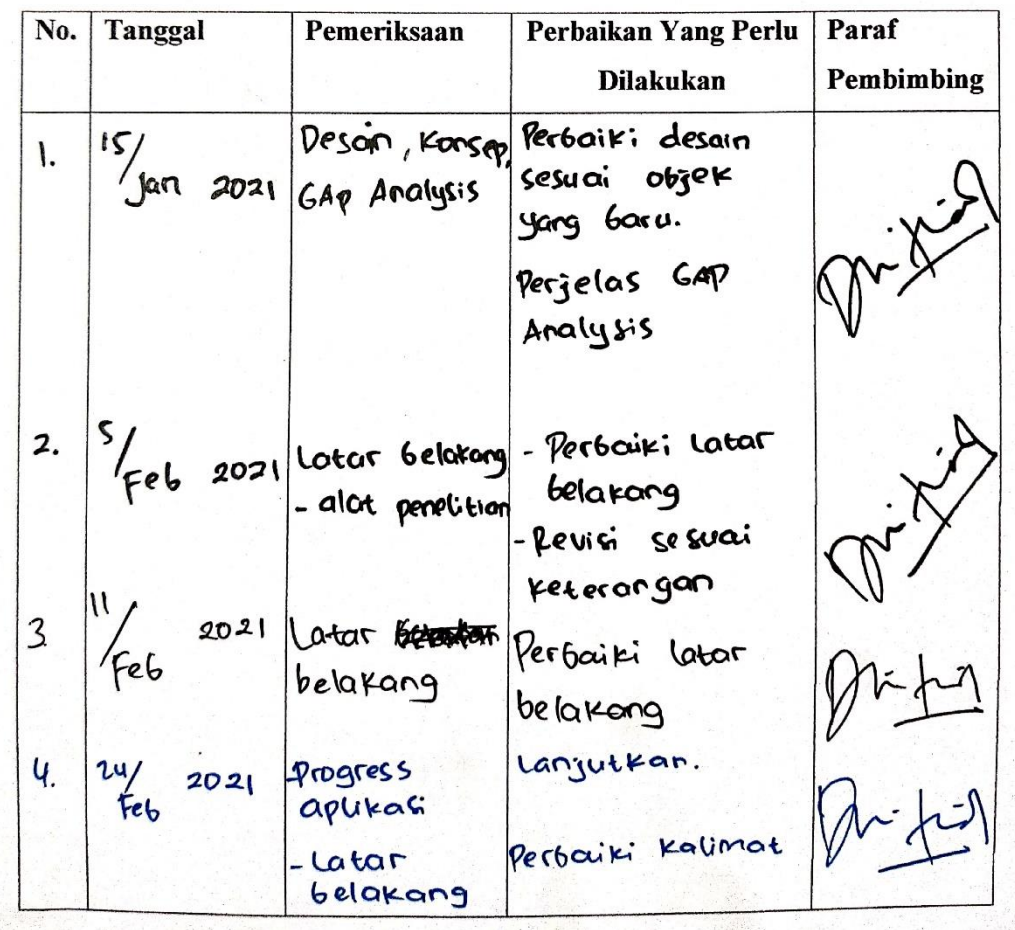

Dosen Pembimbing II: Dwi Intan Af'idah, S.T., M.Kom

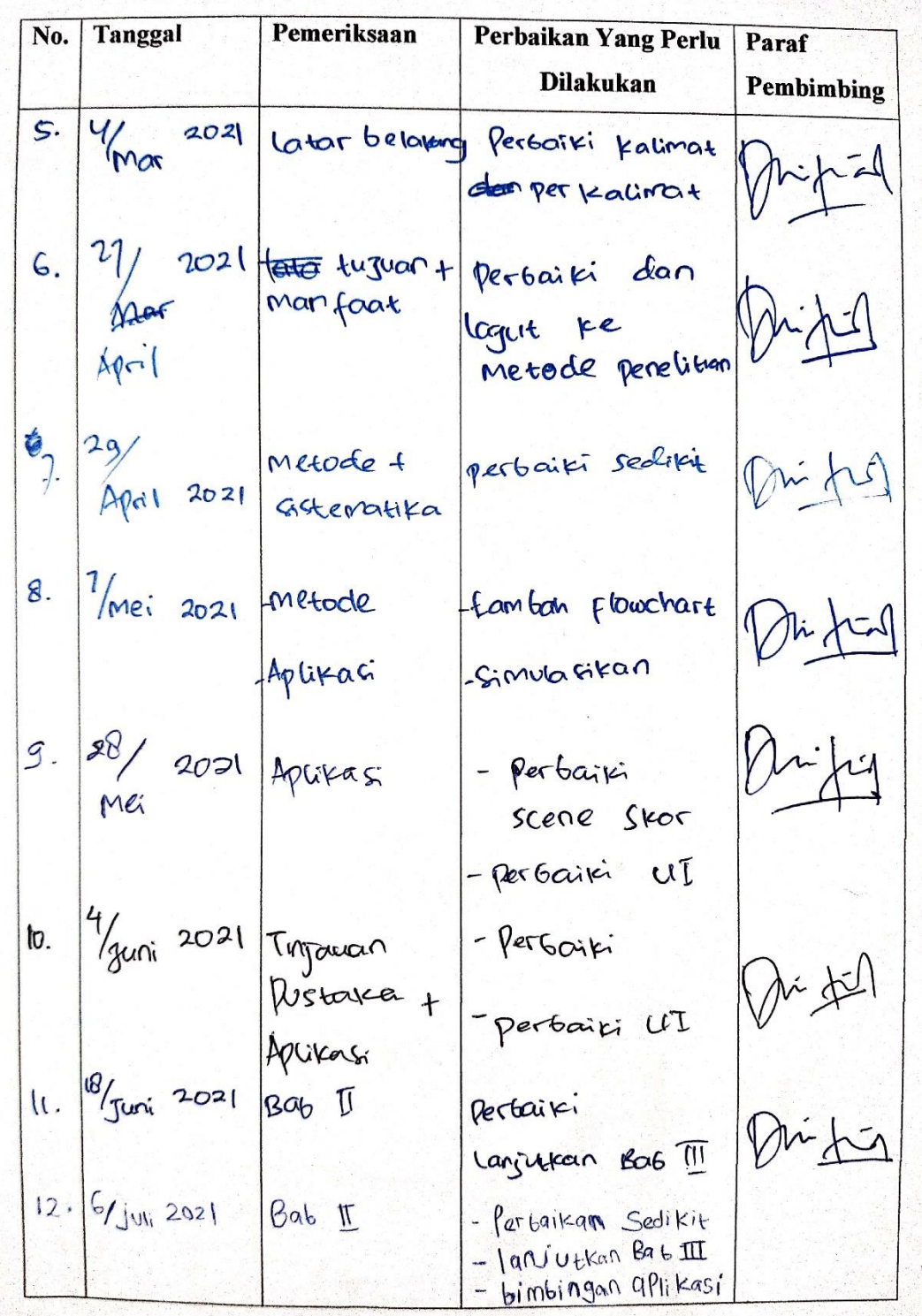

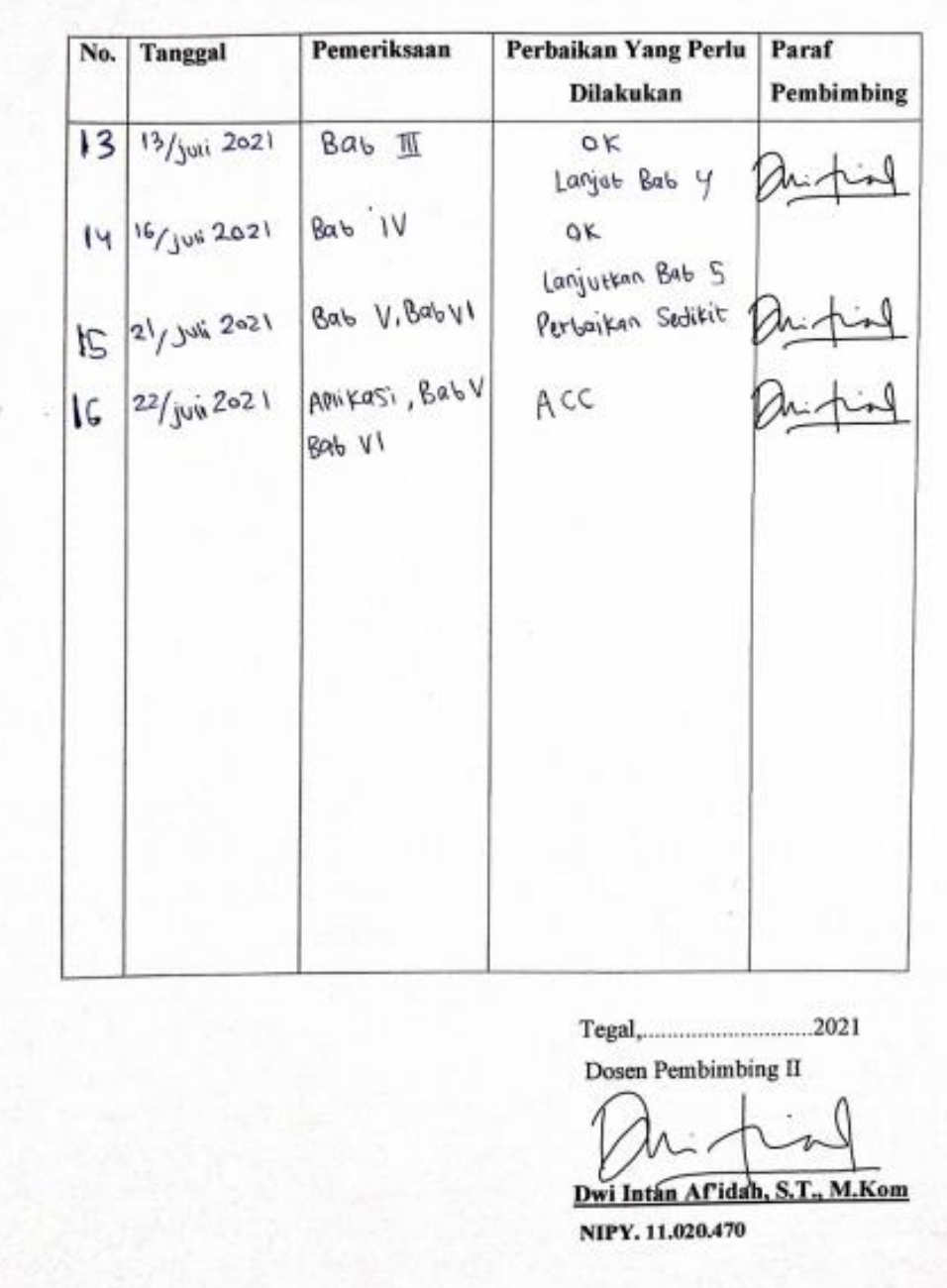

Lampiran 3 : Dokumentasi Wawancara dan observasi

A. sekolah SMK NU ENTREPRENEUR 01 LEBAKSIU dan wawancara dengan guru.

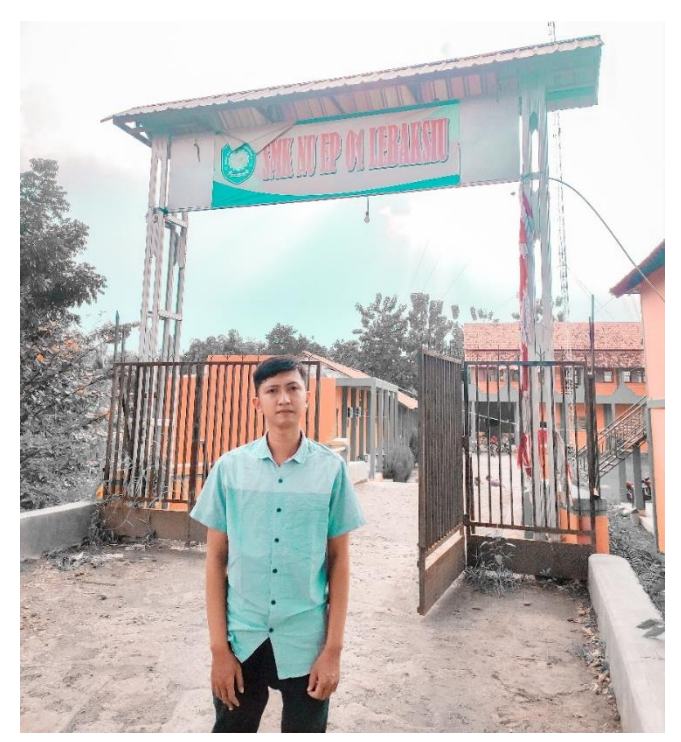

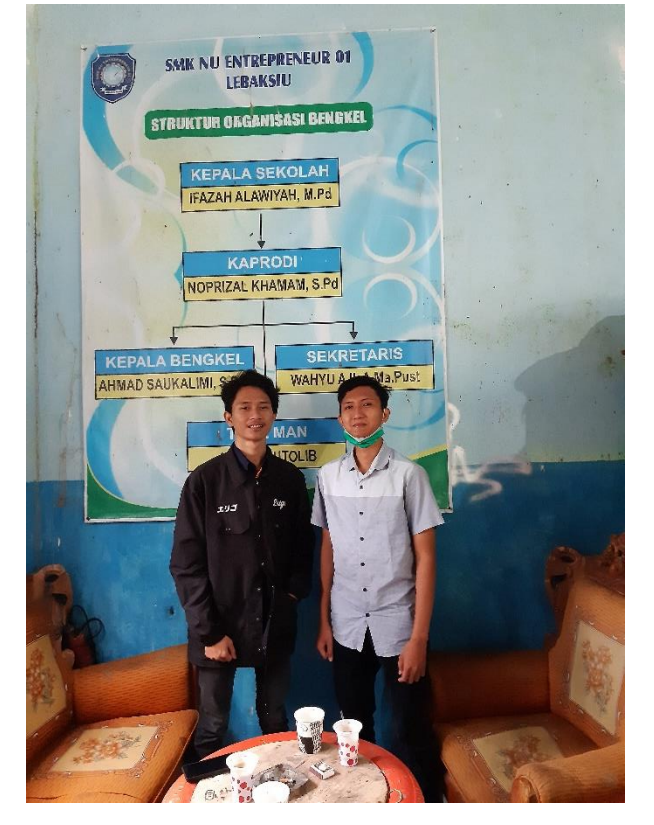

B. Perangkat dan Toolkit

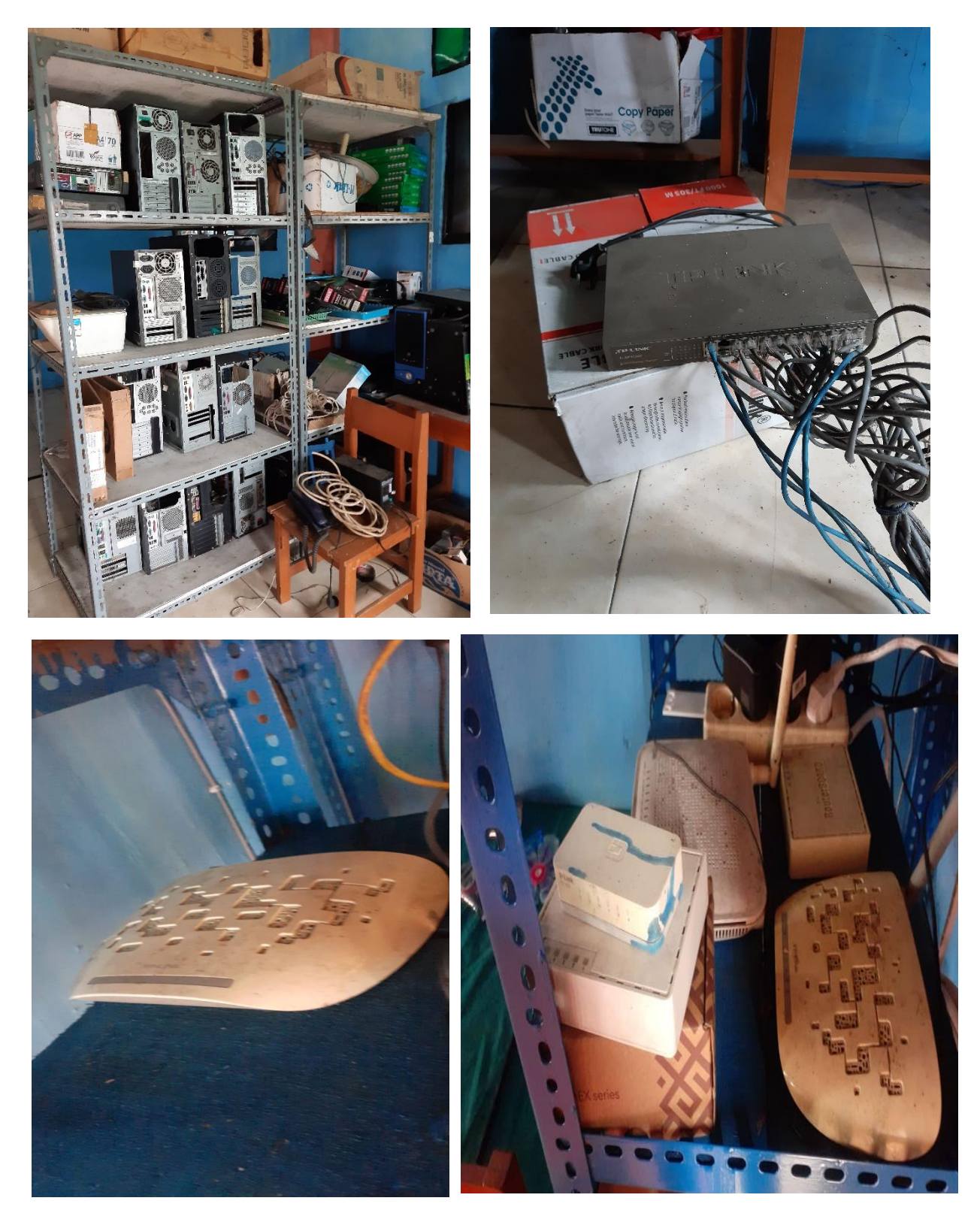

# Lampiran 4 : Kuesioner Beta Test

1. Tampilan dari aplikasi pembelajaran untuk SMK jurusan TKJ menarik dan mudah di pahami? 5 jawaban

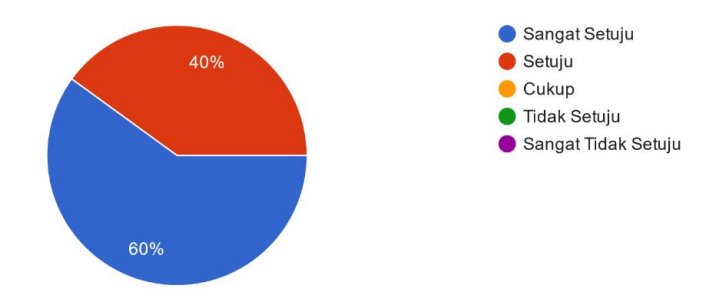

2. Aplikasi pembelajaran untuk SMK jurusan TKJ mudah digunakan? 5 jawaban

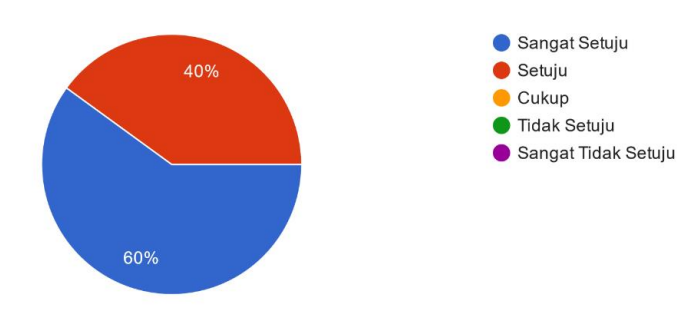

3. Dari semua fitur aplikasi pembelajaran untuk SMK jurusan TKJ berjalan dengan baik? 5 jawaban

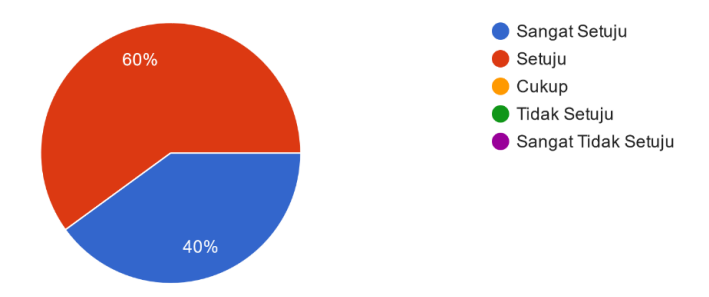

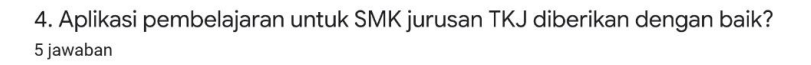

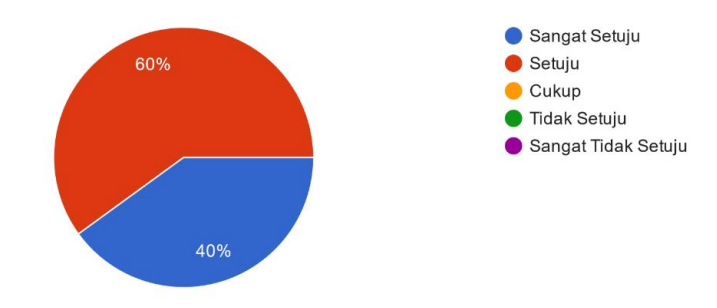

5. Aplikasi augmented reality pembelajaran untuk SMK jurusan TKJ ini layak untuk digunakan sebagai media pembelajaran?

5 jawaban

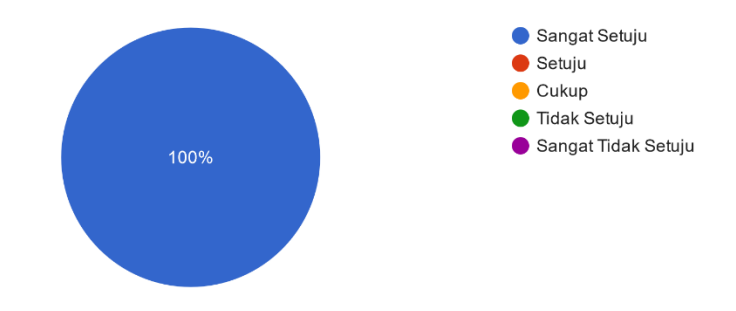